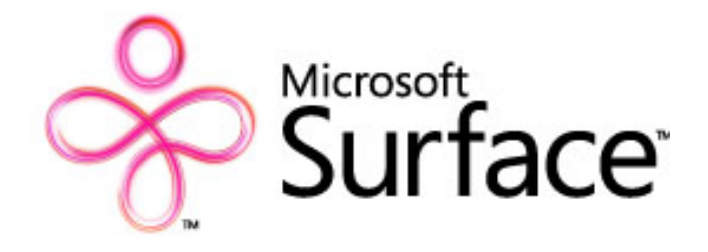

# **User Experience Guidelines**

*User Interaction and Design Guidelines for Creating Microsoft Surface Applications*

June 2, 2009

#### *Copyright*

This document is provided for informational purposes only, and Microsoft makes no warranties, either express or implied, in this document. Information in this document, including URL and other Internet Web site references, is subject to change without notice. The entire risk of the use or the results from the use of this document remains with the user. Unless otherwise noted, the example companies, organizations, products, domain names, e-mail addresses, logos, people, places, financial and other data, and events depicted herein are fictitious. No association with any real company, organization, product, domain name, e-mail address, logo, person, places, financial or other data, or events is intended or should be inferred. Complying with all applicable copyright laws is the responsibility of the user. Without limiting the rights under copyright, no part of this document may be reproduced, stored in or introduced into a retrieval system, or transmitted in any form or by any means (electronic, mechanical, photocopying, recording, or otherwise), or for any purpose, without the express written permission of Microsoft.

Microsoft may have patents, patent applications, trademarks, copyrights, or other intellectual property rights covering subject matter in this document. Except as expressly provided in any written license agreement from Microsoft, the furnishing of this document does not give you any license to these patents, trademarks, copyrights, or other intellectual property.

© 2009 Microsoft Corporation. All rights reserved.

Microsoft, Microsoft Surface, Microsoft Surface logo, Segoe, Virtual Earth, Windows, and XNA are either registered trademarks or trademarks of the Microsoft group of companies.

All other trademarks are property of their respective owners.

# **Contents**

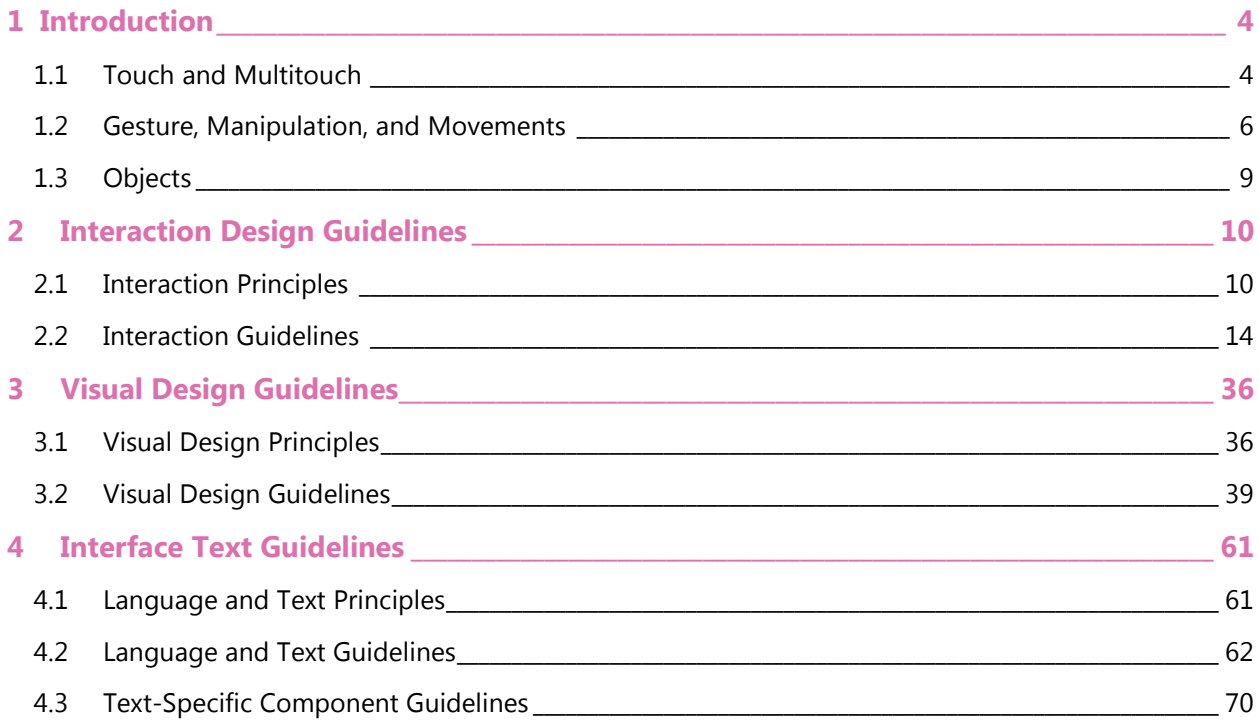

# <span id="page-3-0"></span>**1 Introduction**

Microsoft Surface™ proposes a new relationship between humans and technology, one that unfolds intuitively through the natural human input of touch. This relationship is given space and form through the practice of, and attention to, design.

To design compelling Microsoft Surface experiences, you must think differently about the user interface (UI) than you do when creating traditional graphical user interface (GUI) products or Web experiences. In particular, if you are accustomed to working in the mouse-based world of GUI applications, there are many issues to consider when building applications for multitouch systems, particularly Microsoft Surface. For example, because Microsoft Surface is a multiuser system, you cannot simply enable users to click a tool that is applied to all contacts on a Microsoft Surface unit because one user's actions can interfere with the actions of another user.

This document aims to help the developer and designer create applications and user experiences that best exploit multitouch interaction principles through quality, multitouch-oriented design. The second chapter of this document describes the core principles for optimal user-interaction paradigms in multitouch applications developed for Microsoft Surface, and provides basic guidelines for when and how to employ those principles. Subsequent chapters provide the principles for visual and textual design along with practical guidelines for implementing them.

This document represents what the Microsoft Surface team has learned over the last several years. The design guidelines presented here are not exact specifications of Microsoft Surface applications. Instead, the guidelines include approaches to design great Microsoft Surface experiences so you can create applications that take full advantage of the Microsoft Surface promise of a natural user experience.

## <span id="page-3-1"></span>**1.1 Touch and Multitouch**

The primary mode of user interaction with Microsoft Surface is "natural" and "intuitive" touch. A good Microsoft Surface application offers a fun, engaging, and visceral experience without any chance of intimidation. Regardless of whether the application is a game, one that involves a task (such as ordering food from a menu or making a reservation or ordering tickets), or just a playful or entertaining experience (such as the water attract application or manipulating photos), the user's finger goes right to the Microsoft Surface screen and the user simply "knows" what to do.

Interacting with Microsoft Surface is as simple as touching. Users gain confidence and gradually try more interactions, from one finger to multiple fingers. Microsoft Surface is a multitouch platform; moreover, it can be approached and used from any side. While more traditional applications with a specific orientation to one side of the unit are possible and indeed valuable, the real uniqueness of Microsoft Surface is that can offer a 360-degree user interface without any real top, bottom, left, or right.

Multitouch also means that two, three, or more people can use it at the same time. Further, Microsoft Surface can respond to physical objects placed on it. Microsoft Surface offers a tremendous opportunity for creating social interaction among users.

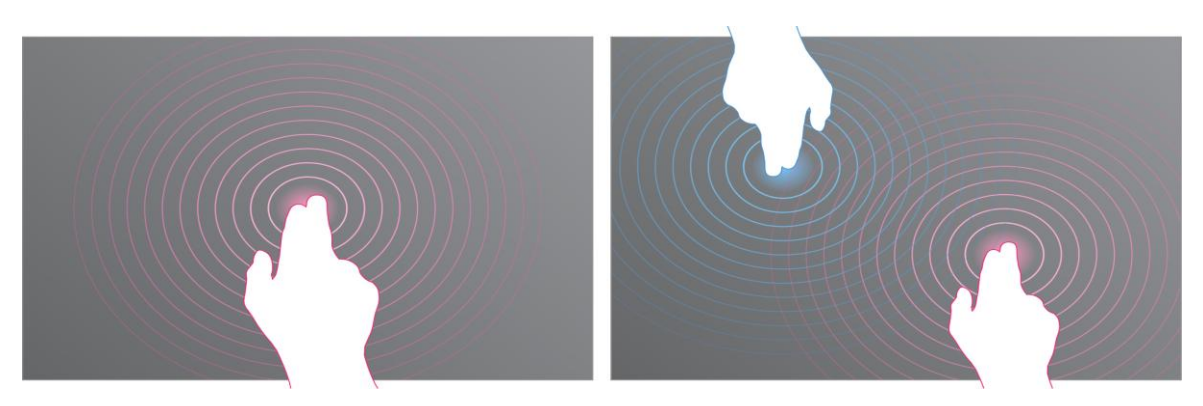

**Figure 1-1: Microsoft Surface can respond to one or multiple touches**

Use an entire hand to interact with Microsoft Surface, as it can sense and respond to large contacts.

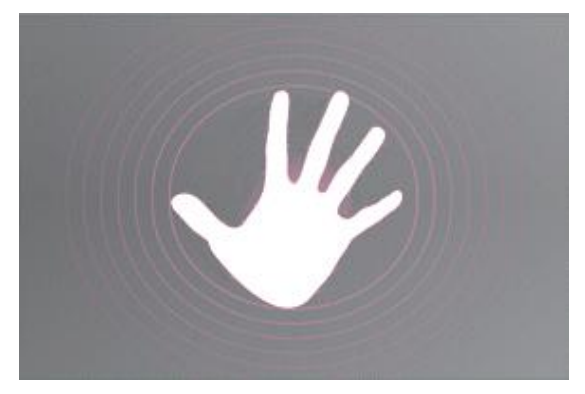

**Figure 1-2: Microsoft Surface responds to a hand and other large object as a single contact**

Use gestures to interact with Microsoft Surface. Brush or move a finger or hand along the screen and see that it responds to more than just a stationary touch. Microsoft Surface is social after a second or third person joins in.

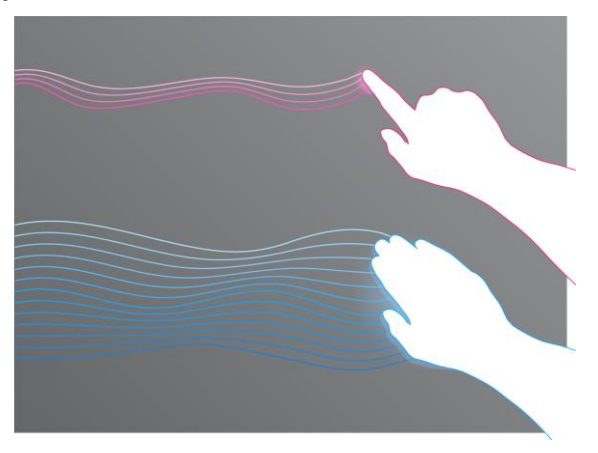

**Figure 1-3: Microsoft Surface is social after a second or third person joins in**

Microsoft Surface responds to objects. In the default water attract application, as soon as someone brings an object into contact with the screen, water ripples will bounce off the object.

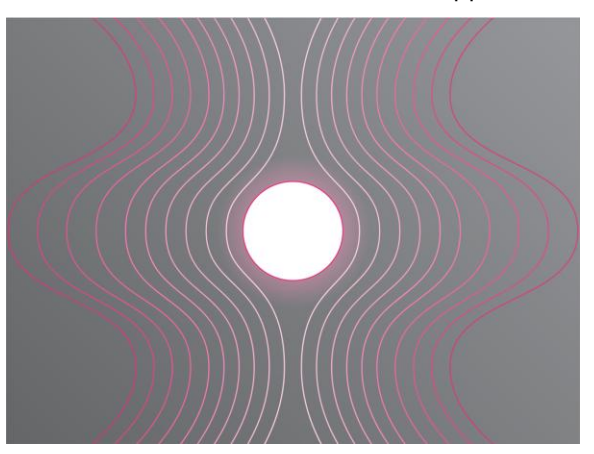

**Figure 1-4: Microsoft Surface can respond to objects visually**

Keep these key points in mind:

- Microsoft Surface can recognize and respond to more than 50 discrete simultaneous contacts.
- Depending on the goal, a Microsoft Surface application can be designed for one person or for multiple people to use simultaneously. (In many cases, the same application can do both.)
- Similarly, depending on the goal, a Microsoft Surface application can have a top and bottom but can also have a 360-degree orientation in which users can approach the unit and use the application from any side.
- An application that most fully exploits the uniqueness and potential of Microsoft Surface is a multiuser experience with a 360-degree orientation.

## <span id="page-5-0"></span>**1.2 Gesture, Manipulation, and Movements**

Let's clarify the Microsoft Surface terminology. Readers of this document who will design Microsoft Surface applications must understand the different things the system can do and how we will refer to them.

#### *1.2.1 Three Manipulation Gestures*

Microsoft Surface recognizes and responds to one kind of touch; this is referred to variously as a *manipulation,* a *gesture*, or a *manipulation gesture*.

*A manipulation gesture is when you put a finger (or object) down on a virtual object and cause a change to that object while your finger or the object retains its position in relation to the object.*

For example, assume you have a photo of three people standing next to each other. You touch the head of the person in the middle and slide your finger to right. The photo moves to the right, and the middle person's head stays under your finger. At the same time, if you touch one finger to the upper-right corner of the photo and another finger to the bottom-left corner, you can then rotate the photo by sliding your fingers in either a clockwise or counterclockwise direction. The photo moves and your fingers stay in the same places on the photo.

In traditional applications, a *system gesture* is one in which the system recognizes a contact and runs a command based on that contact. A system gesture causes changes to the system state without a change in the visual representation under a user's finger or object. For example, a user draws a question mark to open Help. Or, a user puts a physical object on the screen and causes virtual objects to scatter—this is a change in system state even though it has an associated visual change. *There are no examples of system gestures in the Microsoft Surface platform today*.

Microsoft Surface recognizes three discrete manipulation gestures:

- Move
- Rotate
- Resize

#### *1.2.2 Movements*

The fact that there are only three manipulation gestures in the Microsoft Surface SDK is a technical fact. From a design and user-interaction perspective, however, there are many different movements that a user can make with those three manipulation gestures. This opens up a world of interactive design possibilities. The following table shows a variety of movements that can be done on a virtual object with one finger and multiple fingers (sometimes using either one or both hands).

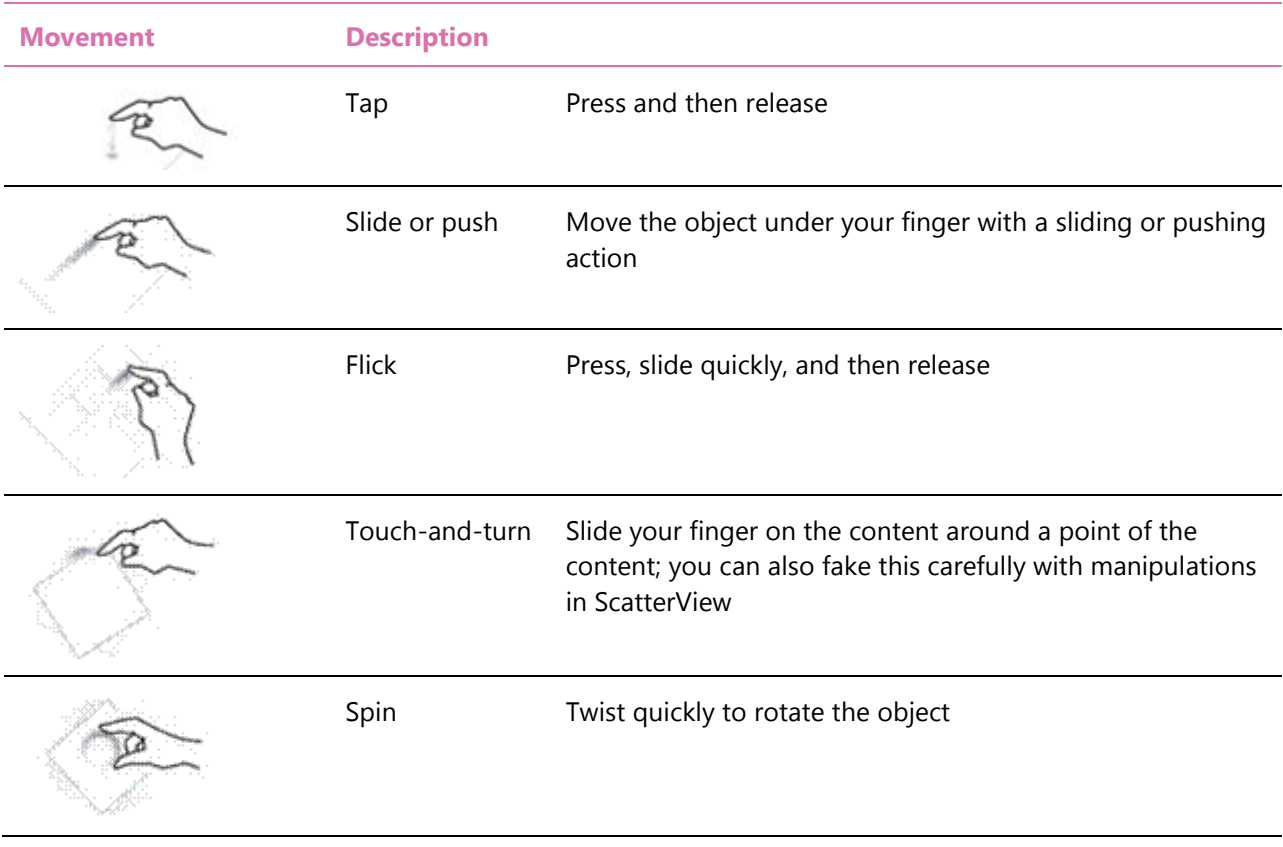

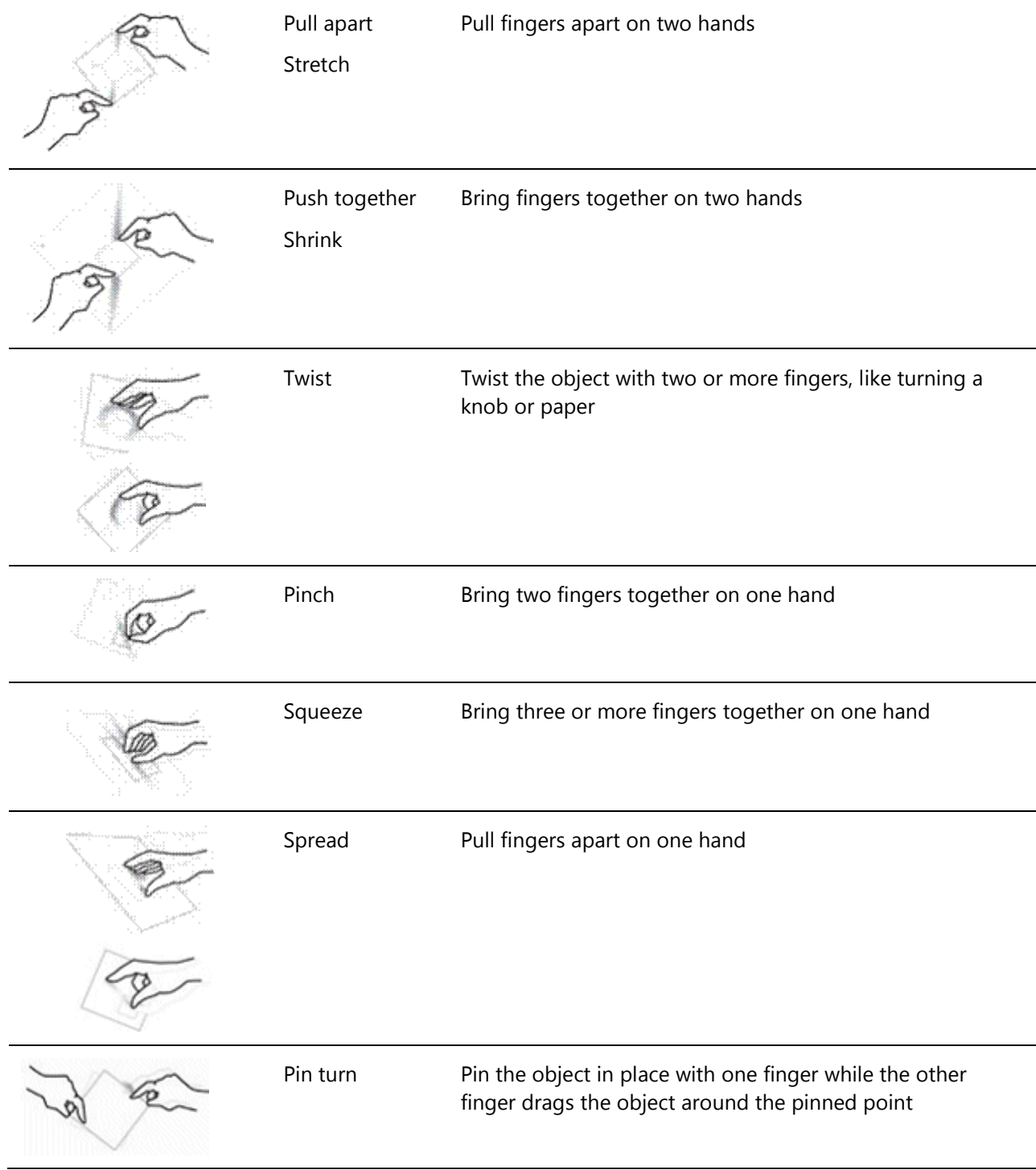

## <span id="page-8-0"></span>**1.3 Objects**

Microsoft Surface can respond to physical objects. There are two types of objects: untagged and tagged.

- An *untagged object* is literally any physical object without the special Microsoft Surface tag. It produces in the system what is called a "blob": the system knows a "thing" is touching it, but does not know its precise shape. It is not possible to use the SDK to recognize objects that are not tagged.
- A *tagged object* is a physical object that has a special tag with a pattern of dots visible in infrared affixed to it. Microsoft Surface reads the tag and performs whatever actions are programmed for that tag. For an example, an application in a restaurant or bar could use a tag on the bottom of a glass so that when the glass is placed on the unit, condensation bubbles appear around the bottom of the glass. In another example, a tag can be used to display a menu or description when an object is placed on the unit.

# <span id="page-9-0"></span>**2 Interaction Design Guidelines**

*Interaction design* defines the interplay of the software experience with users' behaviors, responses, and gestures. In other words, interaction design principles are geared toward maximizing the user experience by facilitating the ease with which they can learn, become immersed in, and enjoy the software experience. While closely aligned with purely visual graphic design, audio design, and textual design, interaction design provides an overall enveloping focus on how well and naturally users interact with technology.

Microsoft Surface is a major new development in the area of Natural User Interface (NUI). More closely aligned to sophisticated video games that create an entire universe in which users become totally immersed than to traditional keyboard/mouse productivity software whose only goal is to complete and accomplish tasks by producing and/or analyzing data, Microsoft Surface adds the crucial dimension of direct manipulation with fingers and objects on a large screen that can accommodate multiple users simultaneously. While Microsoft Surface applications can have a discrete top and bottom orientation, the potential of Microsoft Surface is most fully realized by applications with a 360-degree orientation that can be used by a number of people at the same time.

The first section of this chapter describes the theory behind the interaction design principles. The second section provides actionable guidelines for realizing those principles in Microsoft Surface applications.

## <span id="page-9-1"></span>**2.1 Interaction Principles**

This section gives a high-level description of the eight user-interaction design principles behind the development of successful Microsoft Surface applications. There is a great deal of interconnectedness among the principles; how much emphasis you place on any given set of animating principles depends significantly on the application you're creating. For example, an application that a hotel might use to help people locate places of interest and plan a walking tour should be responsive and visually engaging but is primarily a tool for gathering information. A more playful application, on the other hand, such as the Microsoft Surface Photos application, will place more emphasis on engaging interactions and creating delight. It is therefore important to understand the nuances of all the principles and how they work with and complement each other.

#### <span id="page-9-2"></span>*2.1.1 Seamless*

Seamless experiences require users to be mentally and emotionally immersed so they fearlessly commit to new experiences. You create seamless experiences by suspending the users' sense of disbelief. The *suspension of disbelief* refers to a person's willingness to accept something as true or sufficiently real even if it is fantastic or impossible in the real world. The application creates a self-contained, immersive world that simulates a living, breathing environment.

Microsoft Surface experiences suspend disbelief by mimicking real-world objects and using virtual-world capabilities to extend the objects beyond what is possible in the real world. Imagine a Microsoft Surface application that initially appears as a globe that you can spin by flicking it with your finger. You touch a location on the globe to zoom in closer. Each touch zooms in further until you see points of interest that you touch to create a personalized itinerary.

To suspend disbelief successfully, erase the line between the physical and virtual worlds in a way that is

seamless and in which the performance of the technology is flawless. A Microsoft Surface experience must respond continuously to fingers and physical objects that are placed on it and must immerse users in a better-than-life experience. It must respond continuously to fingers and physical objects by displaying information on the screen. For example, if a user places a cocktail glass on a Microsoft Surface screen in a lounge, the user interface should respond to it by surrounding the glass and displaying the name and ingredients of the cocktail (assuming that the glass has a drink-specific byte tag or identity tag).

#### <span id="page-10-0"></span>*2.1.2 Social*

Standard GUI applications explicitly create social barriers because of their input and output methods. For example, experiences are inherently single-person when users have only one mouse, one keyboard, and no touch screen. In contrast, Microsoft Surface accepts multiperson input, so any number of people can gather around one Microsoft Surface unit and play the same instance of a game or manipulate different photos at the same time. Microsoft Surface can elevate activities from a solitary experience to a social experience.

The social experience is not limited to the interactions between people and the Microsoft Surface interface. Communication (that is, interaction) between an individual user and the Microsoft Surface unit is sufficiently natural and intuitive as to be totally unobtrusive; and the more unobtrusive the communication between an individual and the Microsoft Surface unit, the more communication that happens between the people around the unit. People focus more on each other than on the computer, so the computer becomes secondary to the people that are using it.

You can reuse cooperative techniques from video game design in Microsoft Surface experiences to make them more engaging, fun, and social. When conceiving and designing Microsoft Surface applications for multiple users, consider how users manipulate objects and complete tasks simultaneously; how the Microsoft Surface experience is oriented to people who are themselves are arranged around the four sides of the unit.

### *2.1.3 Spatial*

Traditional GUI interaction models are flat, planar, and two-dimensional (2D). You can use some *two-anda-half dimensional* (2.5-D) techniques, such as skewing planes, adding shadows, and overlapping elements, to give depth to some objects. However, Microsoft Surface interaction models go beyond a simple plane to provide depth, encourage immersion, and make objects appear to have volume or take on real-world, three-dimensional (3D) behaviors so people can navigate spatially in all dimensions.

Not all applications, however, benefit from 3D environments. Sometimes 3D environments are disorienting and overly complex, but your application's behaviors, transitions, and navigation should nonetheless always consider the z-axis. For example, photos and videos in the Photos application are inherently resting on a flat canvas, but they rise to the surface when users touch them to give the feeling of depth and realism.

Microsoft Surface experiences represent objects volumetrically and leverage a user's depth perception and spatial memory. Environments can extend well off-screen, and users can drag the environment around to relocate content. Objects can be stacked in 3D space, using depth to sort, distribute, or focus on content. As long as users can use gestures to navigate the environment and orient themselves, they can create a mental model of the space, its content, and the gestures that they need to access that content without needing to see it all on-screen. Users naturally develop associations between what they want to do (for example, play a game) and where they do it (for example, in a game application) from

memory-triggered context.

#### <span id="page-11-0"></span>*2.1.4 Super-realism*

Because touch is inherently physical, it creates a sense of direct interaction with, and control of, technology. You can create more fluid, natural experiences by mimicking real-world physical interactions and augmenting them beyond what is possible in the real world. *Super-realism* pushes beyond what is physically natural so that experiences do more than what is possible in the real world. In this way, superrealism is natural and direct, but not purely literal.

For example, a Microsoft Surface experience enables a user to touch a photo and push it around, just like in the real world.

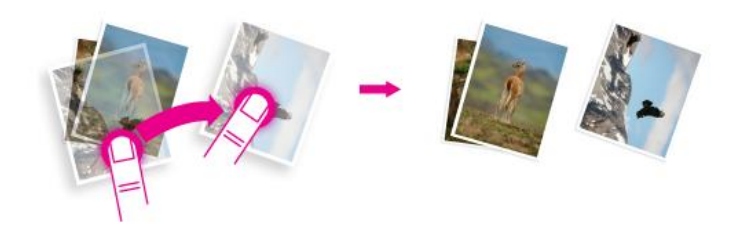

**Figure 2-1. A user touches a photo and pushes it around**

However, *unlike* the real world, the Microsoft Surface experience enables the user to scale the photo by using a two-finger gesture.

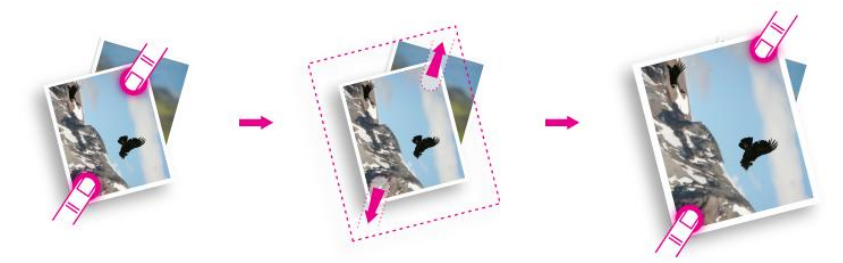

**Figure 2-2. A user scales a photo using two fingers**

The objects in a Microsoft Surface experience have a "better than real" quality that echoes the physical nature of real-world objects. Like the real world, direct manipulation causes an immediate response to all actions. Every time a finger, hand, or physical object interacts with a Microsoft Surface experience, a response occurs to make the experience feel "alive" and natural. To design such an experience, you should make objects do more than what is possible in the real world and not just replicate natural objects and interactions so that the objects stand apart from the real world. Super realistic objects with super realistic capabilities give people a sense of control that is not possible with other methods of interaction.

To create natural interactions, create the base of the interactions in the real world and then extend them in intuitive ways. To create super-realistic interactions, leverage the possibilities of virtual objects in digital environments to exceed what is possible in the real world.

### *2.1.5 Contextual Environments*

Microsoft Surface experiences respond to the people and objects that touch it and react based on the context of the internal and the external environments, changing to what people are doing based on where they are in the experience and their behaviors. (In the video game industry, this reaction is known as *causality*.)

Microsoft Surface experiences should respond to people's actions in a way that clearly results from their context and behaviors so they can understand that what happens is a direct result of their actions, and so they can learn to anticipate and control the consequences of any action. Without this type of reaction, the experience feels random and users do not know how to make changes in the environment.

## <span id="page-12-0"></span>*2.1.6 Scaffolding*

The Microsoft Surface experience should offer fewer choices instead of superfluous features, and should create one simple but compelling solution that is richer, more fun, and more rewarding. For example, there might be only one way to print, but this path might involve literally throwing photos onto a visual representation of a printer.

To help users discover a solution through a rich and pleasurable journey, use *scaffolding* in your Microsoft Surface experiences. Scaffolding is a teaching method that breaks down bigger challenges (such as "How does this whole system work?") and focuses on smaller problem-solving challenges (such as "How do I initiate this one action?") through specific prompts, hints, and leading questions. Scaffolding provides supportive structures and moments that encourage active exploration instead of memorization and repetitions. You can use scaffolding to structure Microsoft Surface experiences by optimizing tasks into small, self-evident steps that maximize the visual or emotional reward and by simplifying moment-tomoment decision-making.

As part of scaffolding, present users with only the fewest reasonable choices at a given moment because users feel confused and overwhelmed when there are too many choices to consider. With fewer choices, the experience simplifies decision-making, discloses information or required choices over time, and simplifies a user's thought and action, so the experience is easier to use and enjoy.

However, simplicity need not mean simplistic; simple processes and tasks can be incredibly rich and powerful. Microsoft Surface experiences should demonstrate robust results that do not require complex procedures.

## *2.1.7 Performance Aesthetics*

Video games such as *Myst®* and its sequel *Riven®* motivate users to simply explore the beauty of the game's world. Microsoft Surface experiences should also have visual beauty, but must also include the aesthetic of performance. Due to the physical nature of touch, gesture, and direct manipulation, a Microsoft Surface application must include seamlessness between objects that touch the surface and information that appears on the screen. An application must not include performance lags or hiccups that suspend belief in the visual fidelity, frame rate, or acoustic fidelity. Microsoft Surface experiences should be flawless, responsive, and immediate to make the experience feel accurate, smooth, and natural.

The aesthetics of beauty *and* performance in Microsoft Surface experiences combine to enable users to engage in multisensory interactions that create emotionally engaging experiences. These emotionally engaging experiences enable users to imagine, discover, and experiment with the world and establish important social boundaries, relationships, and rules.

To create visual beauty and performance aesthetics in Microsoft Surface experiences, your application must appeal to users' senses:

- *Sight* and *sound*. Create highly crafted visual representations of content, motion, and sound.
- *Imagination*. Enable users to discover new places, things, or effects and then stimulate their imagination with visually compelling cues.
- *Challenge*. Include challenges, but not daunting problems, for users to solve as they find solutions to the visual cues to provide an adrenaline rush.
- *Pacing*. Enable users to complete well-paced decision-making. Each user should have a set of rules, a context, and a goal, and then each user can find the most effective way to reach the goal.
- *Immersion*. Create experiences that users can deeply engage in, so they can enjoy "escaping" to this environment and exploring its systems, rules, culture, and space.

#### *2.1.8 Direct Manipulation*

The Microsoft Surface experience responds to touch and direct manipulation, whether by one finger, many fingers, or physical objects. For example, users can explore a music library by flipping through album covers, or play a chess game by using physical game pieces. The actions become temporal and unmediated in the way that content is manipulated.

## <span id="page-13-0"></span>**2.2 Interaction Guidelines**

The following guidelines are designed to provide developers with practical ways to embody the user interaction design principles discussed above; to turn principle into action, so to speak.

Each set of guidelines is comprised of three categories:

- The *must* category provides the minimum requirements to adhere to the design principle. The *must* guidelines also describe characteristics that are required by the Microsoft Surface application certification process. Specific requirements are cited in each guideline when appropriate.
- The **should** category describes guidelines that provide excellent experiences for users and that you can implement at a relatively low cost by using Microsoft Surface tools.
- The **could** category lists quidelines that we recommend so that your application provides a more complete, desirable, and fulfilling user experience. However, these guidelines might also cost more so you should prioritize between them. These guidelines might also apply only to particular application scenarios.

### <span id="page-13-1"></span>*2.2.1 Make Virtual Objects Behave Like Physical Objects*

A fundamental way to achieve a complete, believable universe is by making objects on the screen behave the same way that objects in the real world behave. You can add subtle physics in performing motions, inertia of movement, and natural-feeling collisions to help create the sense of virtual reality.

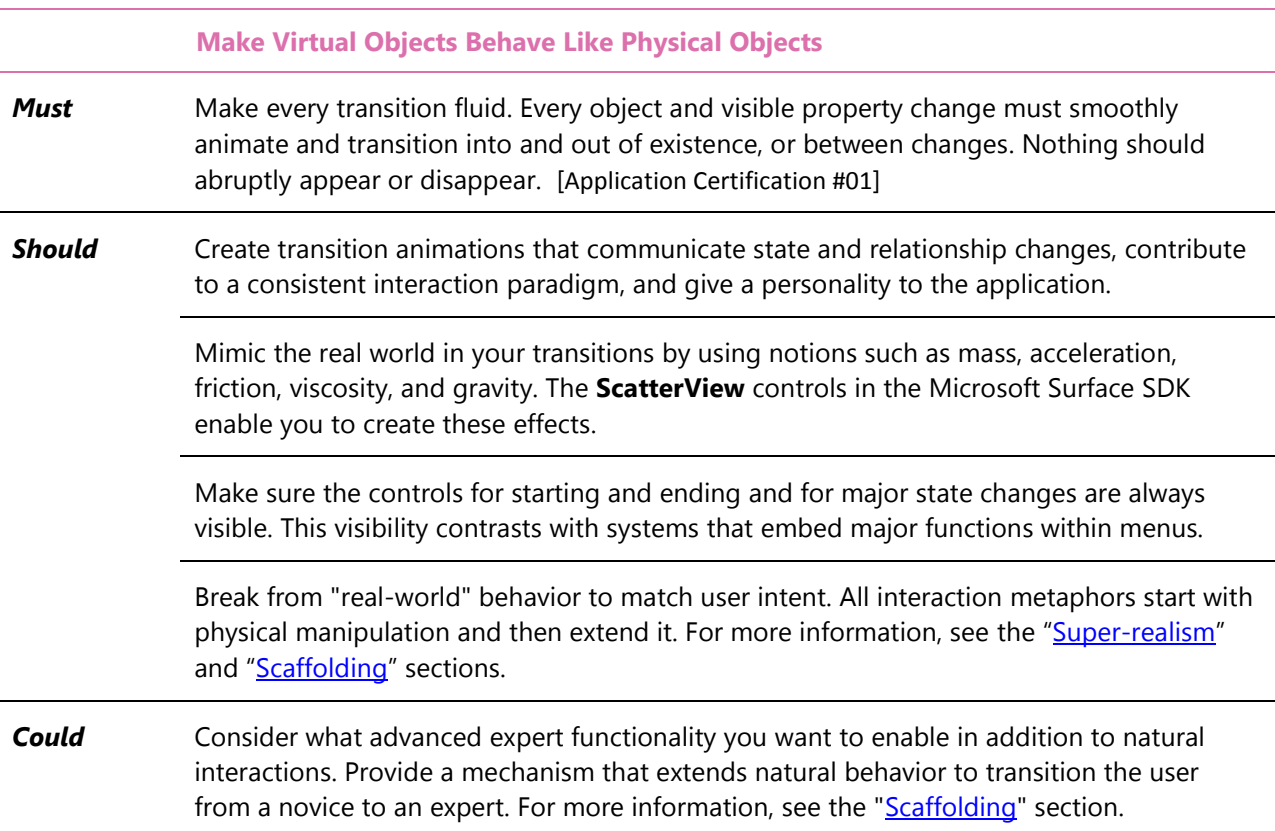

### *2.2.2 Use Tagged Objects*

You can affix either of two kinds of tags to a physical object to elicit a specific response. A *tag* is a special pattern of dots. The tag consists of a geometric arrangement of infrared reflective and absorbing areas. There are two types of tags: *byte tags* (which encode an 8-bit number) and *identity tags* (which encode a 64-bit number). For more information about tags, see the Microsoft Surface SDK Help documentation.

When a tagged object is placed on a Microsoft Surface screen, the vision system reads the tag and determines its value, location, and orientation. The vision system also interprets any other portion of the object that reflects infrared (IR) light as a contact and sends its information to the application. You must then create a visual response that is appropriate to that object.

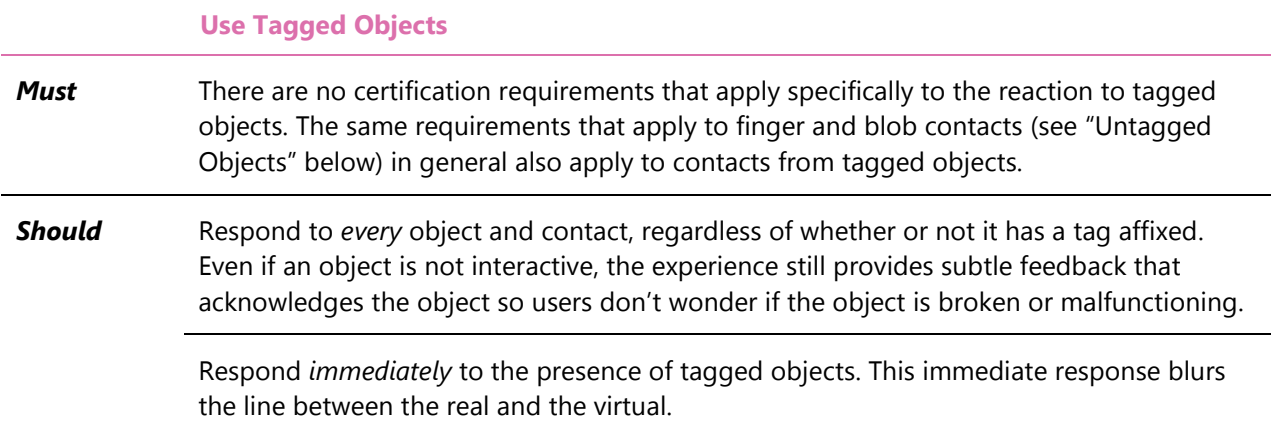

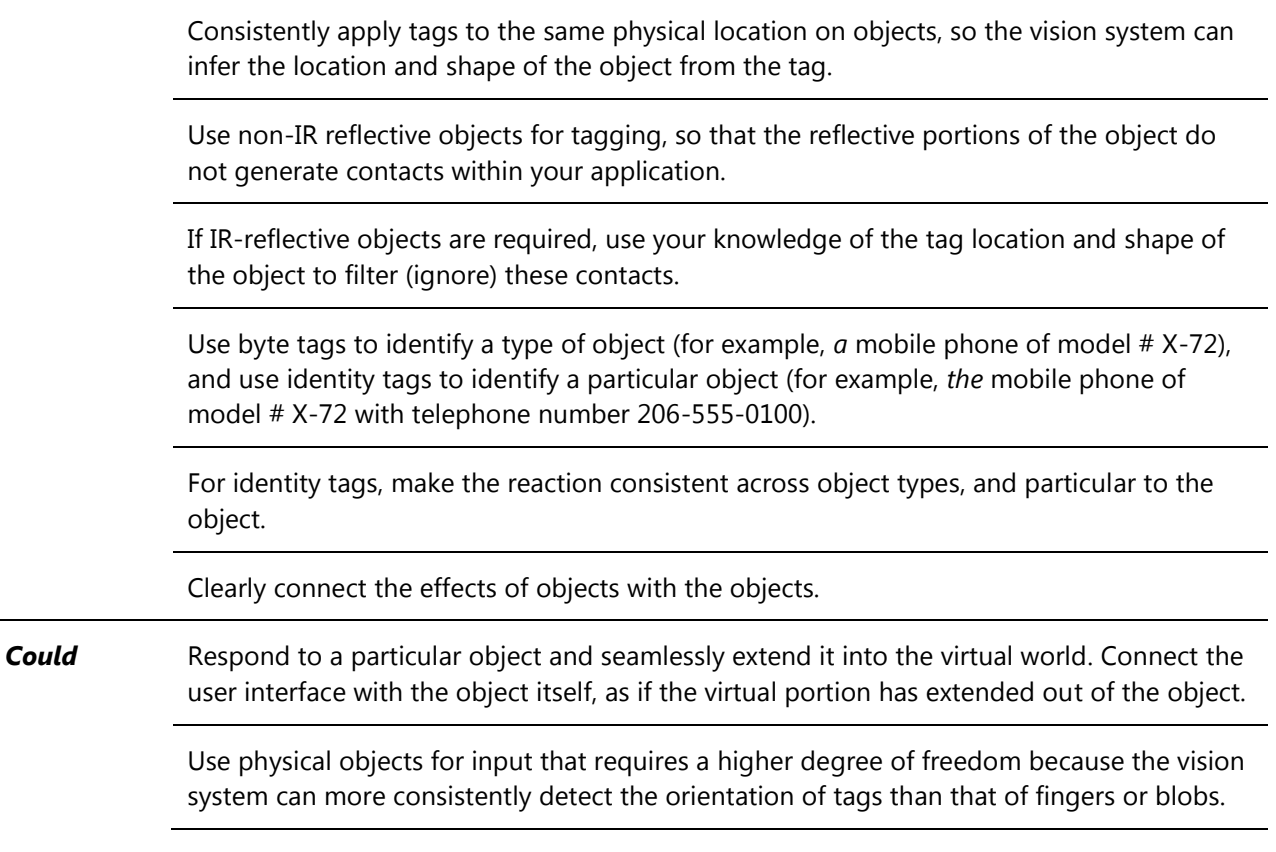

#### *2.2.3 Use Untagged Objects*

An untagged object is referred to as a *blob*. Microsoft Surface can detect IR-reflective objects that are placed on the screen. In many cases, these objects are identified as multiple contacts (identified as either blobs or fingers) for each contiguous IR-reflective portion of the object. The vision system cannot determine if adjacent blobs are part of the same physical object and cannot identify physical objects that do not have tags. For your application, contacts from untagged objects are the same as contacts from other objects that register as blobs, such as an entire hand that is placed down on the Microsoft Surface screen.

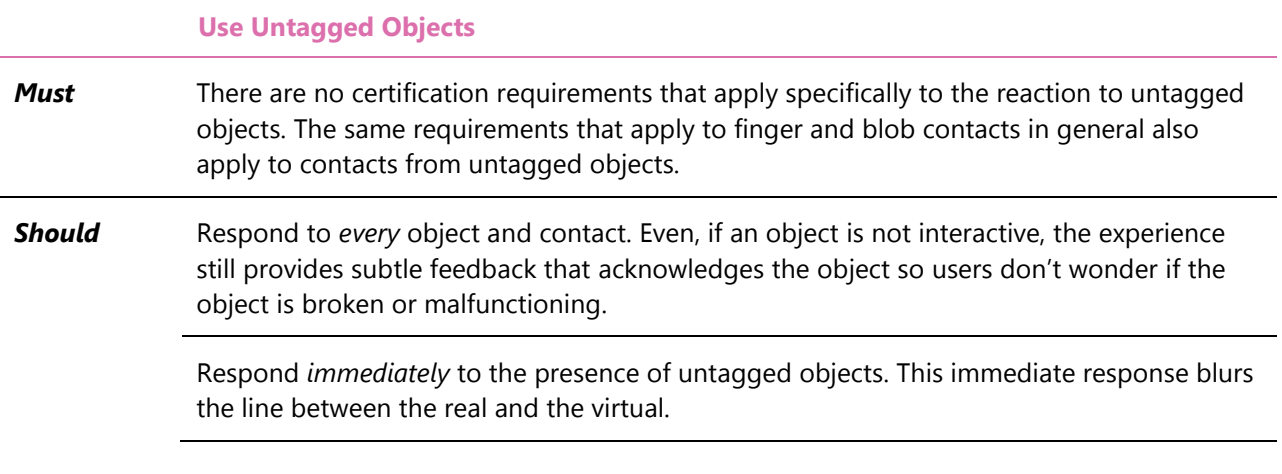

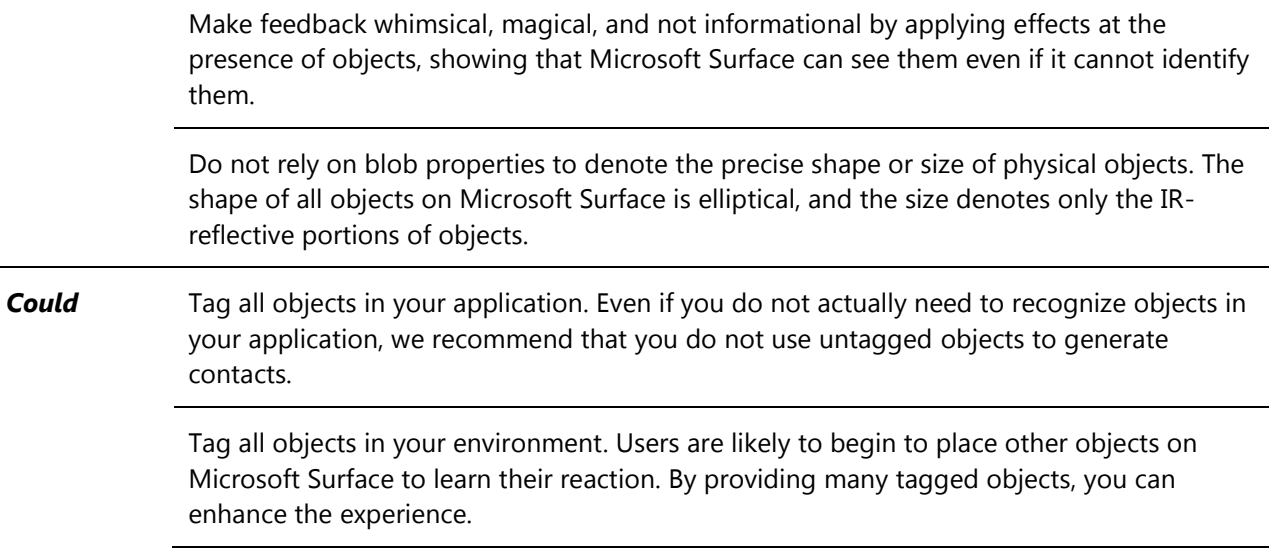

### *2.2.4 Create Single-User and Multiuser Experiences*

Microsoft Surface is particularly well-geared to multiuser interaction, but you should also consider how your application will be used by a single user, and how you can encourage that user to recruit other users to the experience.

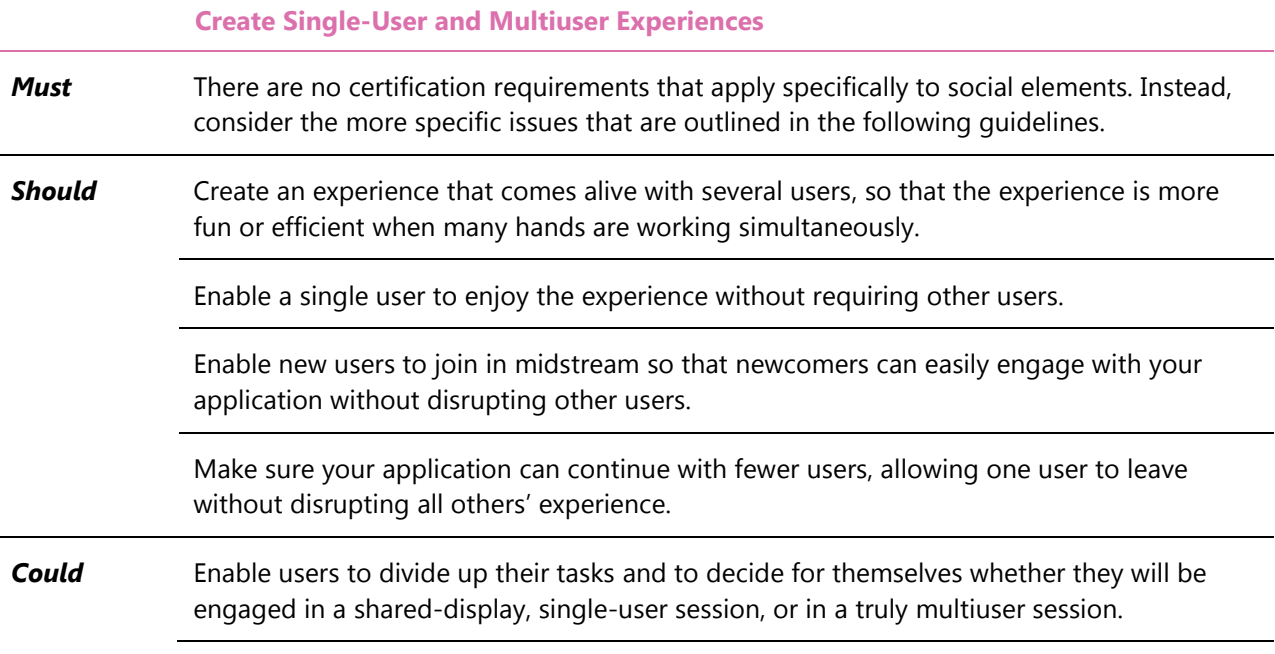

### <span id="page-16-0"></span>*2.2.5 Support Appropriate Levels of Inter-User Task Coupling*

At any given time, multiple users that are working around a Microsoft Surface unit might be engaged in multiple levels of *task coupling*. Consider how to best support different levels of coupling in tasks, and how to support varying levels of coupling within the same application. There are three distinctive levels of task coupling:

- *Highly coupled tasks*: Users help each other accomplish the same task. For example, two users touch two portions of the same object to perform a manipulation, or two users look for the same album in a large collection.
- *Lightly coupled tasks*: Two users try to achieve a result that depends on them both, but they are engaged in different tasks to achieve it (sometimes called *divide and conquer*). For example, one user searches for an album in a large collection while the other users searches for album art to apply to it, or the chief of fire and chief of police sit at a Microsoft Surface unit and manage different elements of a crisis.
- *Un-coupled tasks*: Users share the same space, but they are engaged in separate tasks. For example, two users search through the same collection of photographs, but each user is looking for different pictures, or one user is searching for photographs, while the other user is checking their e-mail.

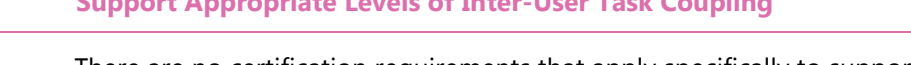

 **Support Appropriate Levels of Inter-User Task Coupling**

- **Must** There are no certification requirements that apply specifically to supporting levels of coupling. The same requirements that apply to space sharing (see also "Consider How [Multiple Users Share Space](#page-17-0)") and orientation of content (see also "Provide a 360-degree [User Interface"](#page-18-0)) also apply to different levels of coupling.
- **Should** Support multiple coupling levels by enabling users to perform tasks together to varying degrees. Do not segment the Microsoft Surface unit into areas for particular functions (for example, this side is for performing task A, and the other side is for task B).

Enable many users to simultaneously use content and controls. Do not block progress by requiring all users to use a common set of controls. Instead, allow users to break up portions of the task by dividing up the controls.

Do not break direct-touch input when users are performing highly coupled or lightly coupled tasks because direct manipulations create consequential communication<sup>1</sup>. For example, if users are searching through objects by physically moving them, their progress is clear by the speed of their movement and its location on the screen, seen through peripheral vision. Changing this to a virtual device removes this communication.

**Could** Provide methods of dividing up a task with various levels of coupling so users can work in parallel. For example, enable users to define interaction areas that they can dedicate to a particular function by specifying what is performed in a particular region of the Microsoft Surface screen.

### <span id="page-17-0"></span>*2.2.6 Consider How Multiple Users Share Space*

An application designed to be used by multiple people simultaneously needs to make it easy for two or

l

<sup>1</sup> *Consequential communication* occurs when the behavior of users that are interacting with the system also provides another user with information about that interaction. This type of community occurs a great deal in Microsoft Surface applications, because other users' hand movements are always within the field of view.

more users to see, reach, and use whatever they need for what each is doing. This includes but goes beyond an application that uses a 360-degree user interface. There can be instances, for example, where an application does not have a 360-degree user interface but in which various controls, screen elements, and content "belong" to a specific user who may be on any side of the unit.

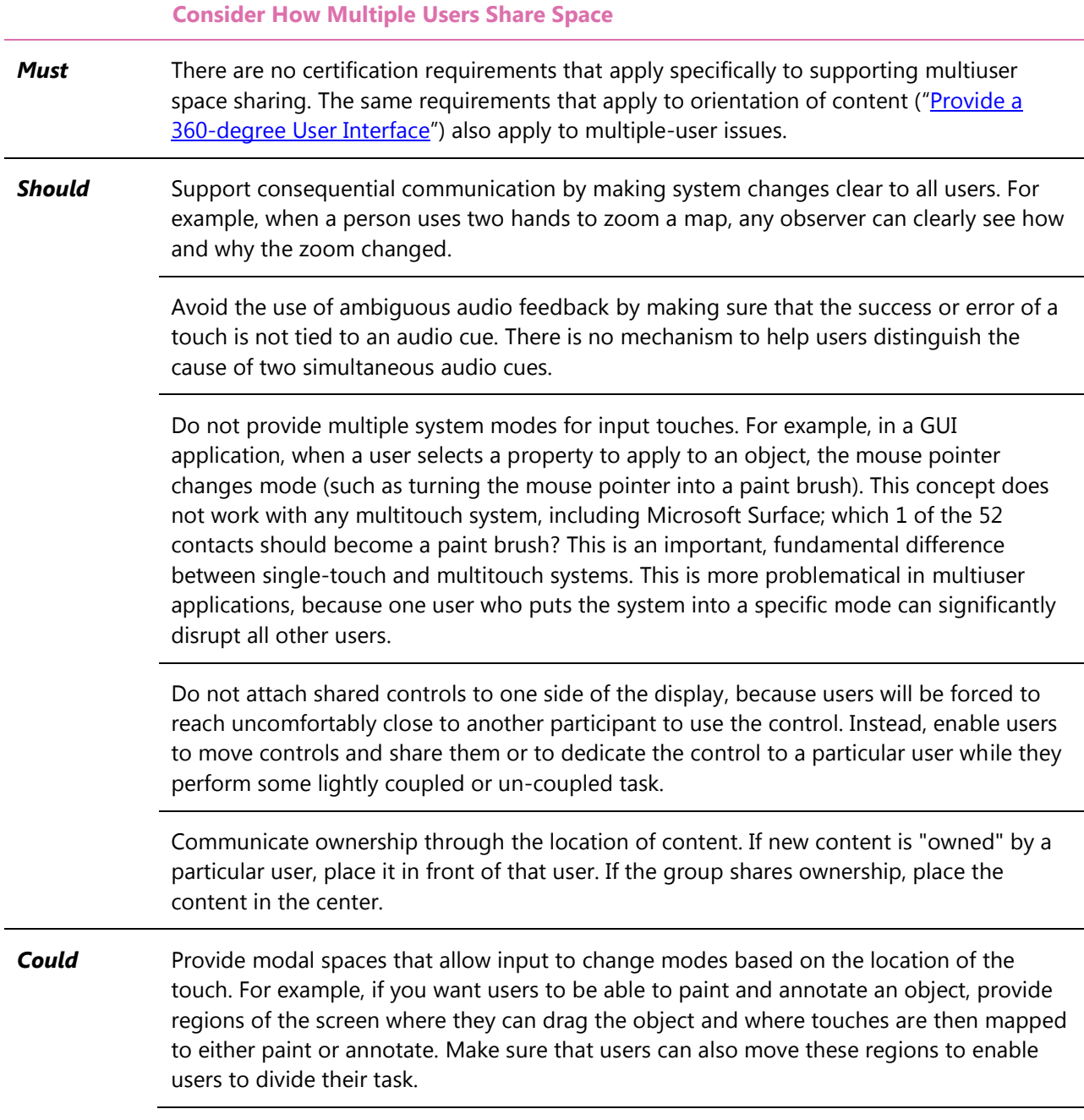

#### <span id="page-18-0"></span>*2.2.7 Provide a 360-Degree User Interface*

Users approach a Microsoft Surface unit from all directions. To support multiple users, avoid having content that orients towards one edge of the display. No one likes to read text upside down, and this non-ideal experience creates the impression of a "preferred" side of the Microsoft Surface unit.

The Microsoft Surface SDK includes a **ScatterView** control that enables you to orient content towards any edge of the display. This control is the easiest way to achieve a 360-degree user interface.

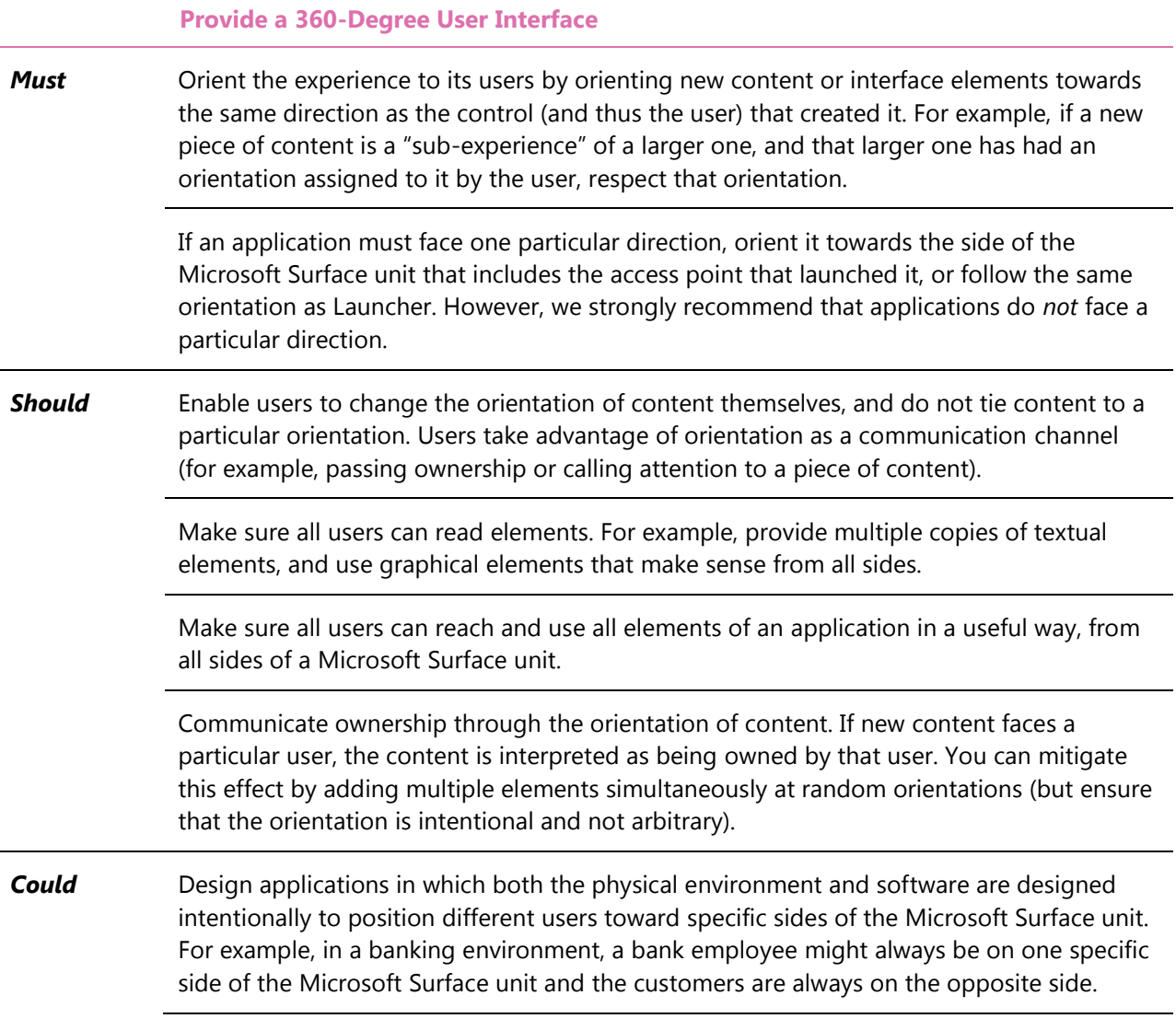

#### *2.2.8 Support Using 2D Planar Space*

Depending on your application's scenarios and context, the viewable space might be constrained. In some cases, the canvas is fixed, with a limited content presentation. In other cases, the canvas is flexible, enabling users to zoom in and out.

Use spatial memory in situations where the canvas is larger than what appears on the screen. In either case, backgrounds, objects, and controls must consider the z-axis for their behaviors and movements. For example, the Concierge application includes an infinite canvas when users are navigating the map screen, yet category cards and controls stay within the boundaries of the card screen.

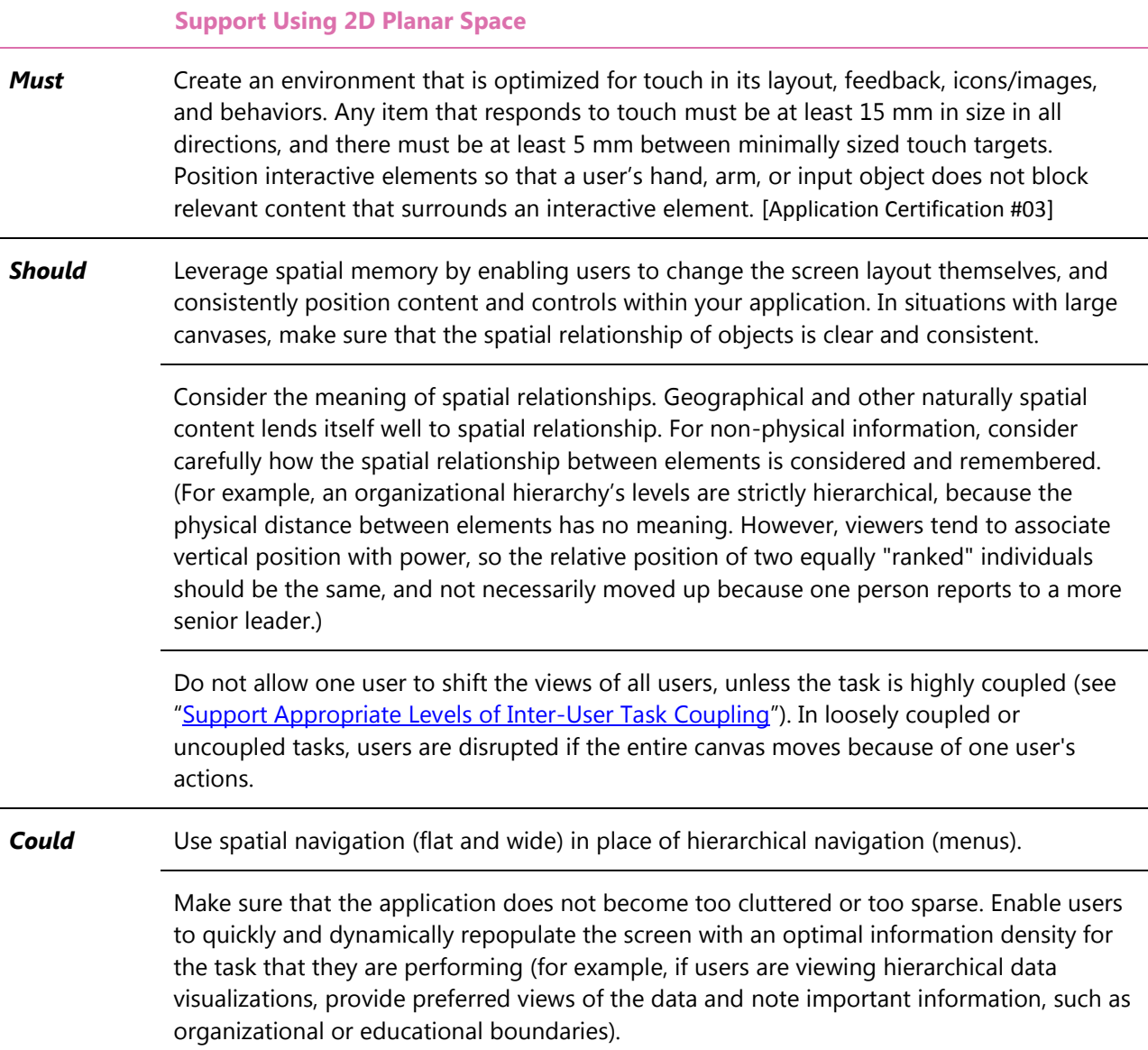

## *2.2.9 Adhere to Principles of 3D Space Utilization (the Z-Axis)*

Users can clearly see and recognize objects, content, and other elements from a distance. When users move closer, they see more detail, such as additional information, subtle textures, or hints of reflected light. When users interact with interface elements, those elements reveal an even finer level of detail through sound, visual feedback, and movement. For example, icons in Launcher transform into application previews when they are touched, and then they change into the live application when they are touched again. These actions all provide progressively more detail with deeper interactions. As users zoom in closer to objects, the objects should reveal unexpected visual or audible details.

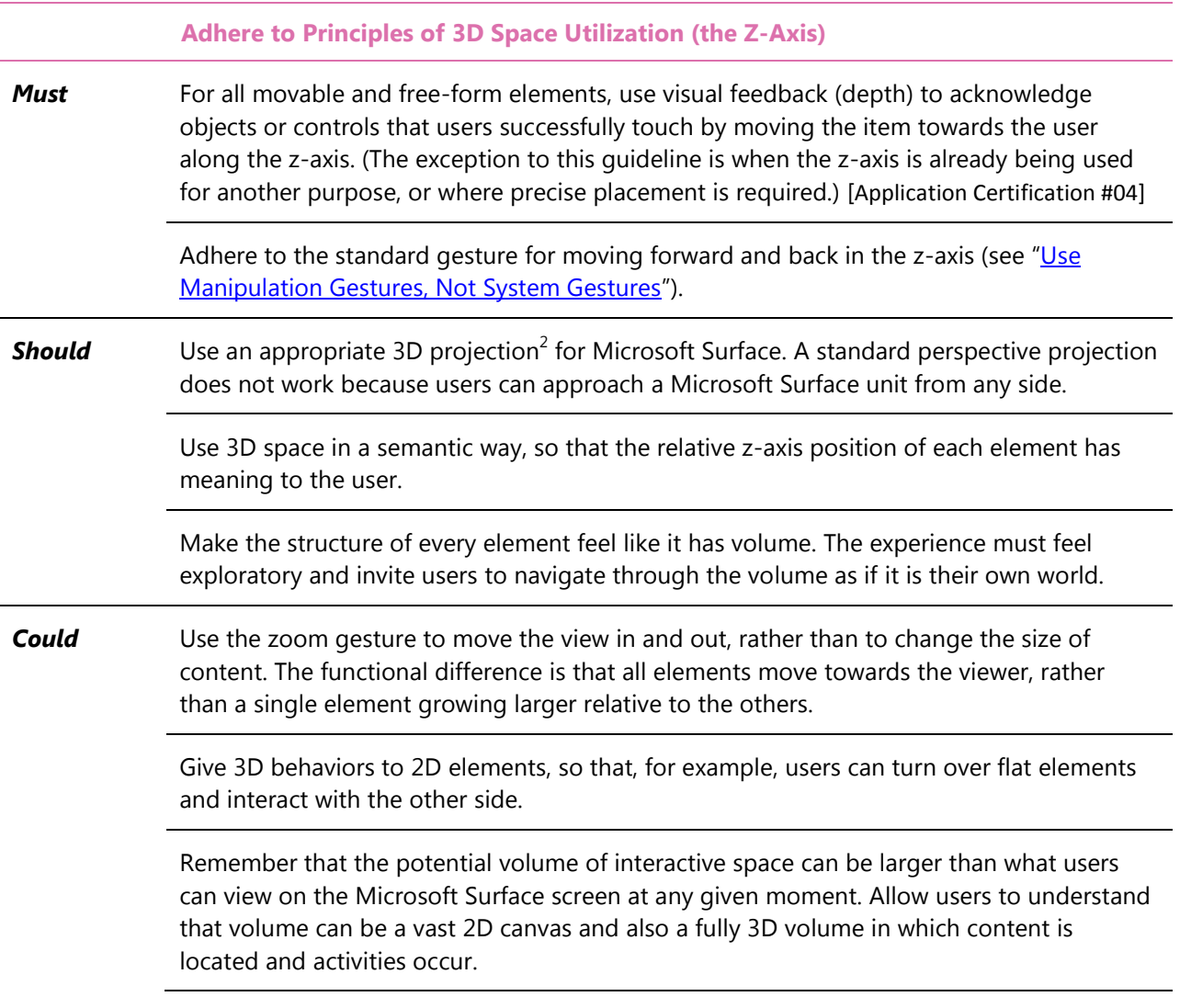

#### <span id="page-21-0"></span>*2.2.10 Make Experiences Natural and Better than Real*

Build a super-realistic application by creating rich, detailed representations of familiar real-world behaviors that are augmented with delightful capabilities. These two goals are deeply interconnected because "magical" capabilities are more believable if they emerge out of a real environment. For example, photos in Microsoft Surface that users can easily enlarge cannot be stretched in the real world.

#### **Make Experiences Natural and Better than Real**

*Must* Create immediate responses to all user input that will receive a response. Pre-buffer content, provide a transition, or use other mechanisms to make sure that every touch receives an immediate and meaningful response. An application without immediate

l

<sup>2</sup> A *projection* is the mathematical mechanism by which 3D images are mapped onto a 2D plane, usually in such a way that the images appear to be in 3D.

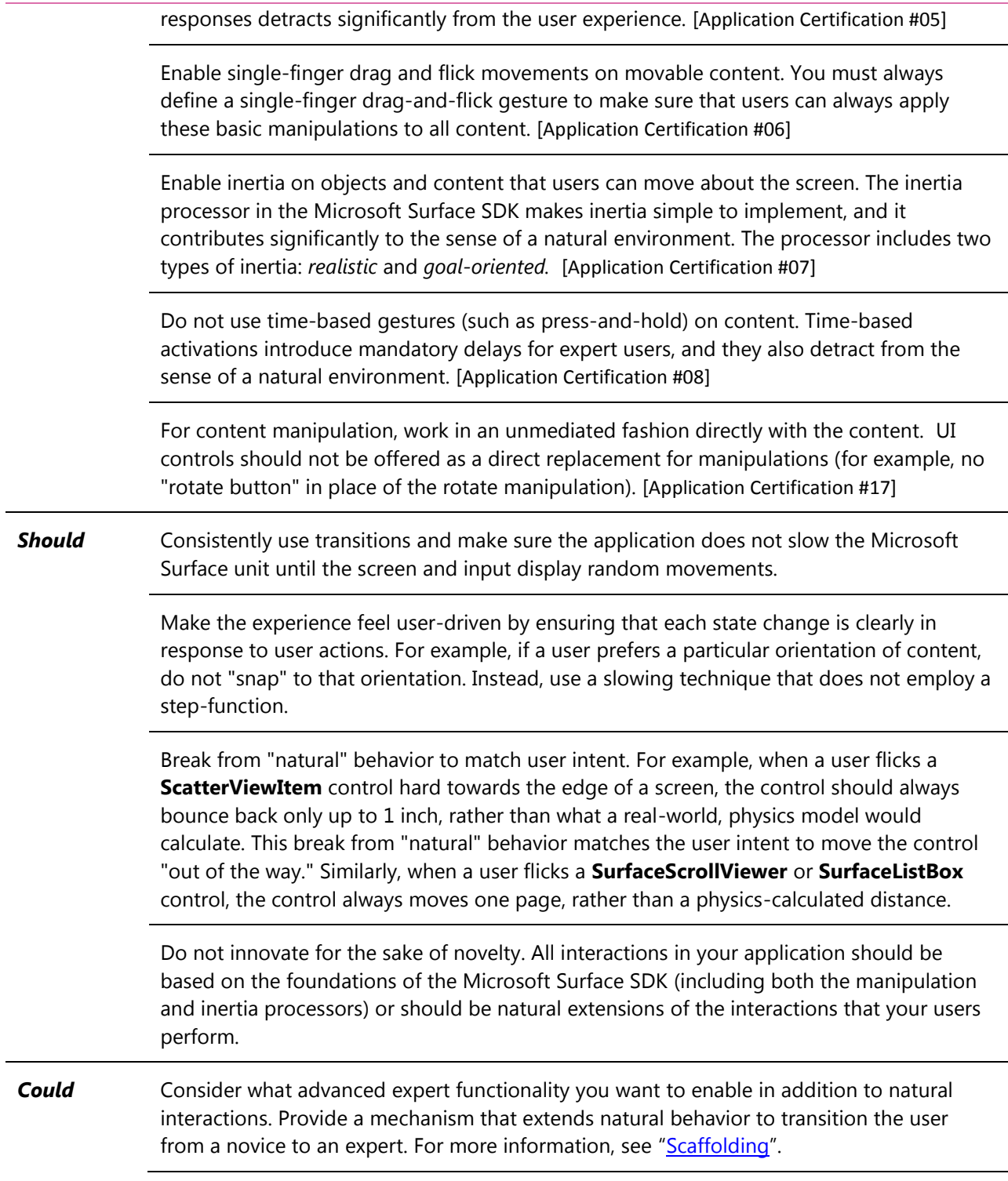

## *2.2.11 Create a Sense of Life*

The application's interface should always show signs of life and rarely be completely still. Moving and changing elements are pleasantly surprising and unobtrusive. Find the Microsoft Surface equivalent to a person breathing or blinking, or clouds gracefully passing in a summer sky. These things are constantly

present, but never distracting. And the application should react instantly to any touch and should always provide something else to touch (but nothing to break the flow of attention).

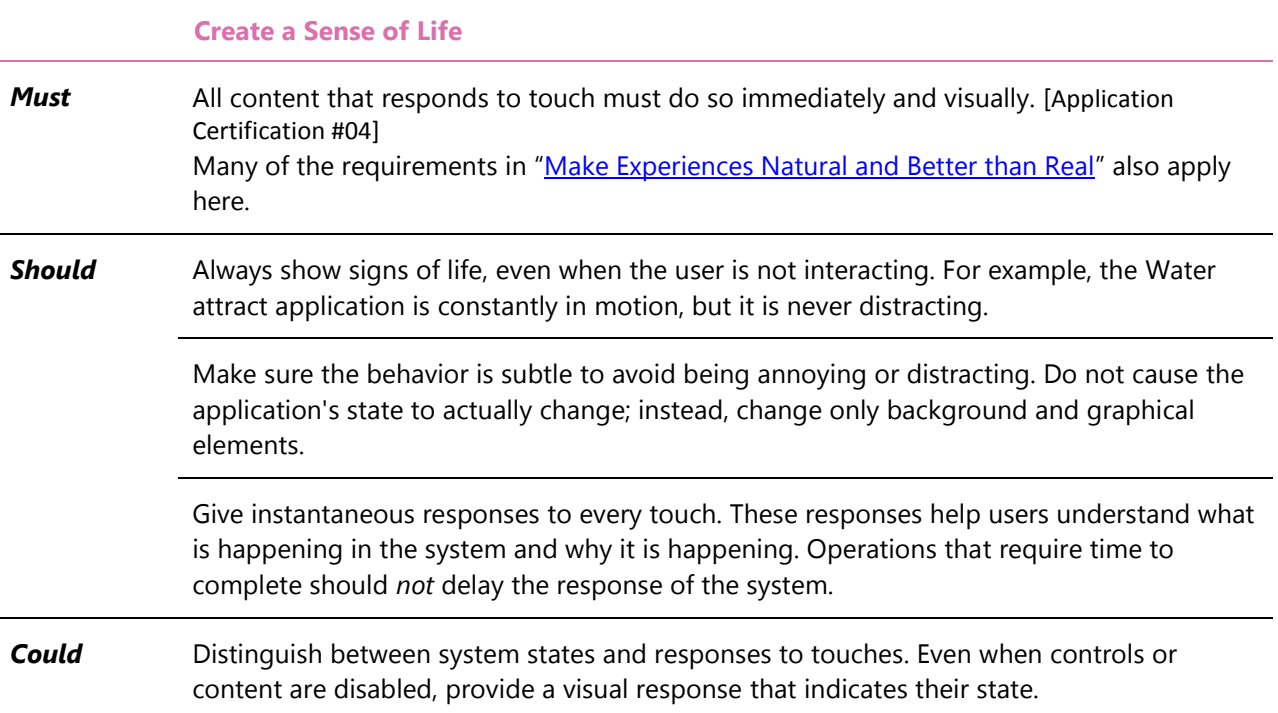

#### *2.2.12 Enable Playful, Pleasurable, and Exploratory Touches*

Users enjoy "playing" with multitouch input and seeing responses for that input. This includes both responses that are purely enjoyable and not necessarily functional and responses that are integral to the action or purpose of the application. Microsoft Surface experiences should focus on highly crafted representations of content, motion, and sound to help create fun, pleasurable experiences that include the utmost quality and enjoyment. The interaction should focus on the quality of the journey, not just the completion of tasks. For example, the transition from a stack view of photos into a grid view supports the task of browsing more content, but the transition occurs seamlessly as the container's shape changes and resizes and the content gently moves to indicate scrolling

In addition, design Microsoft Surface experiences with a framework that begins with familiar metaphors and objects and then exposes additional possibilities as the interaction unfolds. Over time, this framework enables users to progressively enjoy more capabilities and draws them deeper into the experience.

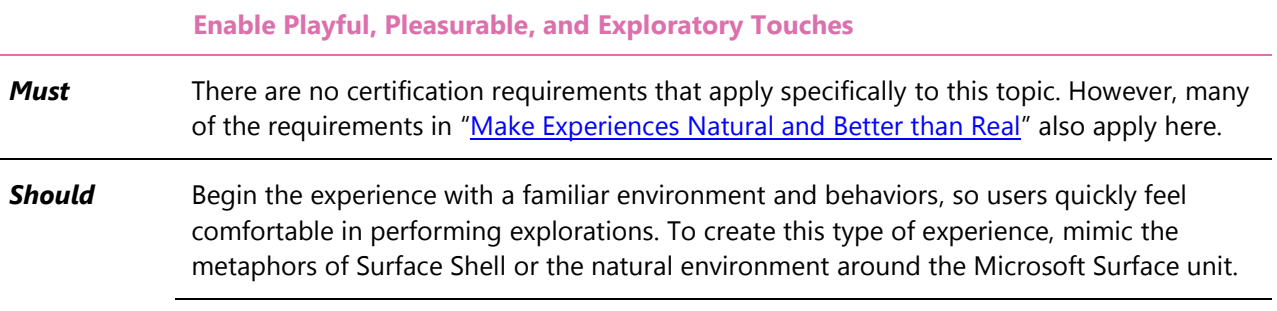

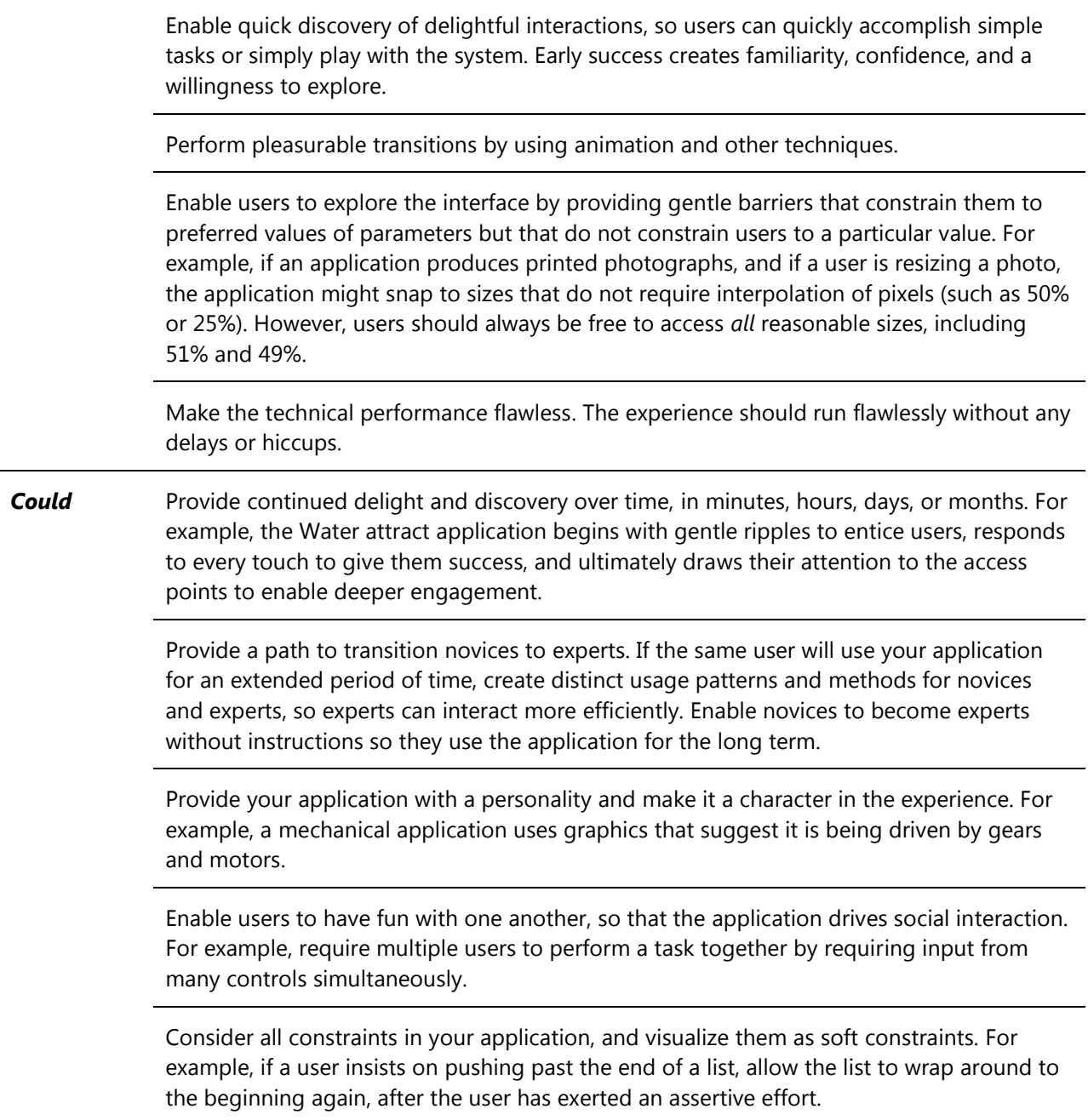

#### *2.2.13 Use Affordances and Constraints to Lead Interaction*

Most Microsoft Surface experiences are highly exploratory and contextual to the environment. Experiences should invite users to interact when they are comfortable, instead of telling them what to do. Design subtle affordances that invite users to discover through exploration, and create constraints that prevent users from doing any "wrong" action.

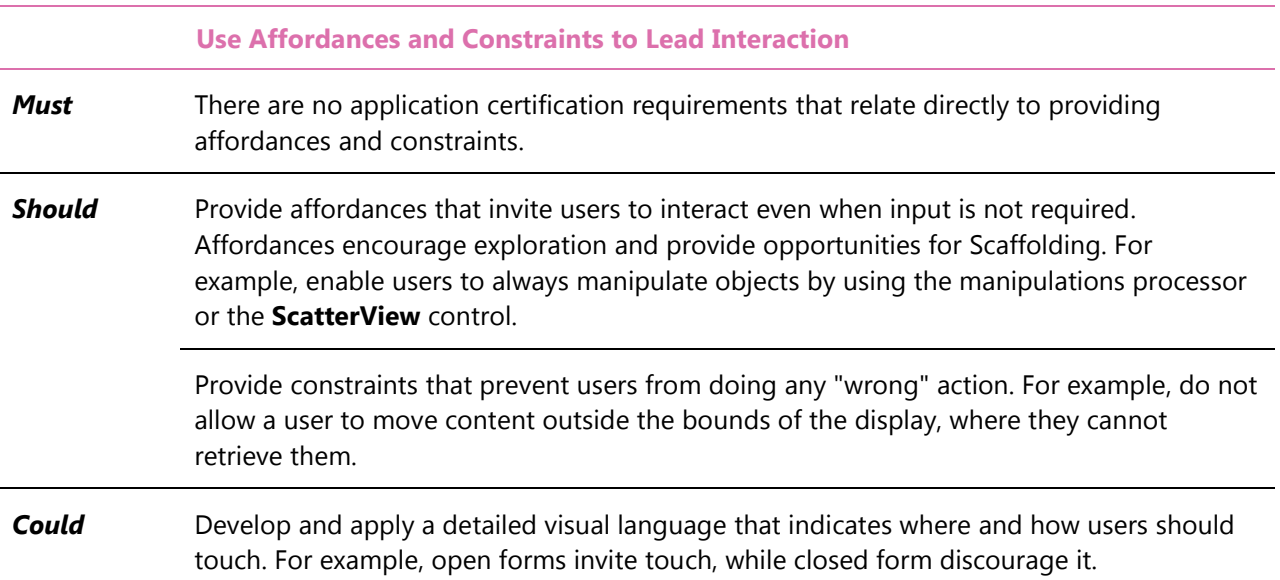

#### *2.2.14 Ensure the Experience Is Focused*

Microsoft Surface experiences should trim features and focus on a few immensely rich options. Narrow the number of choices to the minimum essentials, and focus on making the choices the most rich and rewarding experience possible.

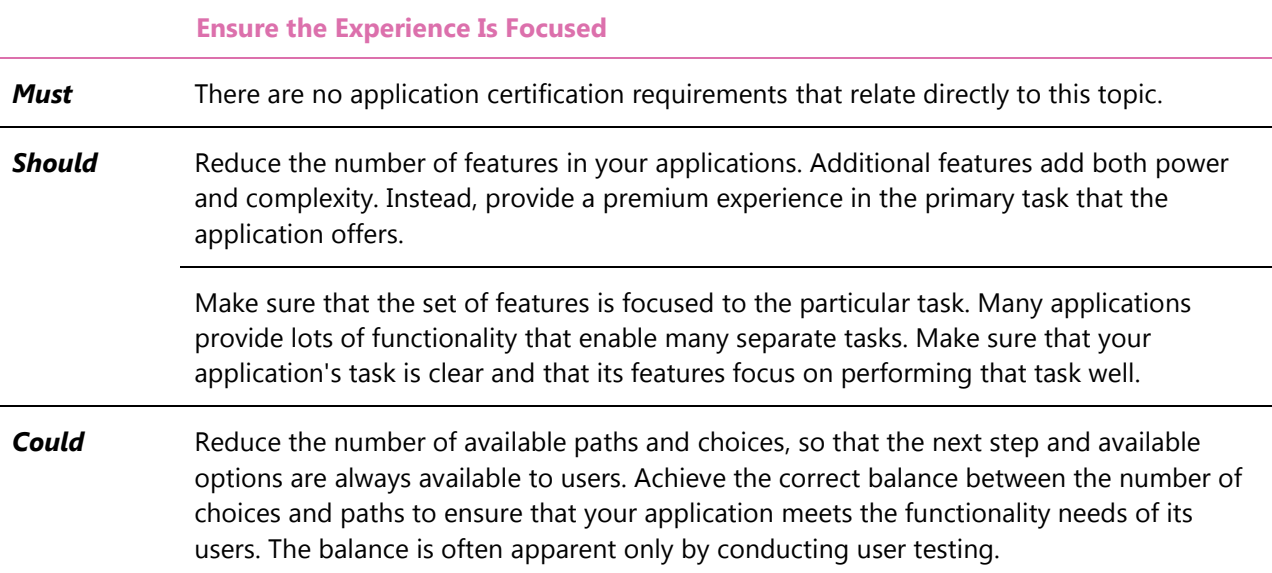

### *2.2.15 Make Applications Intelligent but Not Presumptuous*

Microsoft Surface experiences should anticipate user responses to simplify and create efficiency but should keep users in control. For example, if a user is interacting with an application about a recent trip to Europe, the application might automatically display trip photos. However, the automatic action might be presumptuous, disruptive, or annoying when it is wrong. Instead, provide a choice to display vacation photos, making it easy and quick for the user to complete the anticipated action, but leaving the user in

full control.

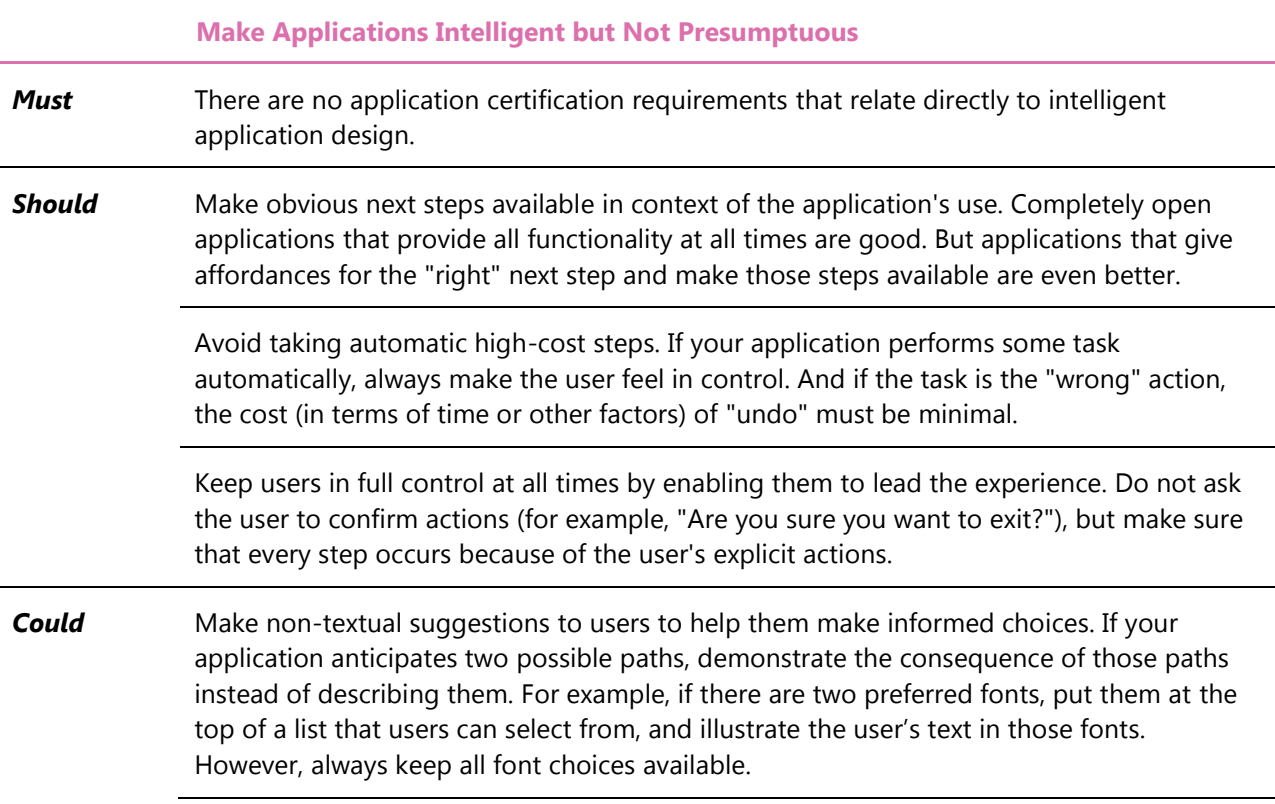

#### *2.2.16 Integrate Learning with Doing*

A Microsoft Surface application should contain levels of depth that smoothly take users from their first touch to full engagement with the application. If instructions are necessary, integrate them with the natural flow of use, and do not steer attention away from content. If you are trying to reveal the existence of functions, make those functions apparent at the right moment (when they have an effect). If you are teaching techniques, such as gestures, demonstrate those techniques through affordances and constraints that guide the gesture.

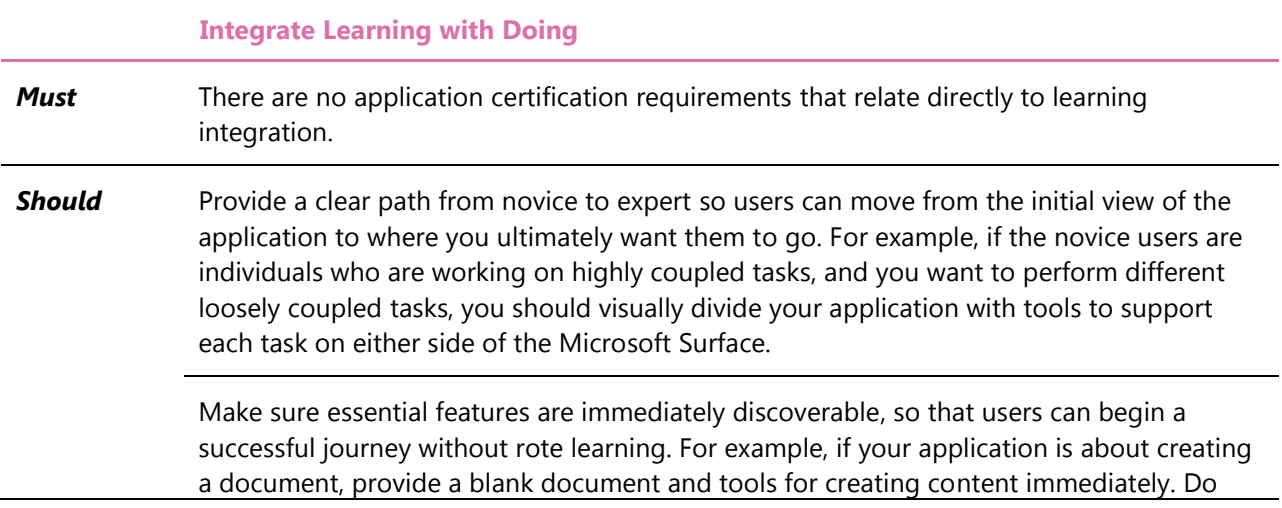

not require the user to access a menu to create the blank document and access the most common tools.

**Could** Provide instructions within the flow of the application, instead of requiring users to break concentration and search a Help system.

#### *2.2.17 Use Progressive Disclosure to Reveal Functionality*

Because of the spatial capabilities of Microsoft Surface experiences, you can enable users to navigate through the environment and provide on-demand, deeper views of an object (also known as *progressive disclosure*). For example, users can zoom into a photo to reveal deeper content and functionality.

The following guidelines describe how to use progressive disclosure to help users learn in Microsoft Surface applications.

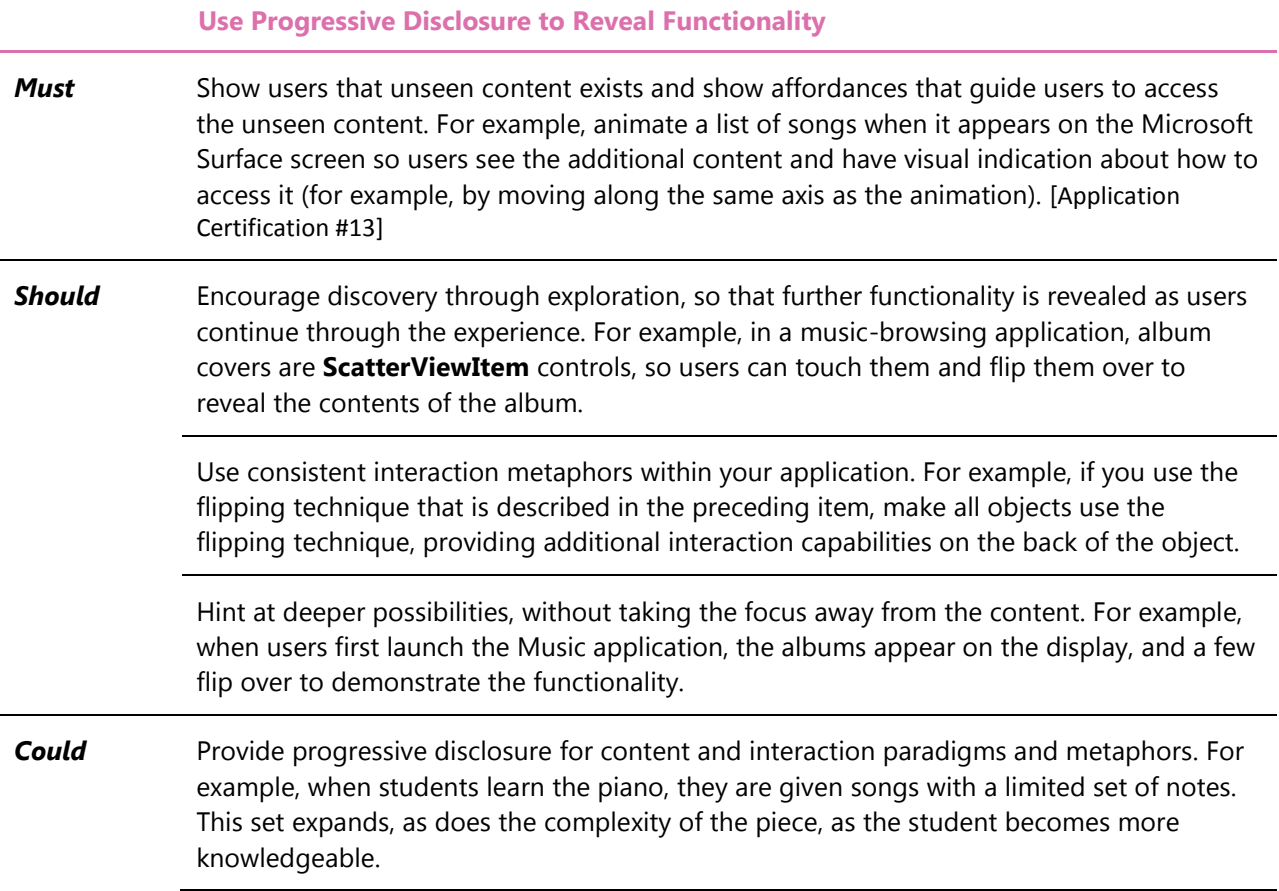

#### *2.2.18 Ensure Instant Gratification and a Sense of Success*

Users might try something that does not work, but the resulting feedback should help them learn, resolve problems, or encourage them in a correct direction.

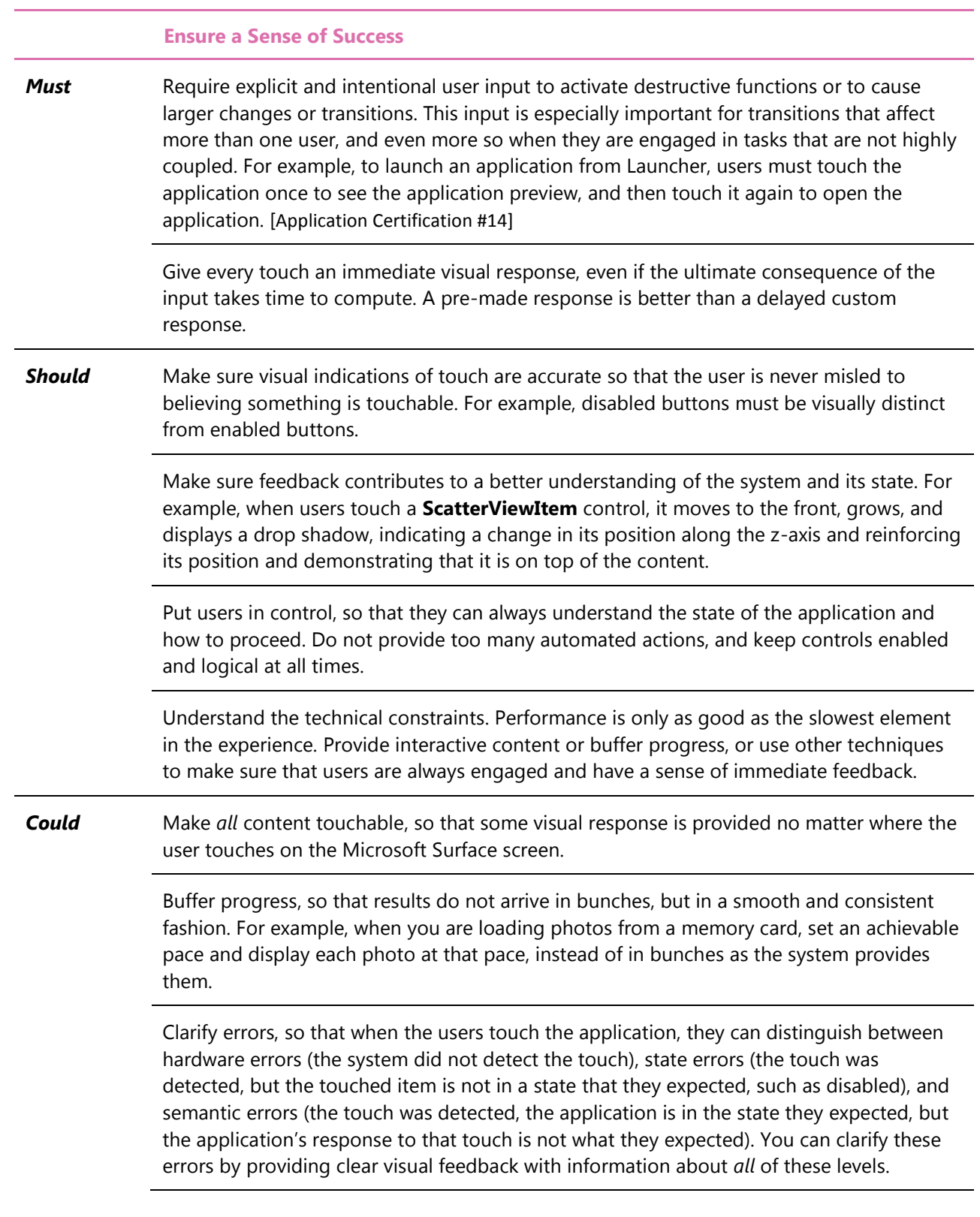

#### *2.2.19 Appeal to Multiple Senses*

Microsoft Surface applications should appeal to more than one sense at a time. Visuals, sound, motion, and physical interactions help communicate, create moods, convey personality, direct attention, and enchant.

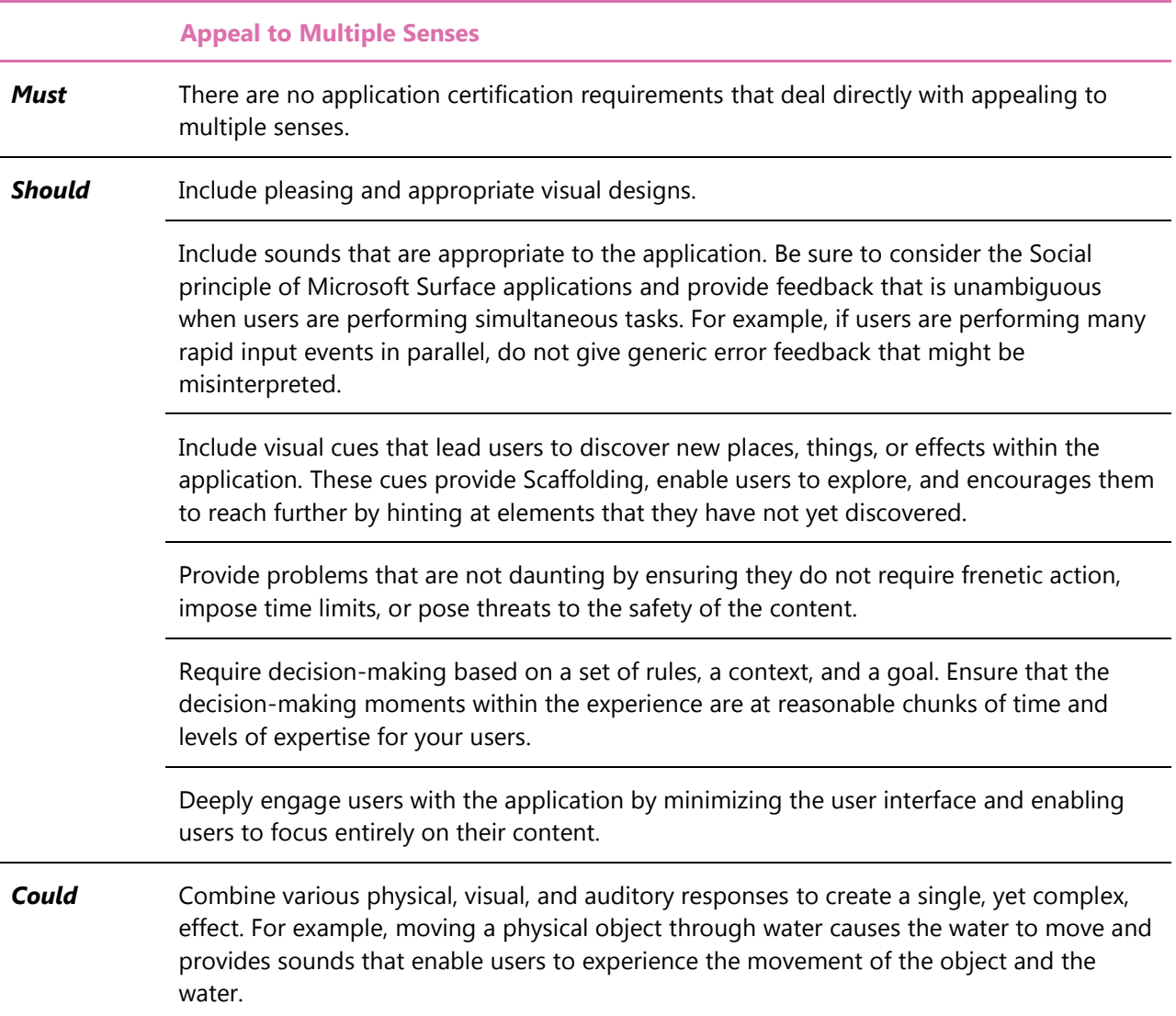

#### *2.2.20 Use Continuous Input, Not Discrete Actions*

Touch, gesture, and direct manipulation in Microsoft Surface experiences move away from discrete actions toward continuous action. In GUI applications, discrete actions are mostly brief, single-click actions that are performed in a sequence to complete a task. For example, to move an object from one location to another, select the object, select the appropriate command, and then move the object.

In contrast, direct manipulation favors continuous actions. To move an object from one location to another, simply grab it and move it to its new location, as the following illustration shows.

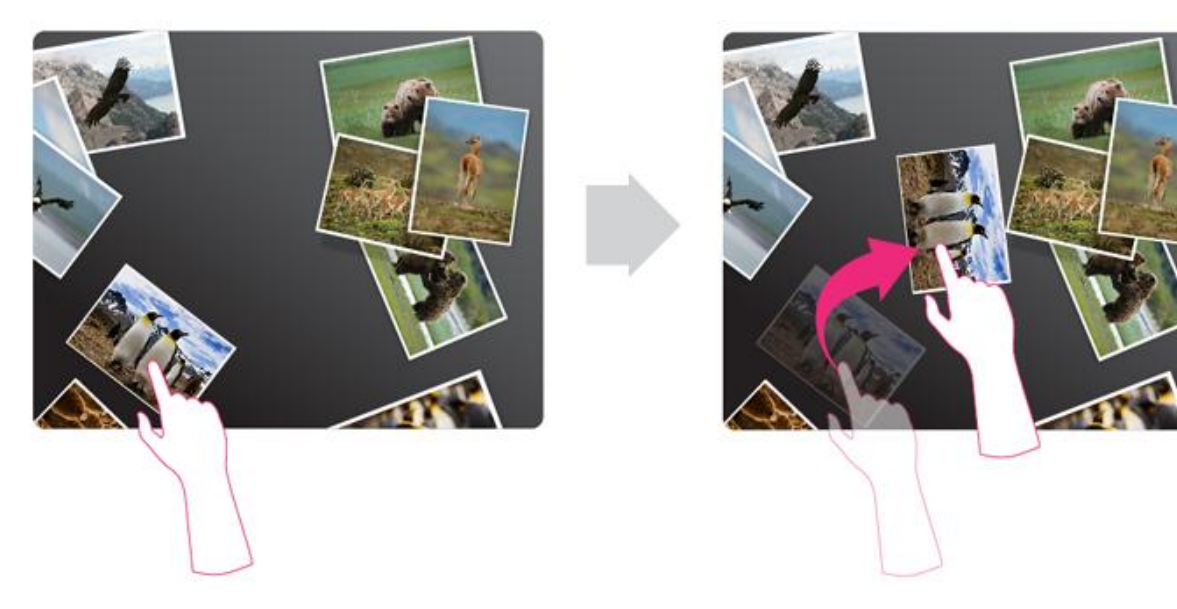

**Figure 2-3. A user moves an object from one location to another by using directmanipulation.**

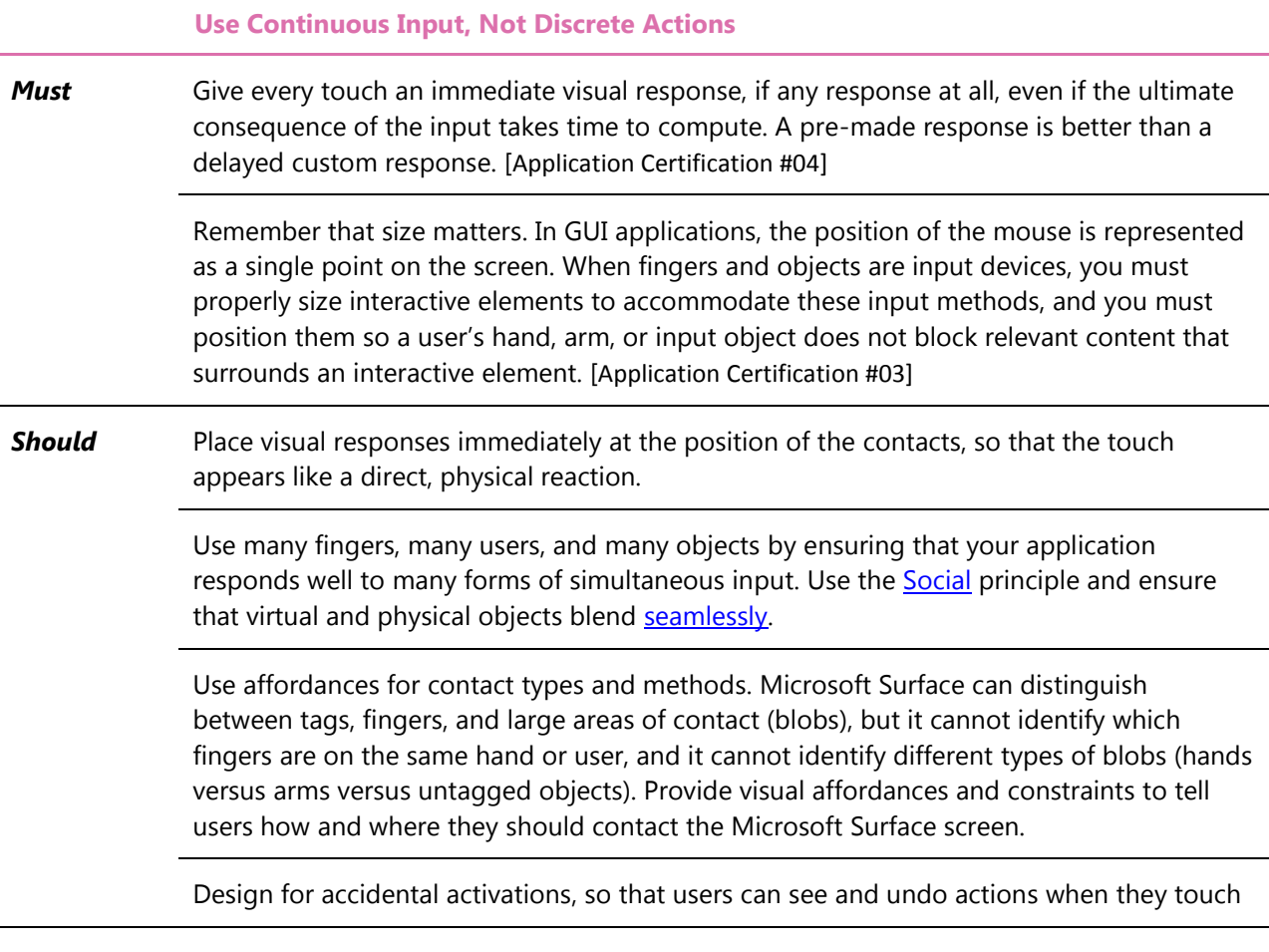

the screen unintentionally. Accidental activations commonly occur with conversational gestures<sup>3</sup>, when draping clothing touches the screen, and when users rest their arms on a Microsoft Surface unit.

**Could** Extend direct-manipulation by enabling user input to one area to cause a change in another part of the display. To create this type of manipulation, use [Super-realism](#page-11-0) in the separation between cause and effect, and use the principle of **Scaffolding**. However, you must also include immediate, in-place feedback, and make clear to *all* users the connection between cause and effect.

#### *2.2.21 Make the Content the Interface*

The user interface should have limited items that are not content. Users should directly move objects on the screen. Controls should reveal themselves from content and should be lightweight and relevant for the content. At all times, a Microsoft Surface application should preserve the illusion that users are interacting directly with the content itself. For example, the touch areas of the stack control in the Photos application are at the top of the z-order when the stack is at rest, but the touch areas are partially obscured when users are touching photos within the stack.

|               | <b>Make the Content the Interface</b>                                                                                                    |
|---------------|----------------------------------------------------------------------------------------------------|
| <b>Must</b>   | Do not connect external input devices to a Microsoft Surface unit in such a way that they<br>replace the primary interaction experience. For example, a teacher can use a physical<br>control panel to control display content, but the primary experience for the students must<br>be through touch and multitouch. [Application Certification #15]                                                                                                    |
| <b>Should</b> | Minimize the use of nonsense controls. For example, to zoom an interface, users should<br>use the zoom manipulation, not a button.                                                                                                    |
|               | Do not provide multiple system modes for input touches. For example, in a GUI<br>application, when a user selects a property to apply to an object, the mouse pointer<br>changes mode (such as turning the mouse pointer into a paint brush). This concept does<br>not work with any multitouch system, including Microsoft Surface; which 1 of the 52<br>contacts should become a paint brush? This difference is an important, fundamental<br>difference between single-touch and multitouch systems. This problem is worse in<br>multiuser applications, because one user that puts the system into a mode can<br>significantly disrupt all other users. |
| Could         | Avoid using indirect controls, such as sliders, buttons, and check boxes.                                                                                                    |
|               | Demonstrate parameters of the content through physical reactions to the input of the<br>user, using the principle of super realism (see "Super-realism").                                                                                                    |
|               |                                                                                                    |

<sup>&</sup>lt;sup>3</sup> A *conversational gesture* is a movement that one user uses to explain or articulate a concept to another user. With Microsoft Surface, this type of gesture occurs most commonly when one user points to an on-screen object, which causes an accidental activation of that object.

l

#### <span id="page-32-0"></span>*2.2.22 Use Manipulation Gestures, Not System Gestures*

*Gestures* refer to physical actions. Many systems use gestures like shortcut keys, so they are independent of the particular physical location where they are performed on the screen. In contrast, Microsoft Surface uses *manipulation gestures.* The distinction between system gestures and manipulation gestures is important:

- Manipulation gestures are physical movements of virtual content within the application.
- System gestures are movements independent of the on-screen content.

Both types of gestures can use identical physical actions, but manipulation gestures are guided and afforded by on-screen graphics, while system gestures are not. If the physical action for users to perform is connected to the on-screen content, you can then provide visual and behavioral affordances and constraints to guide users. The use of manipulations connects well to the principle of **Scaffolding**.

## **Use Manipulation Gestures, Not System Gestures Must** Do not redefine the following standard manipulation gestures so that different manipulations cause the same behavioral response or the existing manipulations cause different behavioral responses. Use the manipulation processor in the Microsoft Surface SDK to always yield the correct results. [Application Certification #16] Move: One or more fingers on an item to move or flick it. Resize out or enlarge: Two or more fingers (points of contact) on an item are dragged apart. Resize in or reduce: Two or more fingers (points of contact) on an item are dragged closer together (that is, toward each other). Rotate: One finger touches an item and drags it around in a circle so that it rotates and translates; two or more fingers on an item are dragged in opposite directions along an arc (circle); one finger remains stationary acting as a pivot point while others move around it. **Should** Do not replace these manipulation gestures with controls so users can, for example, zoom content by pushing a button.

#### *2.2.23 Properly Integrate with Surface Shell*

By properly integrating your application into Surface Shell, the overall context of the Microsoft Surface experience is preserved and ensures a baseline behavior across all applications.

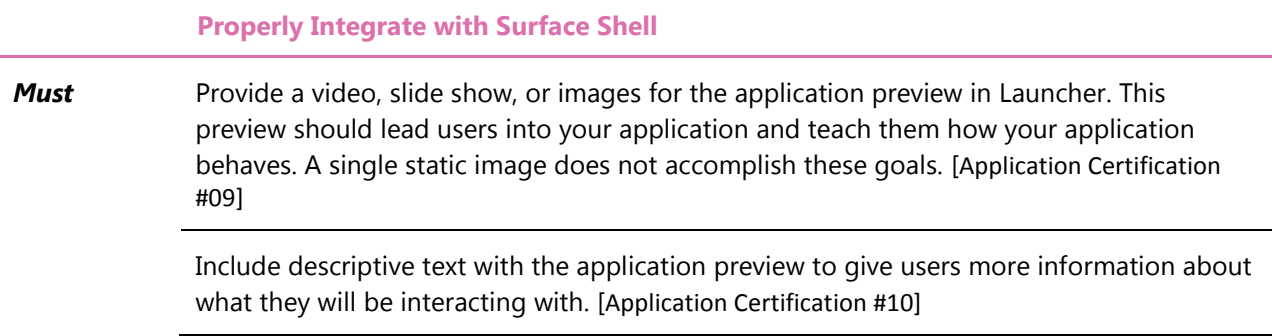

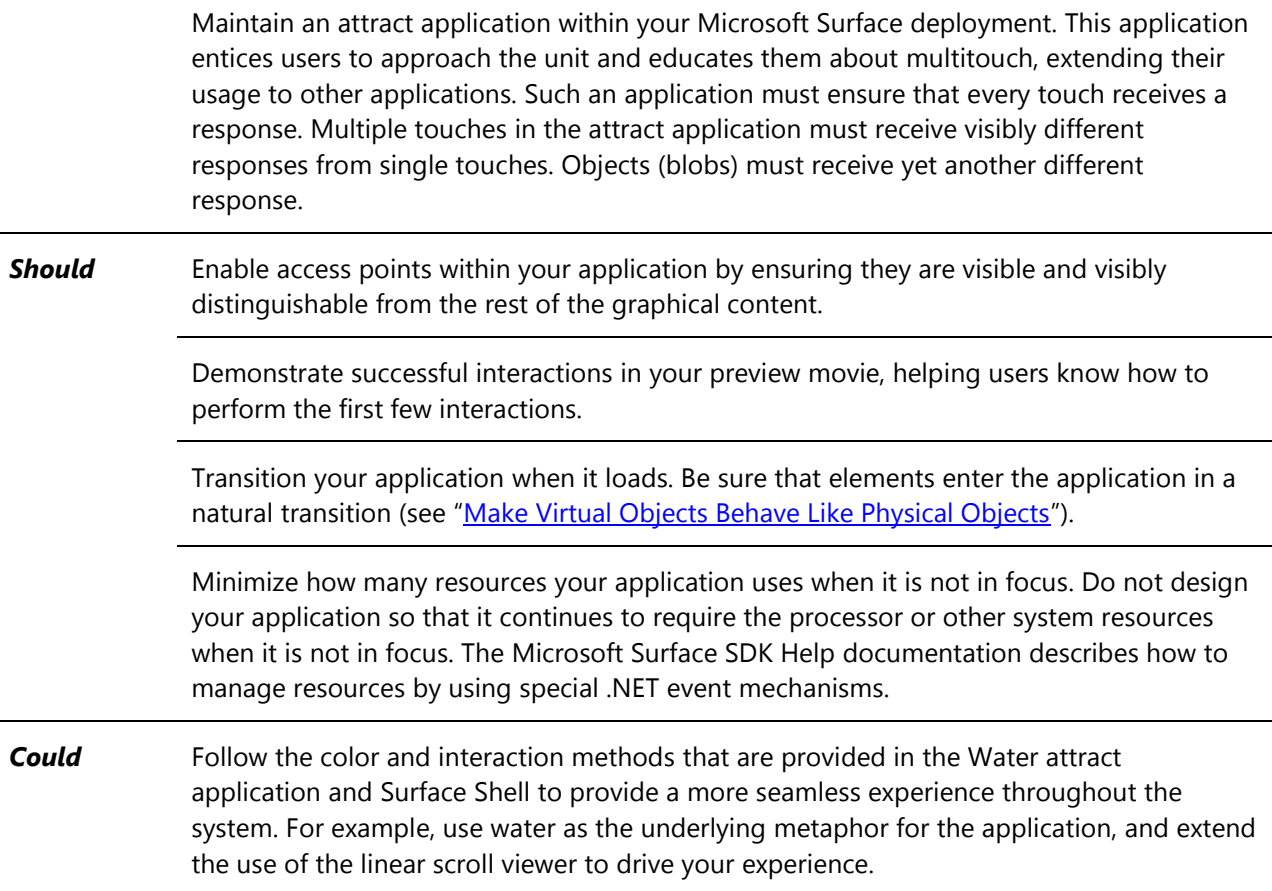

#### *2.2.24 Consider the Physical Environment*

The Microsoft Surface experience is influenced by the physical environment around the Microsoft Surface unit, such as the location and audience, the lighting, the objects, and the nature of the experience. For example, cultural differences in audience significantly impact how closely you should place clustered seating, and the seating density also influences how the Microsoft Surface unit is used. Internal décor can also impact how people in a venue might be attracted towards a Microsoft Surface unit.

If a Microsoft Surface experience requires users to place certain objects on a Microsoft Surface screen, the location of those objects and where they are returned when they are not being used can impact how easily users can discover functionality or how users understand the overall goals of the experience.

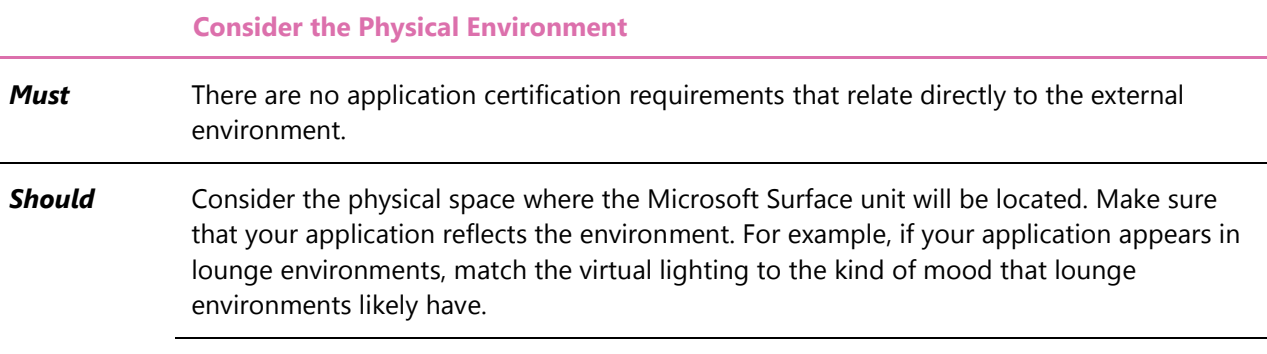

Make sure users can access the Microsoft Surface unit from all sides. Never place a Microsoft Surface unit in a location that causes it to directly touch another object, such as another table, wall, or display.

**Could** Reflect the *outside* environment in your application, such as the weather, time of day, and season.

# <span id="page-35-0"></span>**3 Visual Design Guidelines**

This chapter provides practical design guidelines in key areas to help you design a great Microsoft Surface experience; it is not a recipe book or prescription that outlines exact specifications of Microsoft Surface applications.

Designing Microsoft Surface experiences that incorporate compelling touch solutions requires a different approach to thinking about user interface (UI) and overall graphical screen design than the development of traditional graphical user interface (GUI) products or Web experiences.

## <span id="page-35-1"></span>**3.1 Visual Design Principles**

While interaction design establishes defining behaviors, gestures, and responses, it is visual design that brings those elements to life on-screen. Designing visuals for Microsoft Surface applications that are always alive, moving, and responsive to one and multiple touches differs from designing for more traditional computing experiences. The final on-screen visual experience is a major factor in creating user satisfaction, and a key opportunity to cement an emotional bond between the user and Microsoft Surface.

The key to successful visual design for Microsoft Surface experiences is a design language that subtly and subconsciously teaches the user. The user can visually see where to touch, drag, flick, and more without explicit instruction or traditional GUI-based interface elements. This is challenging because while visual design should add beauty and branding to the experience, it should never distract from the content. By focusing on solid design fundamentals that relate specifically to the unique attributes of Microsoft Surface, a designer can create the best Microsoft Surface experiences possible.

Designing for Microsoft Surface, like any other human-computer interface, means creating an extensible design vocabulary with specific attributes, a language of shapes, forms, colors, and controls that help visually guide users through tasks to meet their goals. The following principles inform quality visual design in Microsoft Surface applications and best manifest the Microsoft Surface user-integration goals.

### *3.1.1 Consistency*

Visuals must be consistent to help the users find their through a Microsoft Surface experience There should be a standard set of forms, colors, shapes, textures, and other design elements in an application, or a set of controls that help users orient themselves and anticipate what will happen when they touch something.

### *3.1.2 Flexibility*

Visual design vocabularies should be extensible and flexible. Most Microsoft Surface content and controls can be freely rotated and scaled, so a rigid and inflexible design vocabulary will not be able to accommodate changes in size and shape. A design vocabulary should be able to be extended from one control to another, so that different controls will look related and harmonious.
# *3.1.3 Premium Quality*

Attention to the finest of details can help deliver a top-value "premium" experience. Every piece of content, every control, and every change in application state should be supported by logical, predictable, and beautiful visuals to maintain the users' context and the continuity experience. Attention to detail does not mean adding superfluous detailing, but rather making sure that those visual details that do exist are highly considered and finely crafted.

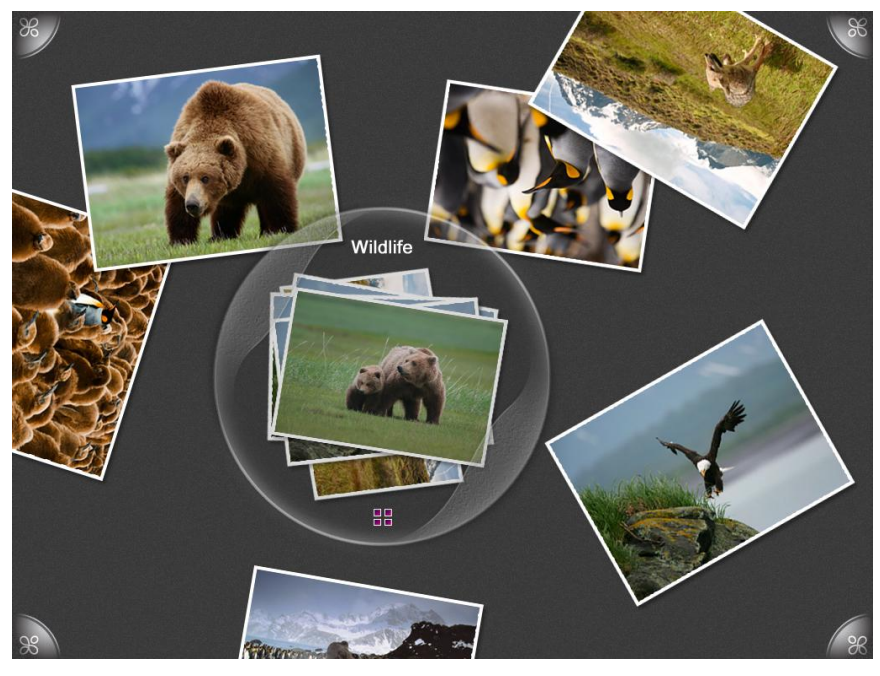

**Figure 3-1: A fine attention to detail, even on the simplest and most minimal controls, creates a premium experience with maximum impact**

# *3.1.4 Understatement*

Microsoft Surface experiences are typified by a lack of visual noise and clutter. The design must support the content and be beautiful, but without calling attention to itself. Like the best music in motion pictures, the best Microsoft Surface designs are supportive but nearly invisible.

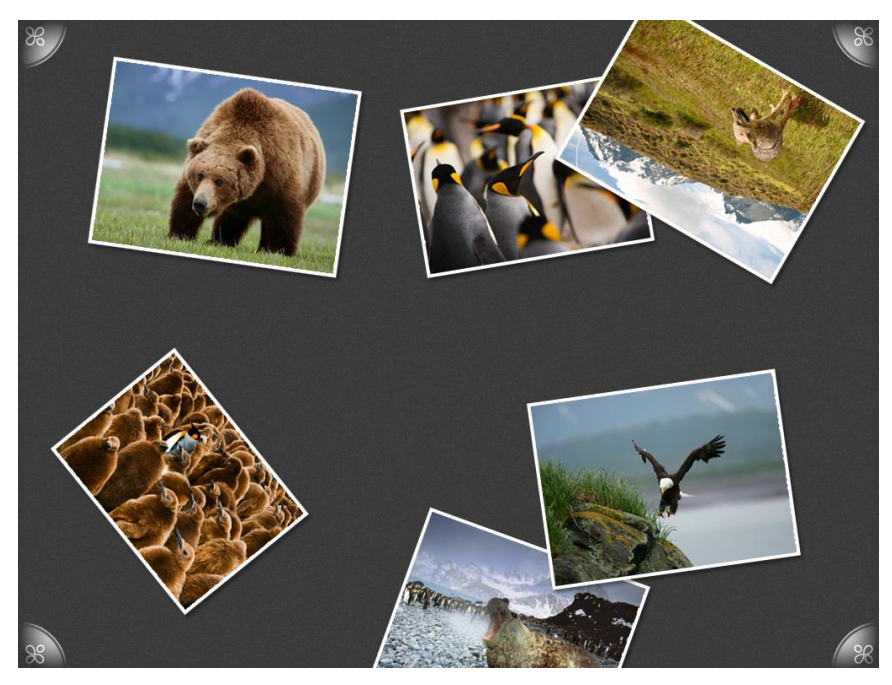

**Figure 3-2: These photos scattered on a Microsoft Surface screen encourage direct and immediate interaction; the content is the interface**

### *3.1.5 Minimalism*

In a Microsoft Surface experience, content should be the interface itself, so it is important to keep visual elements to a minimum. A "less is more" aesthetic goes a long way towards this goal. Ornamentation and detailing should only support the discovery of on-screen controls and functions, and perhaps some clue as to their function. Eliminating all unnecessary ornamentation, excessive detailing, and needless controls will let the content take center stage at all times. Minimal doesn't mean small, but rather elegant and simple, so be sure to maintain a proper sense of scale to preserve text legibility, the users' context, and their sense of place in the experience on the whole.

#### *3.1.6 Welcoming*

Approachable, discoverable, forgiving, and exploratory: these are all attributes of Microsoft Surface experiences that can be heavily influenced by visual design. Colors and forms should be warm and welcoming, and erroneous or mistaken touches should never be met with jarring results or the perception of failure. There should be no fear or exclusivity in a Microsoft Surface experience, but instead provide an environment that is welcoming, inclusive, and rewarding.

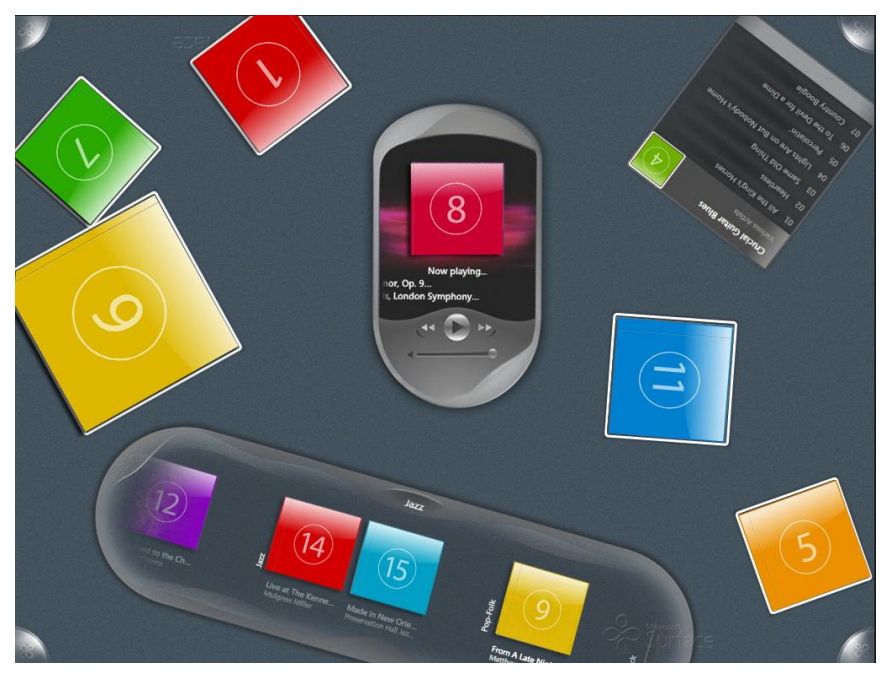

**Figure 3-3: The Music application uses CD covers for direct manipulation, and a friendly, approachable, jukebox-style virtual device for playback**

# **3.2 Visual Design Guidelines**

The following guidelines provide developers with practical ways to embody the visual design principles discussed above.

Each set of guidelines has two categories. (There are no visual design characteristics that are required by the Microsoft Surface application certification program).

- The **Should** category describes quidelines that provide excellent experiences for users and that you can implement at a relatively low cost by using Microsoft Surface tools.
- The **Could** category lists quidelines that we recommend so that your application provides a more complete, desirable, and fulfilling user experience. However, these guidelines might also cost more so you should prioritize between them. These guidelines might also apply only to particular application scenarios.

# *3.2.1 Visual Branding Principles*

Extending a brand to the Microsoft Surface experience is a bit different than extending brands to the Web, broadcast, or other media because *the experience itself is the brand.* The elegance and ease of the Microsoft Surface experience should be closely associated with the business and brand that is offering it; it is through having a Microsoft Surface experience that a consumer or user can gain a positive brand impression.

#### **3.2.1.1 Microsoft Branding Requirements**

There are certain aspects of the Microsoft Surface experience that should never be modified in order to retain predictability of interactions and user satisfaction. These requirements, as well as guidelines for

signage, cobranding, and so on, are fully described in the [Microsoft Surface Identity Guidelines](https://brandtools.partners.extranet.microsoft.com/Corporate/Guidelines/Product+guidelines/Microsoft+Surface+identity+guidelines.htm)<sup>4</sup>.

#### **3.2.1.2 Customer Branding Opportunities**

If the best Microsoft Surface interfaces are nearly invisible, how are brands best visually represented? The best approach is to tread lightly by being minimal, understated, and welcoming. Users should not feel like they are being exposed to advertising, which is a pitfall of "over-designing" or excessively branding the Microsoft Surface user interface.

Remember that the visual design of Microsoft Surface software is not the only tool available for brand extension. Subtle visual branding mixed with other techniques can have big impacts. How things move through interaction and motion design, can convey key brand descriptors (such as "agile," "reliable," or "stable") better than static visual design. Audio design offers a huge opportunity for adding pleasant surprises and emotional experiences. The environment in which Microsoft Surface exists can also have significant impact, from signage to seating.

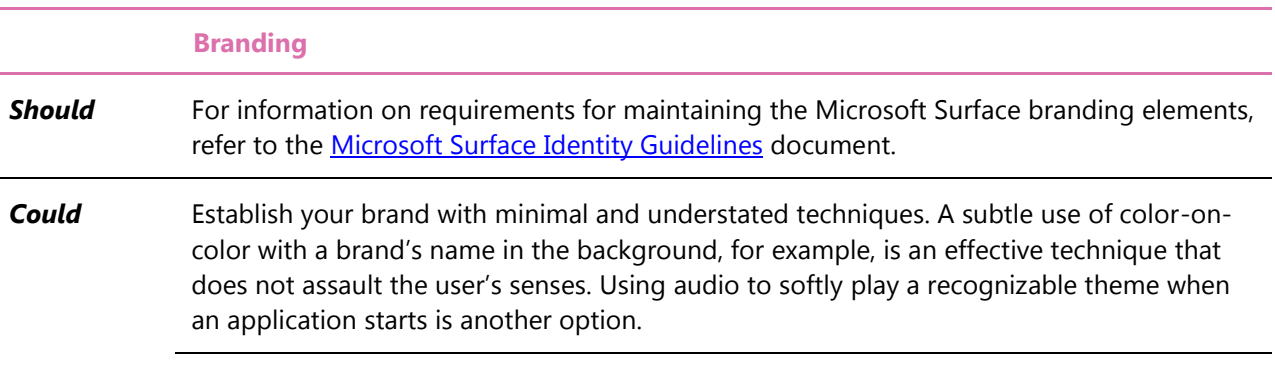

# *3.2.2 Layout and Orientation*

Laying out visual elements on Microsoft Surface poses interesting challenges with the 360-degree nature of the multiuser interface. In most Microsoft Surface applications, any user from any side should be able to read, understand, and interact with any object on the screen at any time.

There is no necessarily true *absolute direction* within the Microsoft Surface user interface; that is, depending on the application, there is no explicit top, bottom, left, or right. Instead, it is best to think in terms of *relative position* to each user, where an object might simply be rotated or placed towards or away from a user.

You should keep these principles in mind in order to make sure that on-screen objects are not only placed and oriented correctly by default, but easily recognizable from any angle. If an object is movable, its form and design should indicate to any user, on any side of Microsoft Surface, that the object can be freely moved and oriented as the user sees fit.

#### **3.2.2.1 Application Orientation**

When an application is launched, ensure that its default orientation is beneficial to most users around it.

l 4

https://brandtools.partners.extranet.microsoft.com/Corporate/Guidelines/Product+guidelines/Microsoft+Surface+ide ntity+guidelines.htm

There are two ways to do this.

 If an application must be facing in one particular direction, it should orient towards the access point that launched it or follow the same orientation as Launcher. For example, applications that require immediate text entry, such as logging in, will need to be explicitly oriented in order to facilitate easy access to the relevant controls, such as a virtual keyboard.

The following illustration shows the normal sequence when a person starts to use Microsoft Surface, moving from the attract application, to the Launcher, to a specific application.

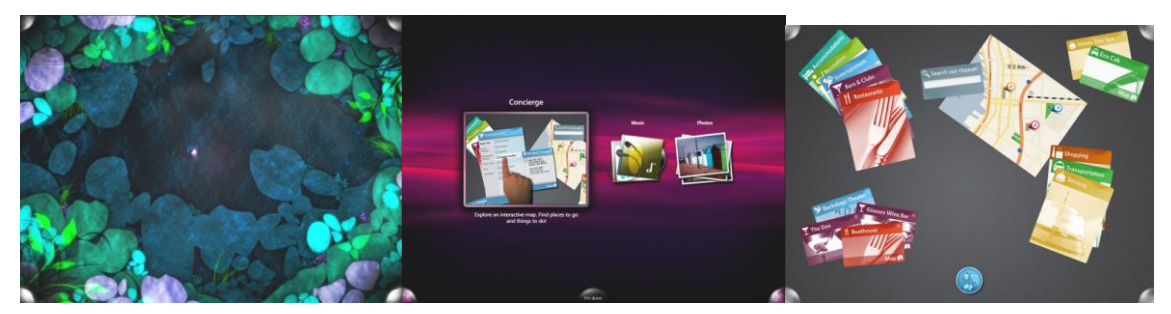

**Figure 3-4: Microsoft Surface first orients Launcher based on which access point has been touched (towards either long side of the screen) in the attract application. Then, any application launched will also be oriented in the same way, by default.**

 If an application can have its objects freely oriented, rather than the entire on-screen structure required to face one direction, the orientation of those objects should be predetermined in a sensible way, even if the user can change these orientations later. For example, if photos are to be spilled over the Microsoft Surface towards all users, some photos should be oriented towards each side of the screen. This allows anyone on any side of the screen to at least see some photos directly, while placing no restrictions on what they can subsequently do with them.

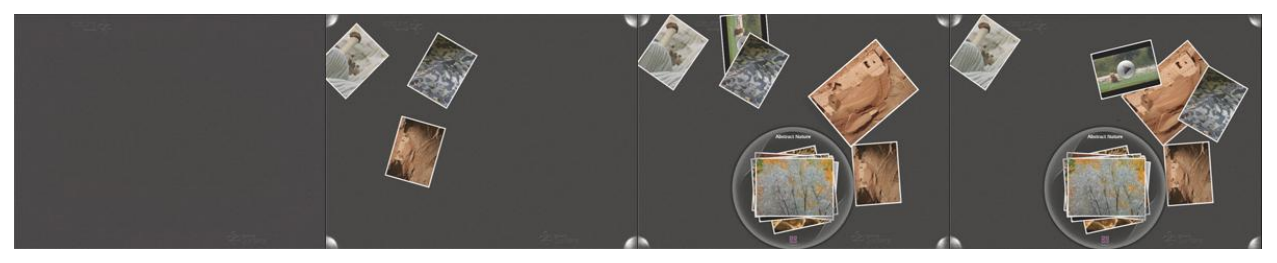

**Figure 3-5: While the Photos application seems to arbitrarily distribute photos across the screen, careful inspection reveals that the photos near the edges of the screen are oriented in such a way that any user will at least have some photos that are "right-side up"**

#### **3.2.2.2 Gridless Layouts**

Most visual designers have learned to create layouts based on grids. The 360-degree nature of Microsoft Surface, however, is conducive to laying out applications without a screen-wide grid system, requiring a fresh perspective on visual layout.

The Microsoft Surface SDK ScatterView control is a natural example of one method for creating a gridless screen-wide layout. It encourages user-driven organization and exploration of content. Acting as an invisible container for objects simply sitting on a tabletop, ScatterView allows for some content to be oriented towards each edge of the screen by default and thus offers natural, direct, and immediate

experience (quite unlike productivity-oriented software), all of which encourage curiosity and exploration.

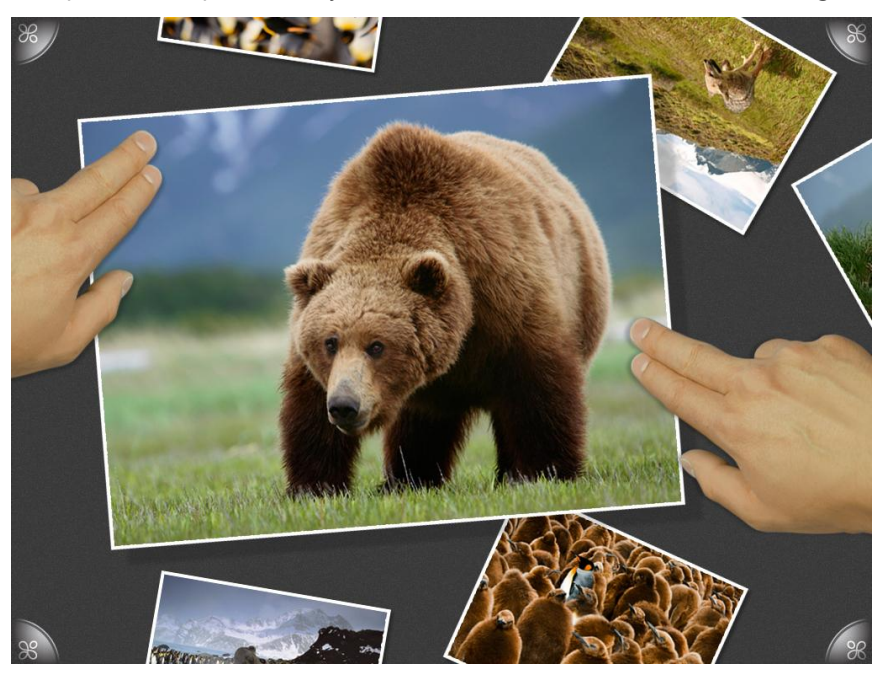

**Figure 3-6: The ScatterView control is the perfect example of a Microsoft Surfaceappropriate gridless layout scheme that encourages direct and natural manipulation.**

Layouts don't need to be gridless all the time. For example, the Photos application makes use of the Scroller control to let the user enforce an order on content so that it may be sorted, filtered, and organized. Therefore, it is possible to use layout grids modally, letting users switch between different visual organization methods as they want.

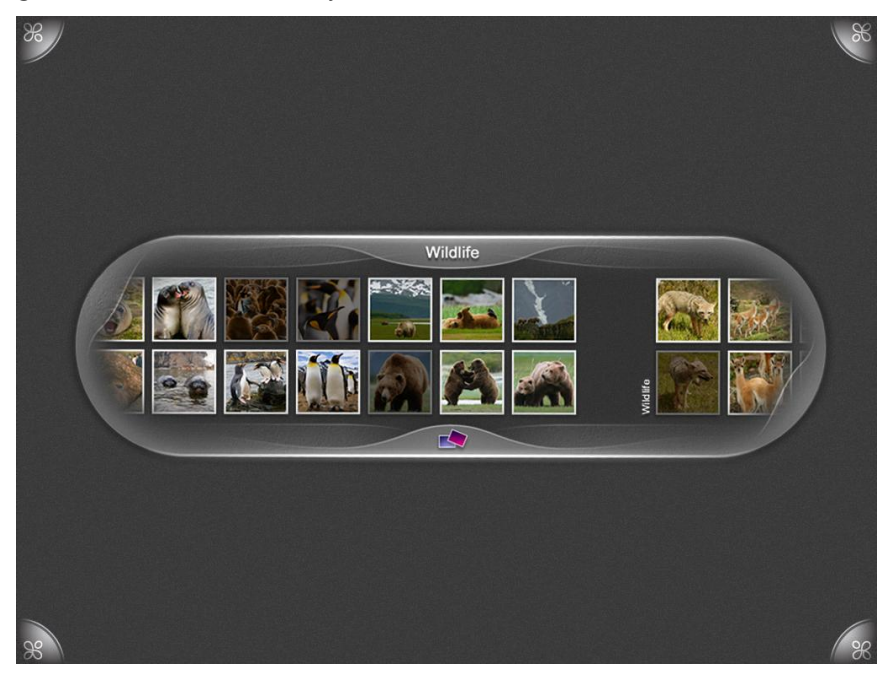

**Figure 3-7: The Scroller control lets users enforce order on on-screen objects, allowing for meaningful switching between gridless and grid-based layouts based on the user's needs or context**

#### **3.2.2.3 Gridded Layouts**

Despite the multiuser, 360-degree Microsoft Surface experience, grid-based layouts still have their place and can be incredibly useful. Gridded layouts are ideal for productivity or focused activities, linear sorting of data, or simply to create a visual rhythm to certain screen states. Layout grids for Microsoft Surface experiences can be thought of as being either *global* (screen-wide) or *local* (within an object, piece of content, or a control).

 *Global grids* determine the arrangement of content and controls screen-wide. While permitting easy scanning and organization, they can force the entire interface to be oriented towards one side of the screen and make it difficult for other users to collaborate or contribute to a Microsoft Surface experience. If you are laying out elements on a global grid in your Microsoft Surface application, give careful consideration to content and control orientation for all users on all sides.

Global grids are also useful when duplicate controls should be offered to each user, or to each side of the Microsoft Surface screen. This is most important for concurrent, collaborative experiences in which multiple users will need their own sets of controls, to either facilitate realtime interactions or prevent physical interference with multiple users trying to access a single control. For example, if multiple users are playing a card game, each user should have not just his or her own hand of cards, but controls for drawing, discarding, or requesting a new deal.

However, collaborative action that doesn't need to be concurrent still works best with only one set of controls. For example, users who are simultaneously selecting songs for a playlist in a "jukebox" application would find it confusing to have multiple controls for adding to playlists (as would the application itself) as the playlist attempts to sort out who made which addition in what order.

 *Local grids* are layout systems that apply to specific objects, not to the screen as a whole. They are what give structure to controls and content, making them usable and easy to visually scan. Controls and content tend to be most usable from one orientation, such as a list view control, or any content that is primarily text-based (and needs to be read in a certain orientation). Therefore, it is important ensure that they remain floating and draggable in order to be rotated easily to the right orientation for a particular user.

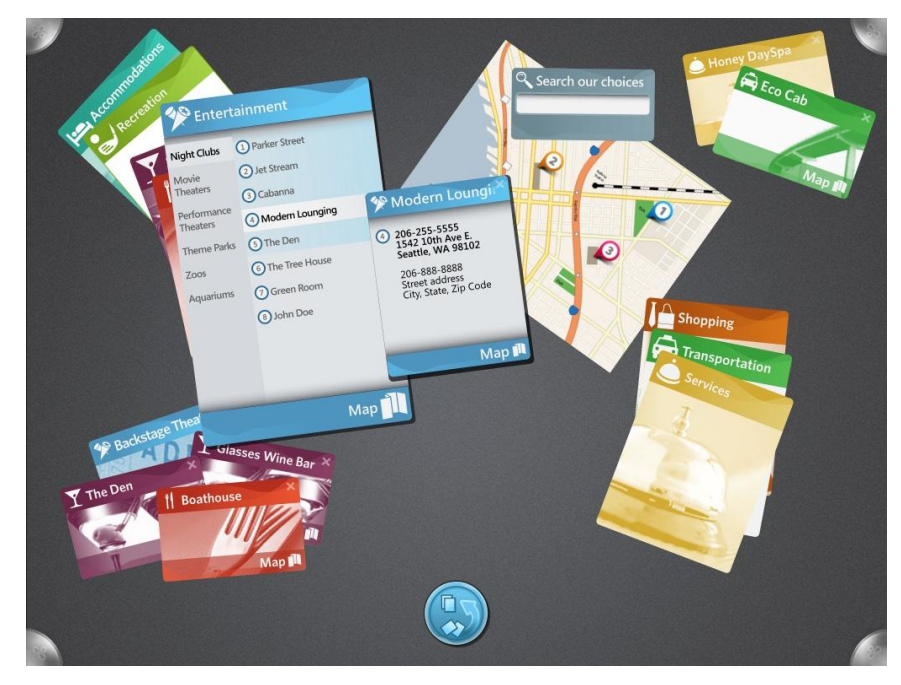

**Figure 3-8: While the layout of the Concierge application is free-form and gridless, each element is carefully composed with a local grid to facilitate visual scanning and to create a rhythm of information from object to object**

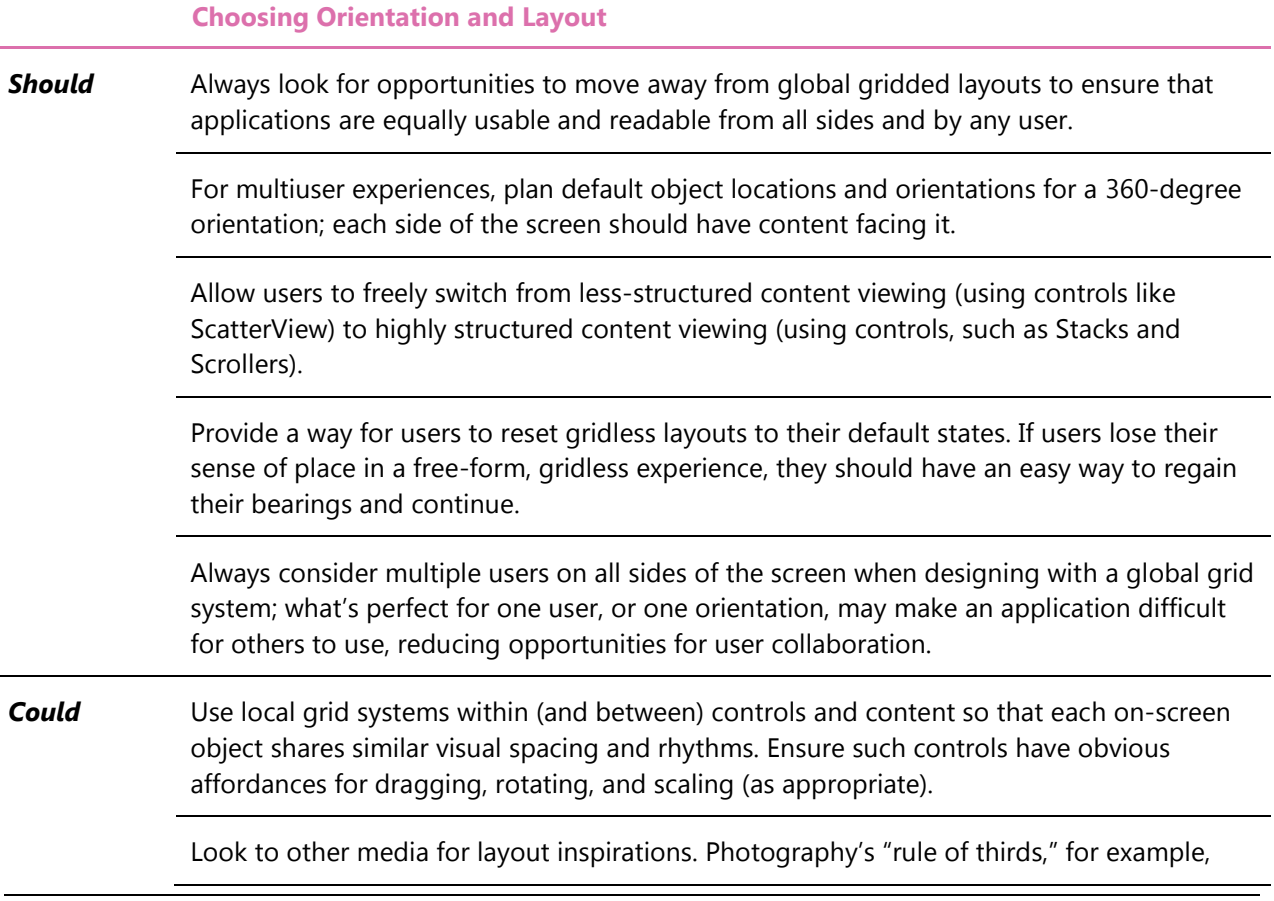

can help add interest and drama to full-screen layouts that are not specific to any particular orientation.

# <span id="page-44-0"></span>*3.2.3 Depth*

Microsoft Surface is inherently a spatial experience along the width and height of the screen—the x-axis and y-axis. Using the z-axis, or depth, for content organization and visual prioritization can be incredibly powerful. Depth helps separate foreground elements from the background, giving the user clarity around what to touch. It helps clarify what content or controls have focus or prominence. Depth can also be used to show a sort order or represent a sequence of content pieces. The visual depth of Microsoft Surface experiences should be "shallow" rather than "deep" to help create an airy, natural feeling and easy discoverability. The user shouldn't need to go digging for things, and should be able to reveal what's below quickly and simply.

Depth can be represented using two techniques: two-and-a-half dimensions (2.5D), and three-dimensions (3D).

#### **3.2.3.1 Creating Depth Using 2.5D**

2.5D is typified by using techniques that simulate depth without actually requiring 3D geometries. These techniques include scale, drop shadows, transparency, depth cueing, and apparent light sources (see below for a separate discussion of light sources). This can be easily done without specialized 3D tools by using [XAML](http://www.xaml.net/)*,*and Microsoft® Windows® [Presentation Foundation](http://windowsclient.net/) (WPF*)* in a high-performance way.

- **Scale** can simulate depth, especially when combined with other techniques. Scaling is an ideal technique to register successful touch input; a slight increase in scale gives the impression of an object being grabbed and moved slightly closer to the user. Large differences in scale between different levels of depths can lead to an appearance of an extremely deep background, so using scale to convey depth is best done in a subtle way.
- **Drop shadows** are an easy and effective way to indicate depth, but it is important not make them too heavy. Dark shadows can obscure content below, and very large offsets can make objects feel disconnected from the Microsoft Surface screen. Drop shadows are ideal for conveying depth relationships between on-screen objects.

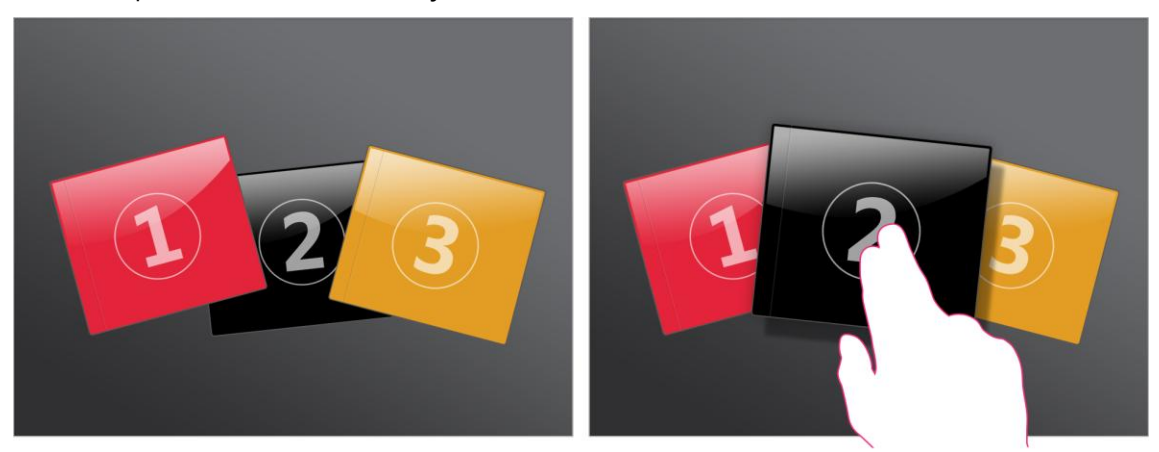

**Figure 3-9: Using drop shadows is an easy and effective way to convey depth changes in response to user input**

- **Transparency** can show depth by allowing objects on lower levels to show through objects above them. But transparency is computationally expensive to render, so use it judiciously. It is a technique that is good for small numbers of objects on-screen at once.
- **Depth cueing** uses tinting, saturation reduction, and/or contrast reduction in order to simulate distant objects, simulating atmospheric effects like fog. While this can lead to an inappropriately deep sense of distance, using subtle reductions in brightness to convey depth and object focus can be quite effective.

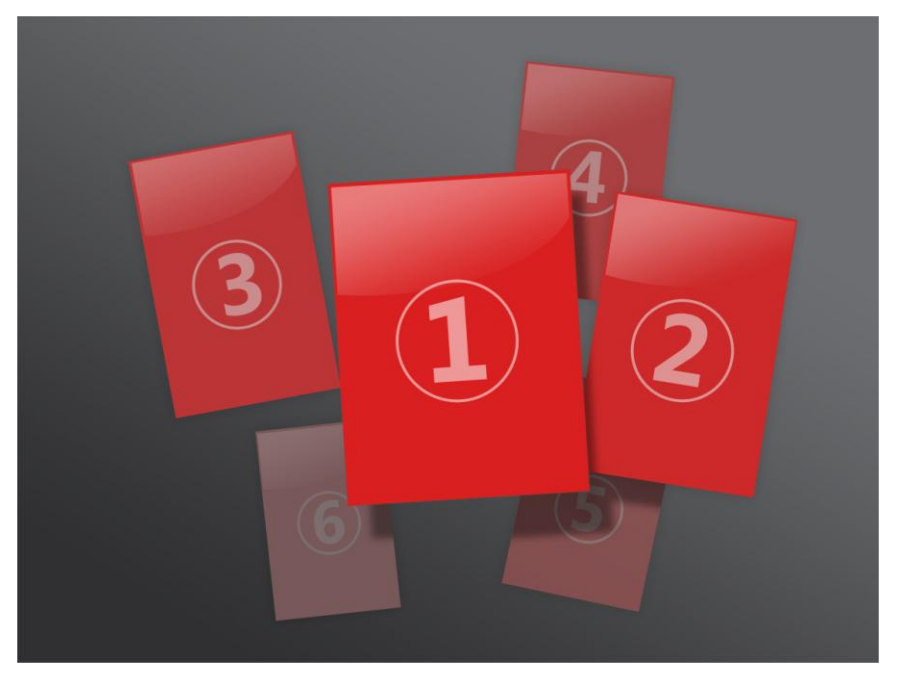

**Figure 3-10: This hypothetical example of a book browser shows how depth cueing can be used to separate foreground elements and convey sort order**

#### **3.2.3.2 Creating Depth Using 3D**

True 3D uses rendered three-dimensional geometries in real time. This enables realistic rotation of cubes, spheres, custom 3D models, and so on. While 3D can be authored in XAML and delivered using WPF, it can tax the Microsoft Surface hardware and impact high performance. True 3D is best created and delivered using Microsoft [XNA®](http://www.xna.com/), the core Microsoft 3D and gaming engine.

True 3D offers many opportunities for interface innovation, but use caution when designing 3D controls. Controlling a 3D object on a two-dimensional touchable surface can be difficult and confusing to the user. The details of a real 3D object—such as lighting, rendering, and specular highlights—can be overly complex for the needs of most content or data. 3D should usually be avoided for the creation of controls, as any text or labels on the 3D surfaces can become difficult to read. All this complexity can add up to an experience that is so intensely spatial that its 3D nature works against its simplicity and uniqueness.

True 3D space is best reserved for intensely immersive interactions and motion, not calling attention to realistically rendered visual design elements themselves, For example, a continuously zooming interface (maps or Microsoft Virtual Earth™ are excellent examples) use extreme amounts of 3D space for interaction and establishing a sense of spatial memory to facilitate user interaction and preserve user context, but actual 3D-rendered interface elements are practically nonexistent. Consider using depth not to describe on-screen objects, but instead as a virtual space through which to guide the user.

#### **3.2.3.3 Foreground and Background Elements**

While subtle depth provides effective cues between foreground objects, such as sort order and touch response, obvious depth provides clear separation between interactive elements and non-interactive spaces, commonly referred to as the "background" of a Microsoft Surface experience.

Backgrounds do not trigger events or actions when pressed, but they should remain aware and responsive to all input, so that the user knows his or her touch has been successfully detected by Microsoft Surface. Backgrounds should truly recede into the background of the user's perception in order to subtly indicate that touches will probably not result in an action. They are best shown as flat planes that are parallel to the Microsoft Surface screen in order to retain cognitive resonance with Microsoft Surface's horizontal tabletop (see "[The Microsoft Surface Lighting Paradigm](#page-46-0)").

#### <span id="page-46-0"></span>**3.2.3.4 Microsoft Surface Lighting Paradigm**

Lighting is a key way to convey depth between objects and the background, but it is important to understand the theory behind how all objects on the Microsoft Surface platform are intended to be "lit."

The Microsoft Surface experience should be evenly lit from all sides of the screen. The paradigm is not of a light suspended over the tabletop itself, but rather of a huge ring light that surrounds the screen. This is important to emulate if you use drop shadows and other techniques; drop-shadow offsets are the least in the center of the screen, increasing as the object nears an edge, and the offset is always towards the center of the Microsoft Surface screen.

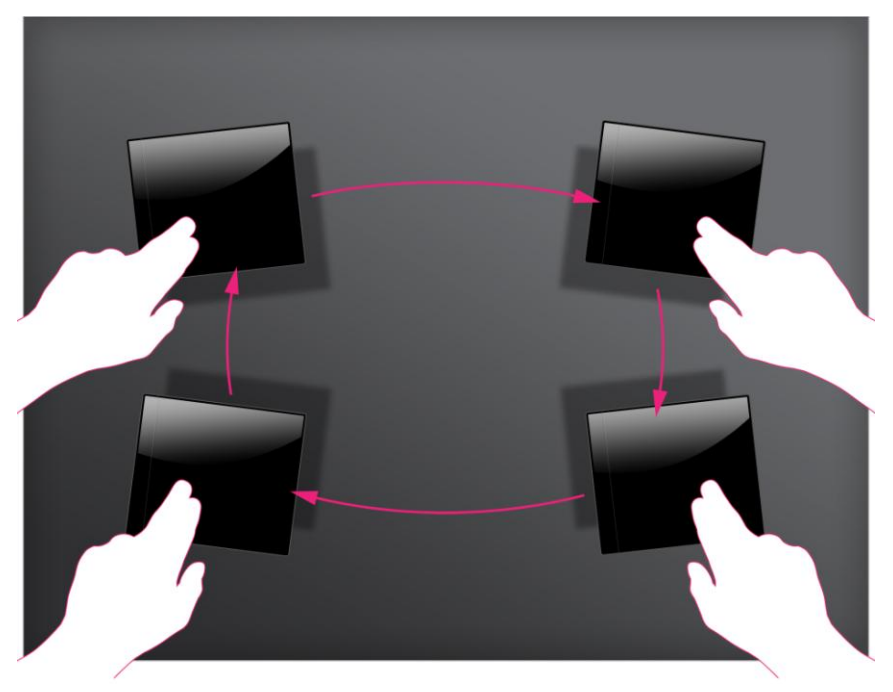

**Figure 3-11: Using drop shadows is an easy and effective way to convey depth changes in response to user input**

There should never be any simulated light falloff, or darkening, of objects or the background towards the edge of the Microsoft Surface screen. Remember that Microsoft Surface is about superrealism, rather than physical emulation, and physically impossible perfect lighting is one such benefit of this concept.

#### **3.2.3.5 Depth as Affordance**

Depth can also be used to delineate zones for certain gestural input, to help a user understand that touching in one region will have a different result than touching in another. For example, an object's header or title bar is likely to be draggable, but a list item within that object would scroll when dragged. Making one portion of a control or object appear to be above or beneath other elements within that object can help make these zones clearer and help users anticipate what results their gestures might produce.

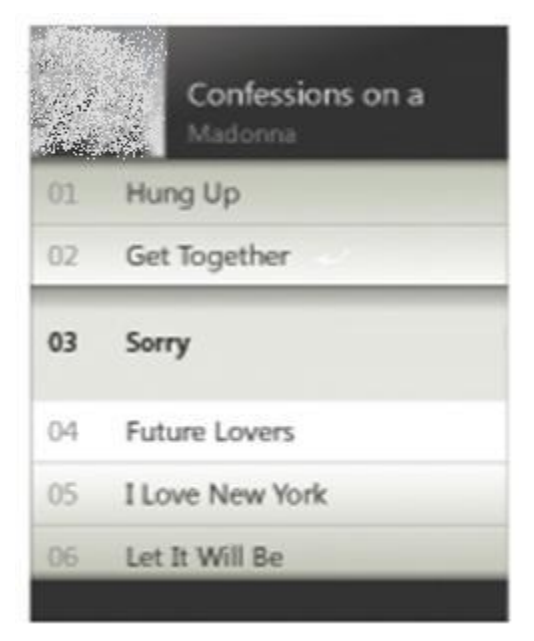

**Figure 3-12: This list view is separated from its surroundings using horizontal drop shadows. This helps to convey that the list may be interacted with as a sub-element without affecting the entire object**

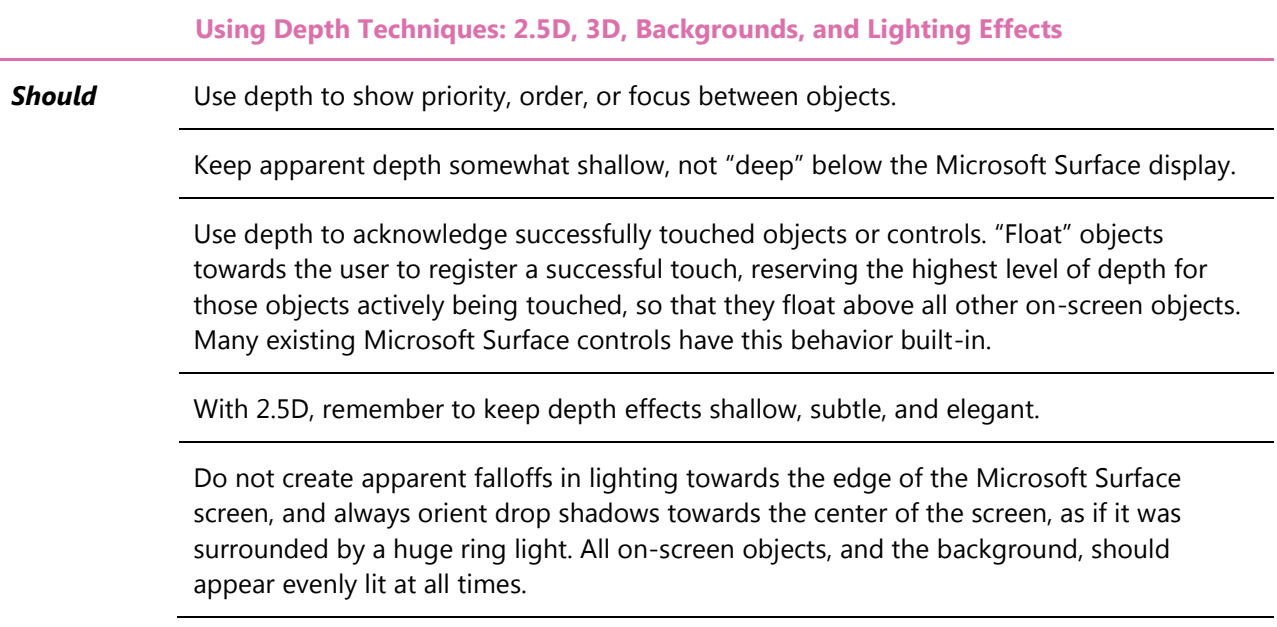

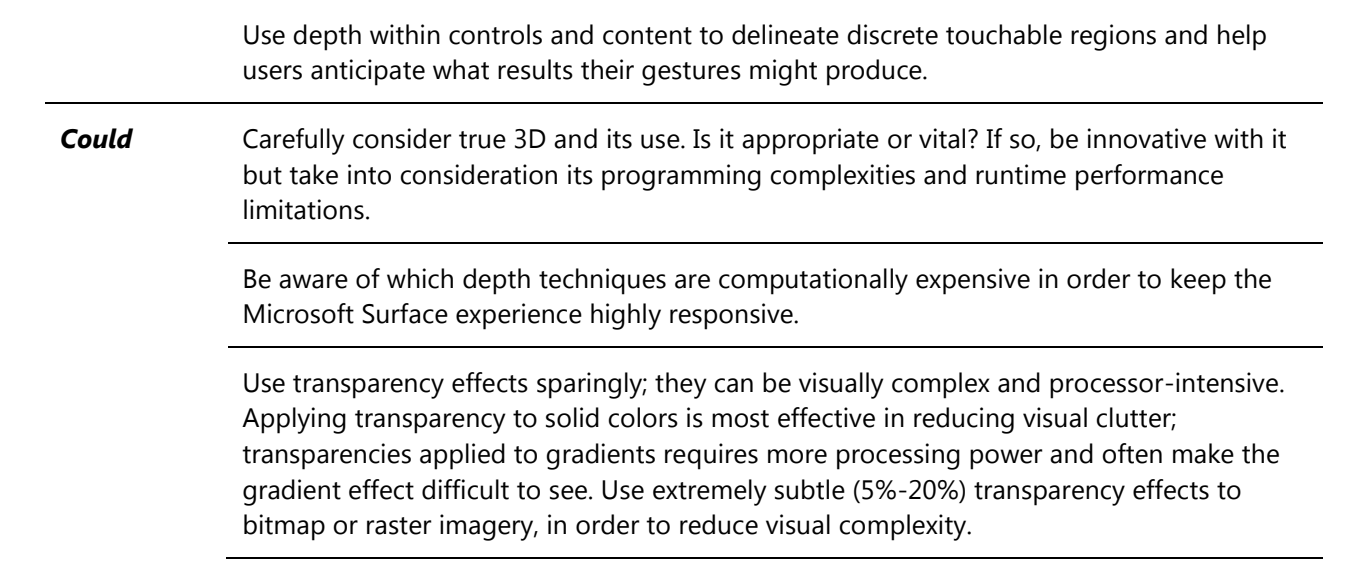

# *3.2.4 Shape and Form*

In order to let content be the interface itself, use shape and form to provide anticipatory clues as to the function of Microsoft Surface objects. Properly defining a shape and form vocabulary directly impacts the quality of a Microsoft Surface experience.

#### **3.2.4.1 Edges and Corners**

Volumetric, organic shapes can be friendlier and more approachable than rectilinear forms: this is a key principle in all Microsoft Surface interactions and design goals. Rounded corners and flowing edges are more conducive to interaction; they inherently appear free-floating, draggable, and rotatable, encouraging users to orient controls and content as they see fit.

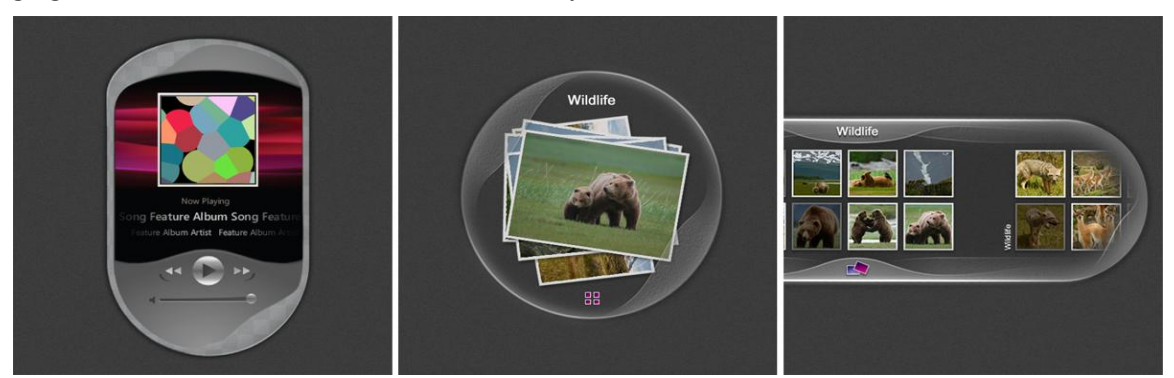

**Figure 3-13: Each of the controls above uses rounded, organic forms and subtle shading to appear enticing, approachable, and interactive, while keeping their actual interface elements minimal yet immediately findable**

Some objects, are nonetheless still best served by using the sharp edges and rigid lines of their real-world equivalents, such as photographs and CD jewel cases, which are rectilinear in form. In this case, it is appropriate to have their Microsoft Surface equivalents share these visual characteristics, with possibly pleasantly surprising super-realist enhancements and features.

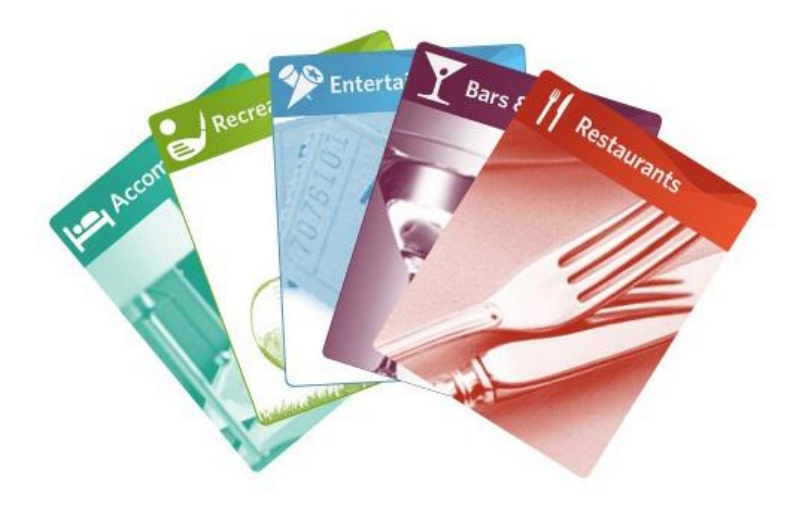

**Figure 3-14: Since these interface elements behave and appear like large cards, they appropriately mimic typical cards in real life, with straight edges and bright surfaces**

Consistency is vital in determining shape and form. If a control within an application has a rounded header for dragging, other draggable regions or objects should share this same look and feel.

#### **3.2.4.2 Line work**

The 360-degree nature of Microsoft Surface applications requires special consideration when it comes to line work. All objects should be able to be freely oriented, rotated, scaled, and moved by the user, which can cause thin lines to appear ragged, soft, or uneven. Thicker lines look better at all possible angles, while thinner ones can develop visual artifacts like "stairstepping" at certain angles. For this reason, line work should generally be at least two (2) pixels in width.

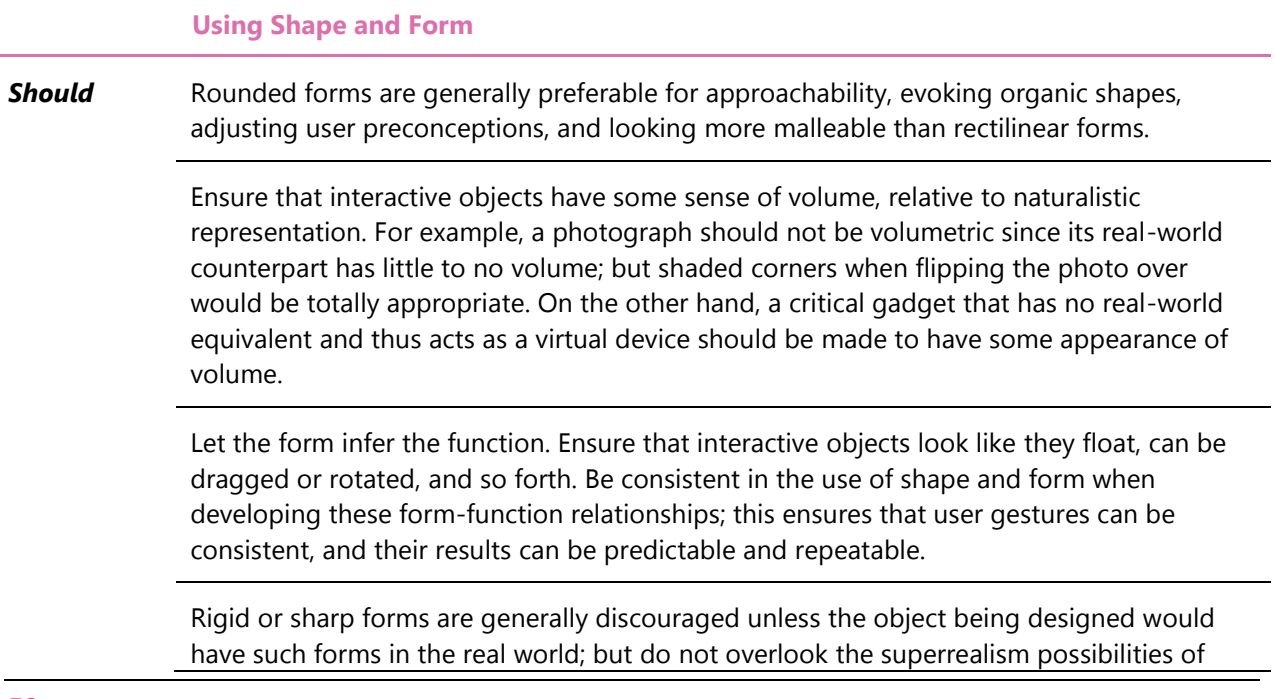

stretching beyond what's possible in the real world.

Keep line work to a two-pixel minimum width for best results when rotating or scaling.

#### *3.2.5 Texture*

Texture in software applications and on the web has become highly refined. You see a wide range of effects, such as brushed metal, high-gloss plastic, translucent colored glass, and so forth. While these textures can be functional, most often they are primarily ornamental.

This "conventional" use of textures is not the optimum for Microsoft Surface experiences. While Microsoft Surface is a touch-centric experience, touch on Microsoft Surface does not provide a tactile response that correlates to a specific texture. Overuse of textures, in fact, can distract from the content itself. Textures on Microsoft Surface should have a unique sensibility that is distinctly different than the textures seen on the traditional software.

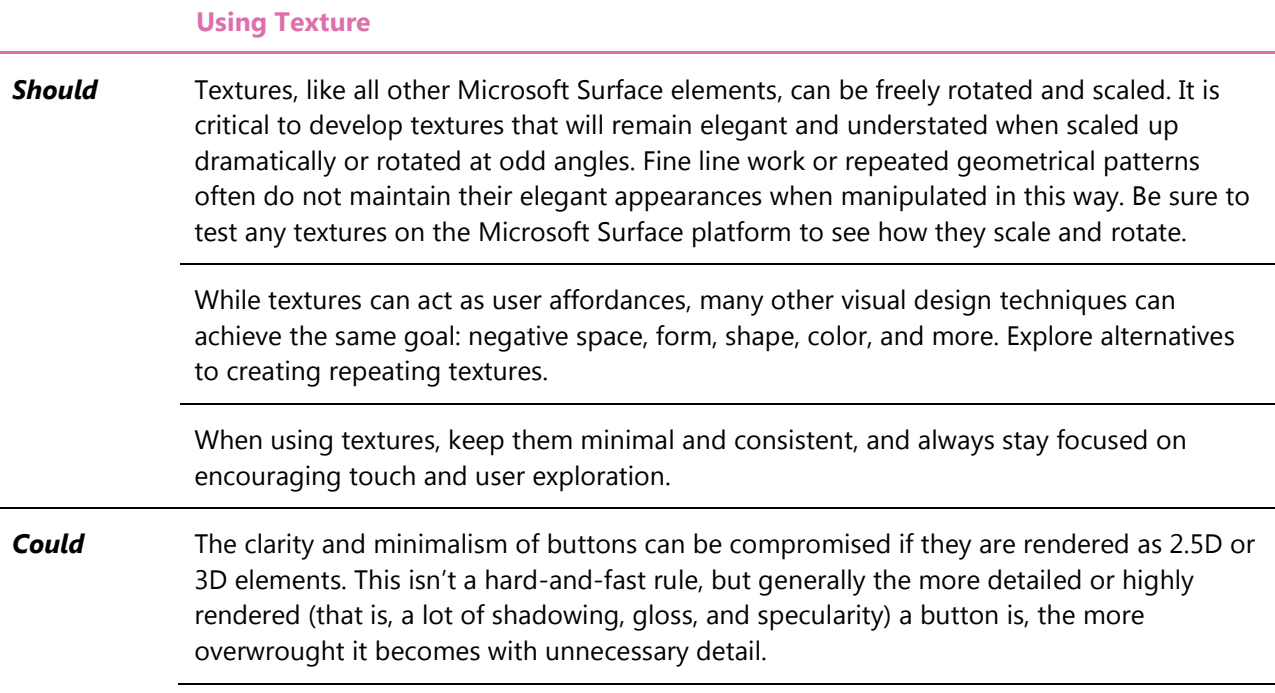

#### *3.2.6 Colors*

There are no explicit rules around color use in Microsoft Surface applications; designers can and should follow good general color usage practices, as well as those rules imposed by the brands they are handling. There are nonetheless some guidelines that optimize color reproduction for Microsoft Surface's unique screen display.

Microsoft Surface uses a short-throw, rear-projection screen inside the enclosure; light is beamed straight upwards and onto a diffusion screen. This is quite different from a LCD, CRT, or plasma screen. In addition, the Microsoft Surface vision system must be able to "see" through both the screen and the projected light in order to sense touch input and recognize objects. This impacts the final output color gamut and how colors are represented to the user. The gamut of colors that Microsoft Surface can reproduce is narrower

than a desktop monitor. Its gamut generally falls somewhere between NTSC broadcast legal colors and offset color printing.

Both brightness and color perception are altered by the Microsoft Surface screen. The brightness gamut is the most noticeable constraint. Pure white has a tendency to "bloom," reducing sharpness and clarity, and pure black renders as a very dark gray. Because the rear projection system is projecting light upward towards the user, large areas of bright or saturated colors can create optical discomfort for users. Cooler colors tend to lack the intensity of warmer hues on the Microsoft Surface screen, coinciding with the ability warm colors have to entice users and put them at ease.

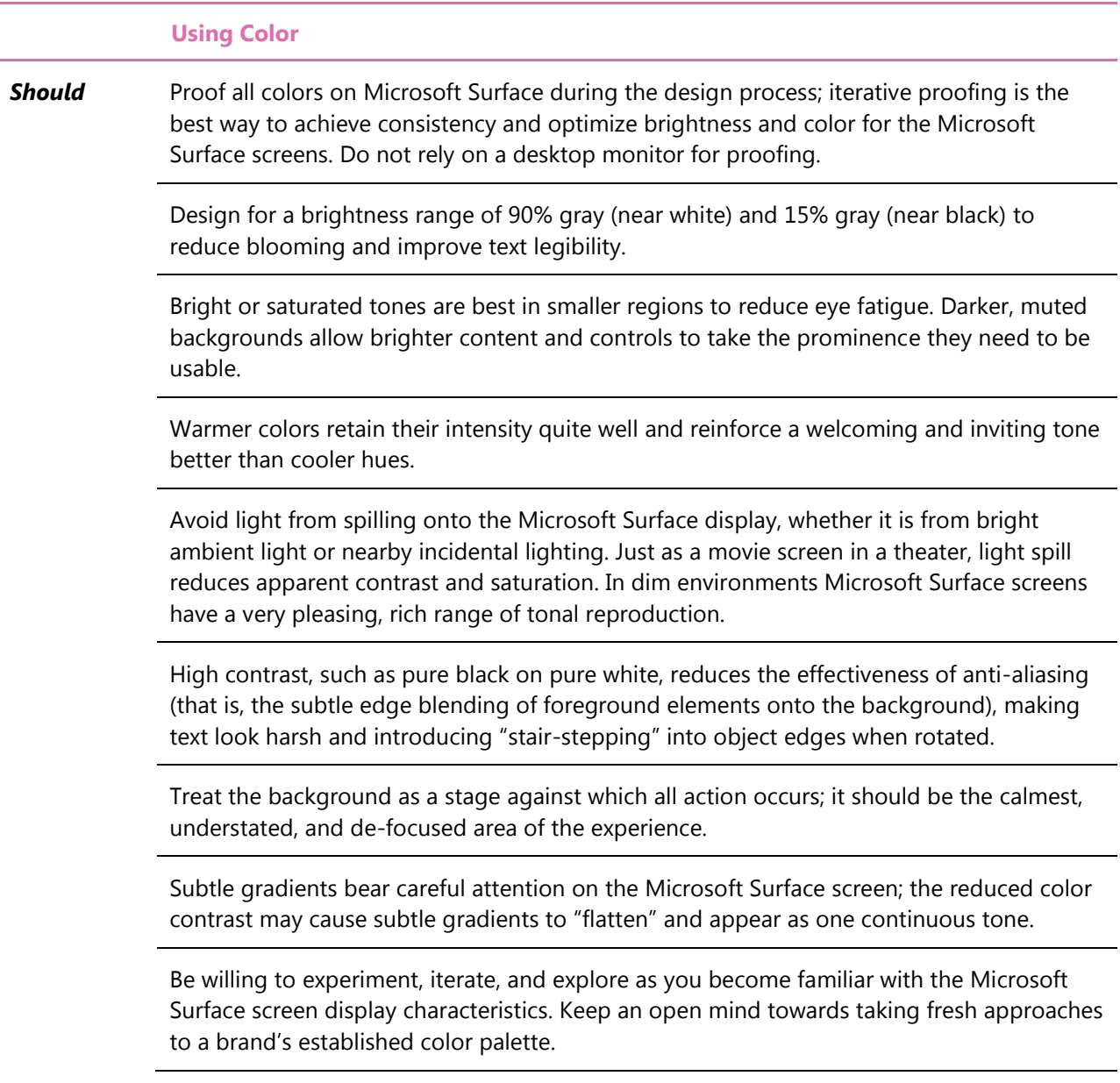

# <span id="page-52-0"></span>*3.2.7 Typography*

On-screen legibility on Microsoft Surface is critical. And Microsoft Surface has a number of aspects that make its on-screen reading experience quite unique. With content acting as the interface, and using minimal user interface elements, on-screen text has even more opportunities to act as the interface itself. Content and controls must be equally legible from any angle and from all sides, including upside down, because users may be reading text simultaneously from different sides of the unit.

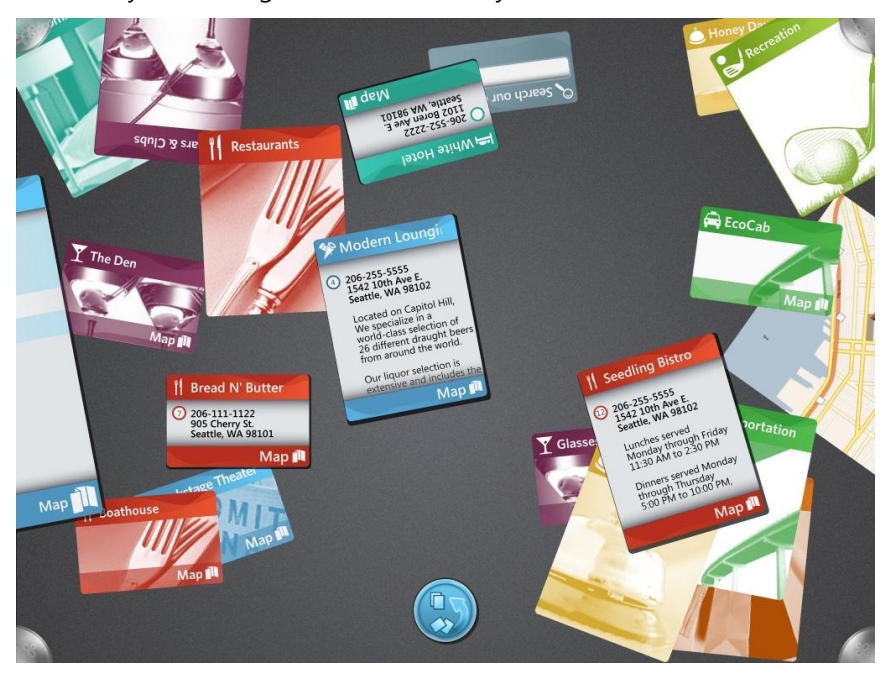

**Figure 3-16: Bold, simple typography with classic sans-serif typefaces ensures easy legibility for all users, from all angles, and at most sizes**

When choosing a typeface you need to consider free rotation, off-axis legibility, and arbitrary orientation. This generally argues against serif typefaces in favor of sans serif fonts with minimal flourishes, flowing outlines, consistent widths, and generous negative space.

The Microsoft Surface team has had great success using both classic and modern sans serif typefaces, such as Arial, Helvetica, and Microsoft Segoe® that render well on the Microsoft Surface platform.

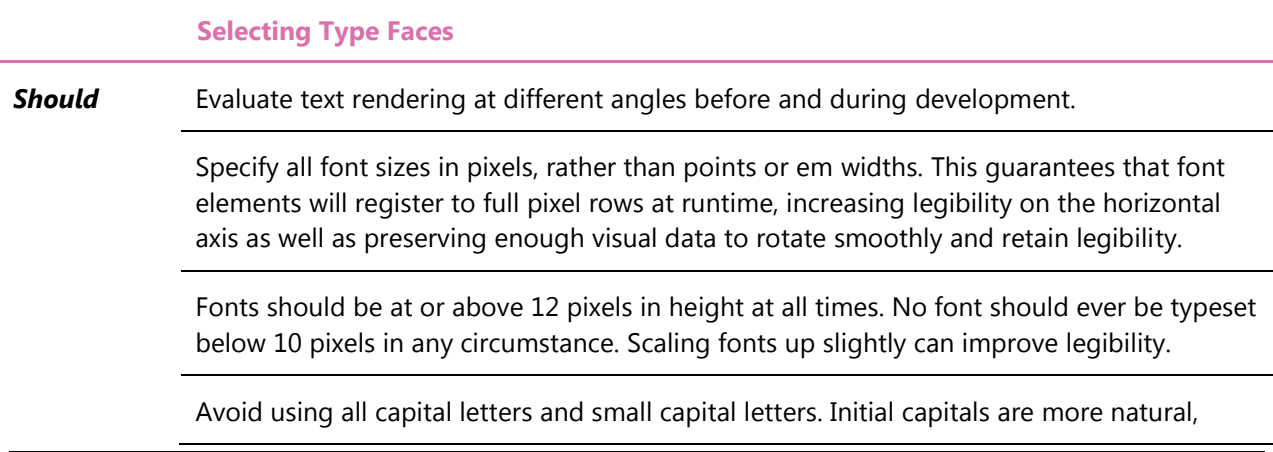

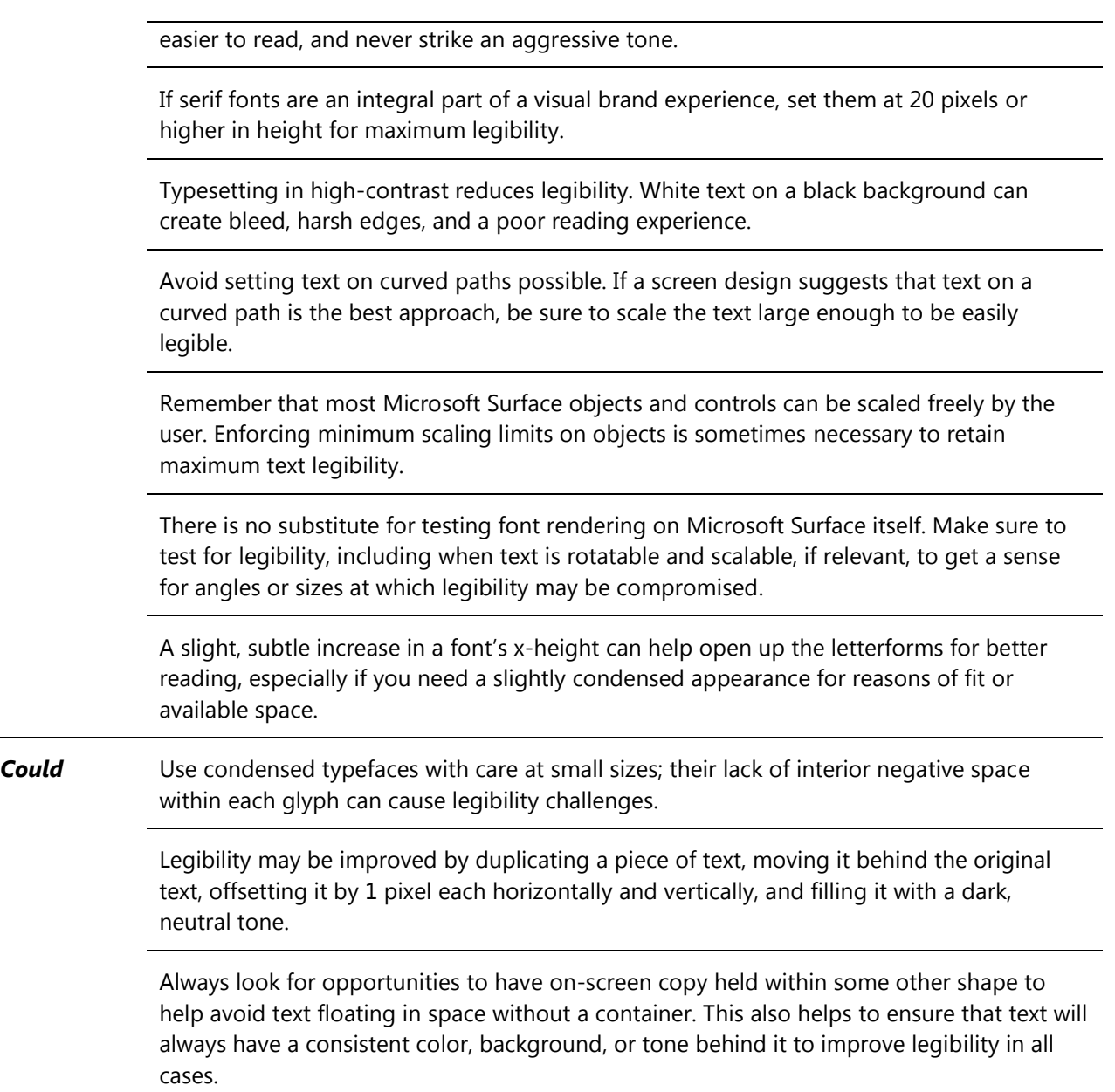

# *3.2.8 Iconography*

Icons are a staple of the graphical-interface paradigm. They are visual metaphors, compact illustrations that can convey a lot of direct meaning in a small amount of space (for example, a printer icon for printing functionality, a floppy disk for saving, and so on). Once learned, they can be an effective shorthand or replacement for on-screen text.

#### **3.2.8.1 Icons and Objects**

In GUI software applications, icons are primarily freestanding graphical shortcuts for functions or menu commands that operate on data (content). And while they can function similarly in Microsoft Surface (such as access points and the I'm Done button), more frequently they are controls in an object or their role is

taken over by elements within an object. In other words, it is most appropriate for icons to actually be content, or at least be closely related to content.

For example, rather than designing an icon control that says "Menu" for a restaurant application, it is better to design a virtual equivalent of a menu, which the user is more likely to know how to handle: They can scale it up to look closer, and flick left and right to turn the pages. The concept of superrealism then also applies when they order food: rather than pressing an "add to your order" button, they simply touch the item in the menu itself. In this way, icons and graphical representations of functionality can ensure that Microsoft Surface experiences remain natural, direct, global in interpretation, and contextually relevant.

#### **3.2.8.2 Icons as Affordances**

Since icons will always remain useful for inferring functionality to the user, they can still be relevant for some Microsoft Surface experiences. In an effort to create understated and minimal interface controls, the functions of buttons and other controls are not always visually obvious, and it is not always feasible to use text labels on small controls. In such cases, bold and iconic illustrations can be used as effective alternatives to textual button labels.

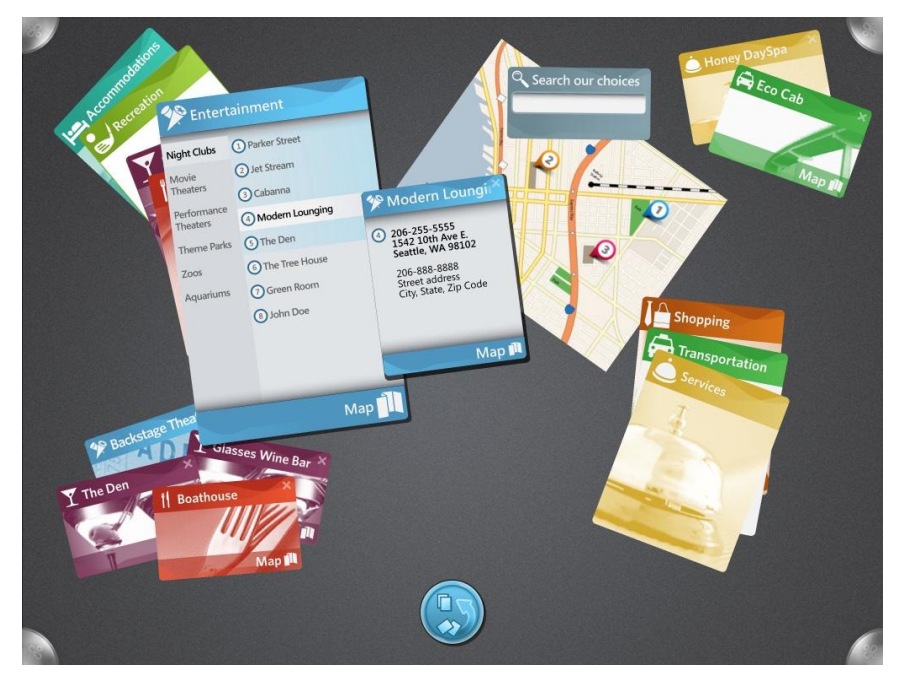

**Figure 3-17: The map icon in the top center is simple and bold: It reveals functionality to the user without calling attention to itself. It is also held within a piece of on-screen content, better creating a direct and immersive experience**

Icons are tools for visual recognition of application state and functionality, but like any tool, they must be used to solve the right problem. On Microsoft Surface, more direct methods of manipulation are used in the place of most icons. When icons do appear, they must be universal, immediately recognizable, and easily learned.

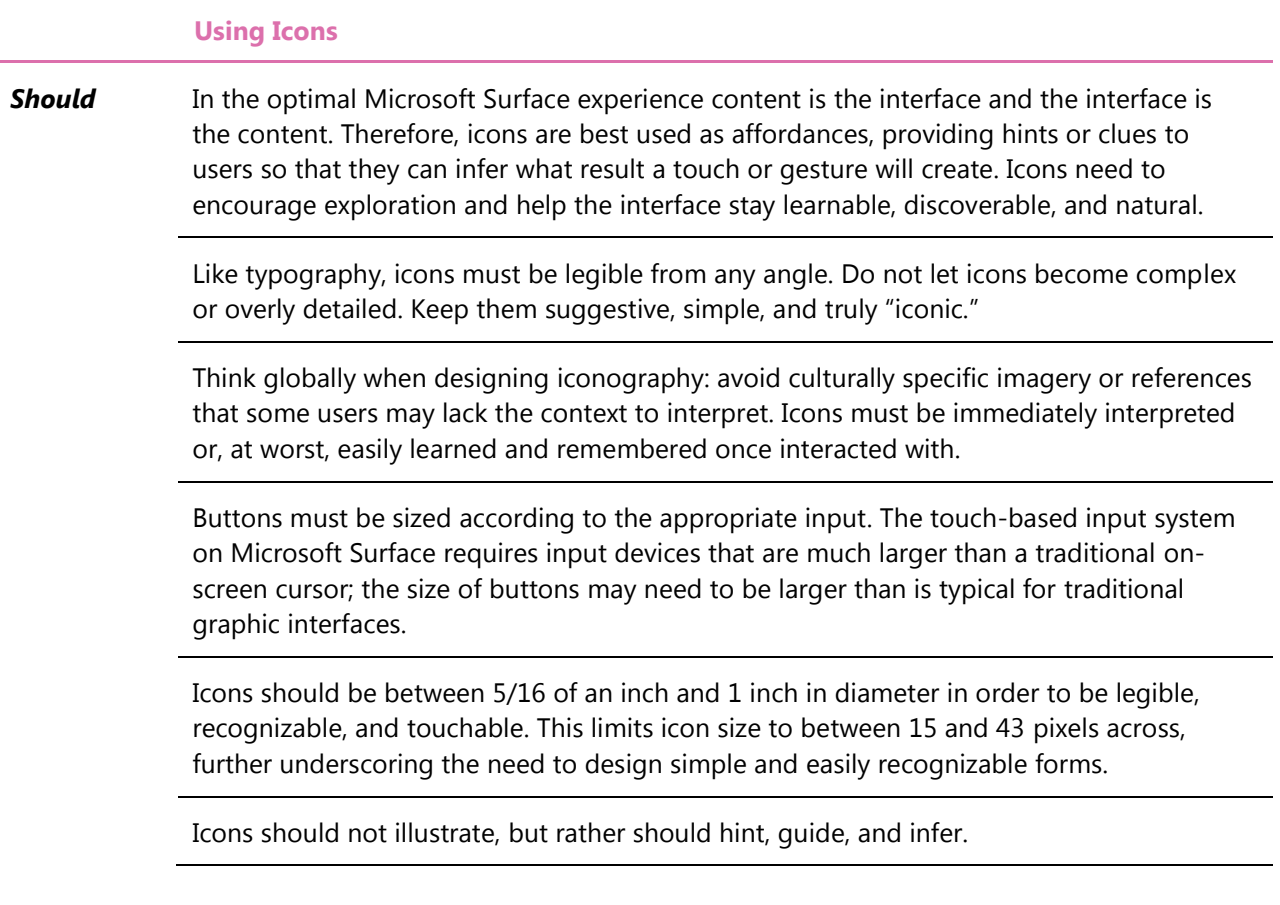

### *3.2.9 Motion Design*

Motion design defines how things move on-screen, and is a critical part of the Microsoft Surface experience. It is motion design that provides the animations and effects that most powerfully convey emotion, action, interaction, system response to touch input, cues and invitations to explore, and screen transitions.

Motion design is never gratuitous in a Microsoft Surface experience; animations always support the content and the experience as a whole. Motion design is created in extensible vocabularies, just like visual design. Transitions are used to provide critical functionality clues and to make sense of application states. Ambient animations help to build both brand and an overall sense of personality for a Microsoft Surface experience. No matter what the technique or effect, motion design should always be consciously used to create experiences that are natural, alluring, and responsive.

#### **3.2.9.1 Designing Motion Design Vocabularies**

Motion design should be created as an extensible vocabulary of consistent and shared behaviors, just as a visual design vocabulary is built from a library of color, shape, and typographic rules. A motion design vocabulary should create a sense of rhythm for all movement on-screen.

Rhythm can be created by devising a system of consistent time intervals, which can give a Microsoft Surface experience a palpable rhythm. For example, if objects move in intervals of 150 milliseconds, or half-seconds, pre-animated behaviors will feel consistent and predictable.

Rhythm can also be reinforced by standardizing the apparent weights of objects. On-screen content and controls should feel light, floating, and responsive, with just the slightest sense of weight or inertia. Therefore, all animations should accelerate and decelerate—an animation technique known as *easing*—in order to convey a sense of realism. It is important to remember to use deceleration and the edges of the screen to even dampen velocity, so that no on-screen object can be flicked or thrown off-screen, never to return.

A consistent motion design vocabulary helps to make Microsoft Surface interactions learnable (if animations are tied to functionality), repeatable, and predictable.

#### **3.2.9.2 Importance of the Transition**

Motion design governs how all transitions occur. Transitions build context and sense of place for users throughout their entire Microsoft Surface experience. They help users build mental maps of their experiences, show how to use controls by example, and remember where on-screen objects have gone if they are moved.

Transitions are not as important individually as they are collectively; that is, how they all work together and with less dynamic screen states. As a collective animating whole, transitions stitch together discrete moments and actions into a seamless, responsive, natural experience. In this way, transitions are a key building block of an ideal Microsoft Surface experience.

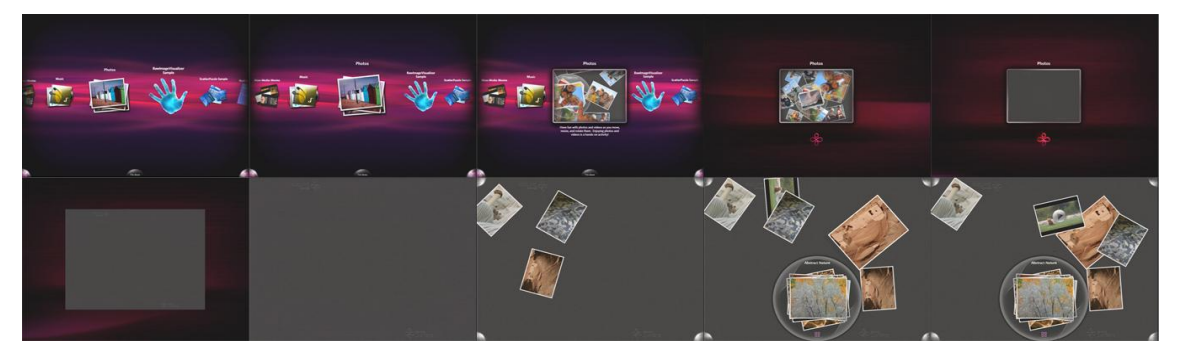

**Figure 3-18: This image sequence shows the importance of the transition: seamless, immersive experiences reduce frustration by always maintaining continuity, and helping the user maintain a sense of place and context**

#### **3.2.9.3 Latent Learning: Transitions as Affordances**

U.S. behavioral psychologist Edward C. Tolman coined the term "latent learning" to describe how learning occurs passively by repeated observation. Any experience with a naturalistic user interface will take some time to learn, like any other human experience, but Microsoft Surface should enable extremely natural, rapid learning and reward exploration with constant enjoyment.

Motion design gives the designer many tools to allow Microsoft Surface users to rapidly learn by passive observation without requiring explicit tutorials or demonstrations. For example, consider an application with a list box control. If the list box suddenly appears on-screen without any transition, it can sometimes appear deceptively static. Are there more options than are shown? Is it scrollable?

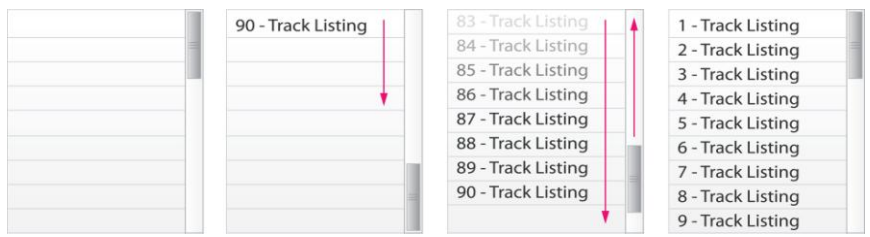

**Figure 3-19: Showing a list box's contents slide in when the control is instantiated is a powerful way to convey a lot of information quickly. It suggests that this list is scrollable and that there is more content beyond what can just be seen by default, encouraging user interaction**

If the list box appears empty for just a moment, for example, and then its content slides in visually, the user sees this movement and can infer that there are more options than are shown. Likewise, the sliding movement acts as a clue that the content that appears isn't simply static but that it can be manipulated.

This is just one example of how motion design can be used to create transitions that passively and succinctly illustrate how Microsoft Surface content and controls may function.

#### **3.2.9.4 Ambient Animations**

Few computing experiences can be said to have much in the way of personality (think of a spreadsheet or word-processing document). But Microsoft Surface experiences are different. They should be immediately engaging and emotional, with a sense that Microsoft Surface has a personality and some sense of awareness.

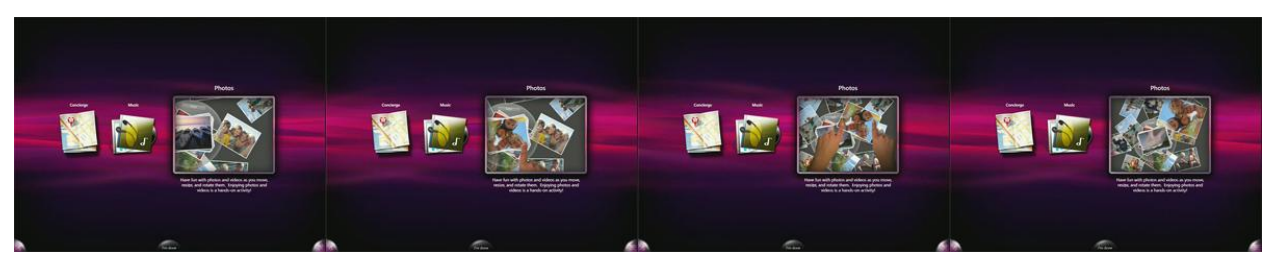

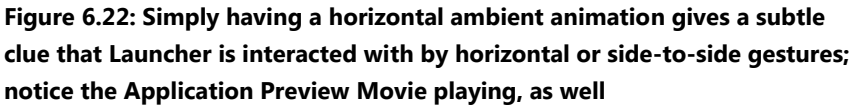

As opposed to entering data in a traditional application, a Microsoft Surface user should see his or her interactions change the state or mood of the Microsoft Surface experience. Subtle ambient movement in the deep background can give a Microsoft Surface experience life, while altering this ambient movement based on user input can give a Microsoft Surface experience a tangible sense of being subtly interactive with and responsive to the user.

For example, a background animation could change in color from neutral to warm based on how many touch inputs are sensed. When several objects are placed on Microsoft Surface and recognized, animations could build visual connections between the objects to illustrate relationships. Visual touch feedback could change shape, color, or rhythm based on how many touch inputs are registered within one object, suggesting that new gestural possibilities exist, and encouraging interaction. Microsoft Surface offers many opportunities for creating ambient animations that help maintain emotional engagement.

#### **3.2.9.5 Effects**

Effects can be animated over time to respond to user input; the simplest example is drop shadows (see "[Depth](#page-44-0)") that change their offset and orientation based on where the user moves them. Other effects that can be used at runtime include color and brightness manipulation, blurs, glows, displacement/distortion, and more.

There are two primary challenges in using effects: visual intensity and performance.

Microsoft Surface experiences need to maintain a sense of subtlety and restraint while still feeling aware, responsive, and engaging. A sure way to visually overwhelm the user is to use too many effects, fast movement, and overly energetic transitions. All effects employed must support the overall user experience, and usually the most beautiful effects are the most understated.

Effects are also very processor-intensive, and need to be used sparingly to conserve computing power. If any interaction or animation feels sluggish, the user will sense that Microsoft Surface is being unresponsive, and this will lead to a poor emotional connection with the Microsoft Surface experience. Distortions are especially taxing and should generally be avoided, as should blurring, unless these effects are integral to the content being displayed and the themes being conveyed.

The best way to approach effects is to use them as enhancements, not critical elements. In this way, they can be more easily scaled back, altered, or removed, to improve performance without compromising the visual or motion design of the experience.

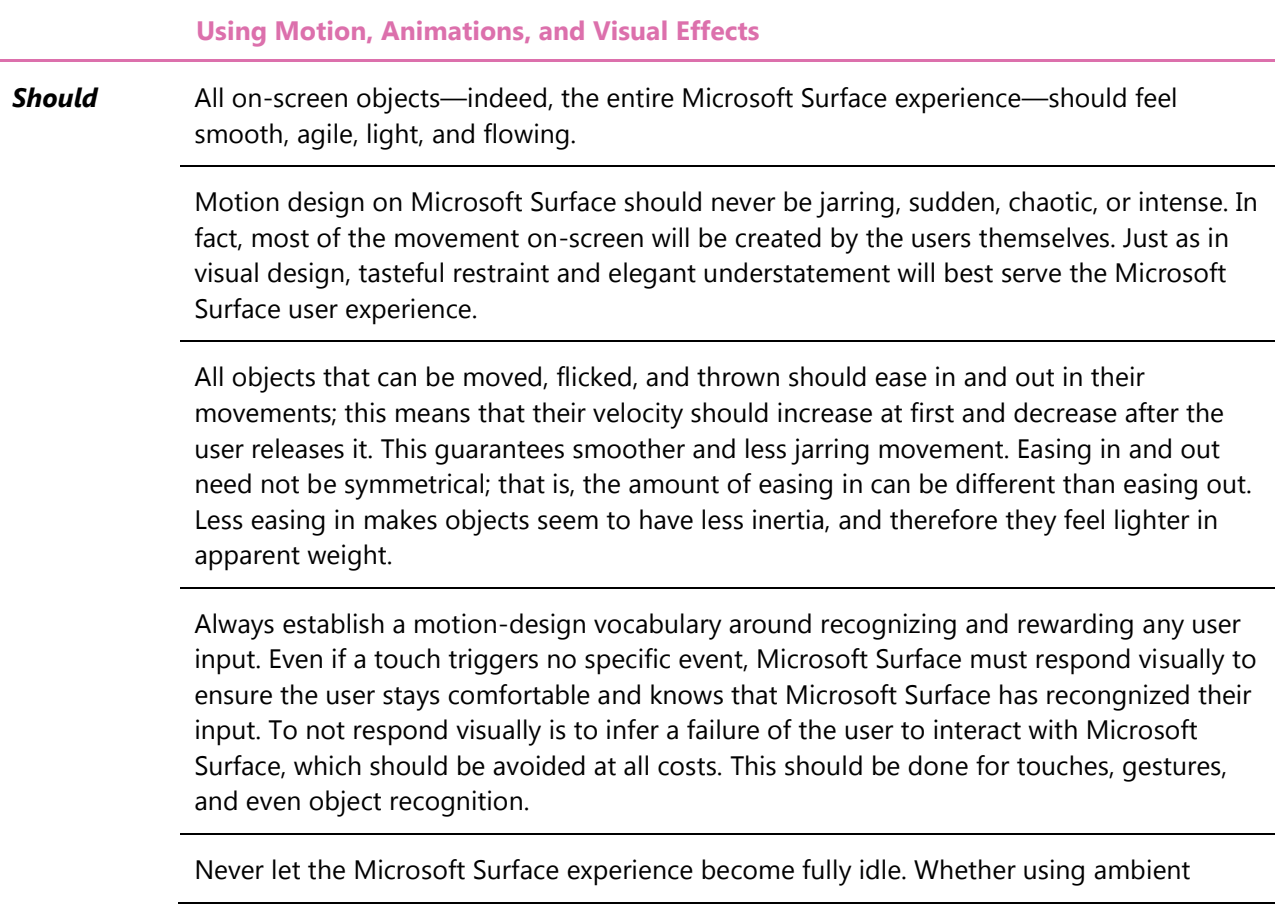

animations *(see above)* or interactive loading states *(see below)*, a Microsoft Surface experience should feel aware and responsive at all times.

Motion design is a great way to mitigate load times or distract the user during wait states. While all Microsoft Surface experiences should be sufficiently performance-tuned to minimize or eliminate all system delays, sometimes a brief lag is inevitable. This underscores the need for Microsoft Surface experiences to always be reactive, inviting, and fun, even if the user is simply given a fun interactive distraction to distract from a necessary wait. Let the loading process itself be interactive. Use the capability of Microsoft Surface to create super-realistic experiences. Just because a sculpted, seemingly solid, volumetric object cannot be rolled or flipped like a piece of paper in the real world does not mean that this is a limitation within a Microsoft Surface experience. Treat superrealism as a license to move beyond literal representations of realworld objects. Animations can progressively disclose detail in ways that help preserve user focus and context. A control or content can flow, fold, flip, or transform in reaction to user input to reveal increasing levels of detail or new perspectives on the same data. **Could** Animations can be used to reduce the visual footprint of on-screen controls. For example, a scroll bar may appear only half an inch wide, but increase to be an inch wide when touched, thereby offering both a visual input response and improving the usability of the control. Motion design is a fantastic branding opportunity. Never hesitate to interpret brand descriptors or brand attributes into movement; it can invisibly build emotional connections that are inappropriate (or impossible) to convey using static imagery. Get inspired. Watch how television commercials use motion to communicate aspects of the brands they are representing. See how the themes of the movie can be expressed in the opening and closing credits for films, especially in the classic work of [Saul Bass](http://en.wikipedia.org/wiki/Saul_Bass) and the contemporary work of Kyle Cooper and his firm, *Imaginary Forces*.

# **4 Interface Text Guidelines**

Almost everything that makes Microsoft Surface and the Microsoft Surface experience unique represents a quantum difference from the conventional software experience. Microsoft Surface applications are driven by touch, including and especially multiple touches by multiple users simultaneously. The Microsoft Surface experience is ideally immersive, enchanting, natural, and intuitive: users can see the screen come to life under their fingers and they "know" what to do.

From this perspective, the Microsoft Surface experience should require little user-interface text. But as with all the guidelines in the various areas of this document, applying individual guidelines depends heavily on the type of application you are designing. A commercial application, for example, that describes different cellular telephone plans or shows tourists the points of interest in a city will obviously have to use significant amounts of text. A more strictly entertaining application, on the other hand, such as the Photos application that comes with Microsoft Surface, requires only the most minimal use of text.

The first section of this chapter describes the basic principles that lie behind the use of text and textual elements in Microsoft Surface applications. The second section provides specific guidelines for language and tone. And the third section provides guidelines for using text in what conventionally are specific userinterface components, such as buttons and information messages.

# **4.1 Language and Text Principles**

Whenever a Microsoft Surface application uses text, that text should reinforce the qualities of the experience; it should do its job and be gone. Text should reinforce the Microsoft Surface experience as immersive and natural; if it has to teach the user how to do something, it should do so in a way that makes the learning itself seem intuitive. This is almost always accomplished as much by the style and tone of the text as by its specific content.

When you use text or voice audio, therefore, use them in a way that complements and does not contradict the user experience. Microsoft Surface should not perform like a desktop computer. Many users view Microsoft Surface as a magical device that belongs in science fiction films. Any text and voice audio need to meet such lofty expectations.

# *4.1.1 Casual, Clear, and Personal Tone*

Microsoft Surface is primarily a social experience that is meant to engage and delight, even in a commercial application. To reinforce this, text in Microsoft Surface should speak to users with the same casual and comfortable language people use when speaking with each other.

User-interface text in Microsoft Surface should also be clear and concise. People want to touch Microsoft Surface, so tell them what they need to know quickly and let them get their hands back on the application. Microsoft Surface is unique in that it is one medium in which people do not learn best by reading but rather by doing. Text should point them quickly and let them get to it.

The other side of this principle is that you should avoid computer-based terminology ("computerese") at all costs. A Microsoft Surface experience should be delightful and encourage users to explore and discover. Text designed to help them do this should be friendly as well. Here's a simple example: a text direction for moving photos into a stack should say, "Slide the photo into the stack," and not, "Drag . . .."

In other words, use everyday words that people use in similar contexts and actions, not words that are associated with functions in GUI software applications.

# *4.1.2 Using Text Judiciously*

Microsoft Surface is fundamentally a visceral, immersive, and touch-based experience, and you should use onscreen text when it is the only way to convey critical information. In default mode, a Microsoft Surface application has access points. Touching an access point takes the user back to the Launcher but leaves the application running. If you want a user to be able to close an application, add an explicit close function. This is what the Launcher does with the "I'm Done" button: it uses text on a button to give a clear choice.

The Microsoft Surface Photos application, however, illustrates another principle. The whole point of the application is that users can move, resize, and play with photos. Yet there is no text anywhere in the application that tells them they can do this and how to do it. A well designed application makes it easy and natural for users to discover themselves how the application works and what they can do with it. Use text if you must, but always consider whether there is another, non-textual way to teach users.

# *4.1.3 Text as Graphics*

On-screen text is a graphical object subject to many of the same principles and guidelines as the integration and design areas. You need to design textual elements as well as write them properly. Font type and size, placement, rotatability, use in applications with a 360-degree UI, and so forth are all things you need to consider. For more information on design considerations with text, see "[Typography](#page-52-0)" in the previous chapter.

### *4.1.4 Audio*

Microsoft Surface comes with built-in stereo speakers and may also be connected to external speakers. And while it may be tempting to use audio to give direction and feedback verbally rather than by displaying text on-screen, audio needs to be used judiciously. On the most basic level, you can never be sure about the volume level of the unit's speakers; how the sound is affected by the physical environment around the unit; or even whether the user is hard of hearing. Although all the text guidelines do not apply directly to voice audio, you should follow all of these principles for both text and voice audio.

# **4.2 Language and Text Guidelines**

Microsoft Surface uses a new language that is casual, comfortable, clear, concise, direct, and personal. It uses real-world, natural terms to go with our natural designs and interactions. When you write text for Microsoft Surface, consider the tone and voice and the word choice.

The following guidelines are designed to provide developers with practical ways to embody the language and textual principles discussed above.

Each set of guidelines has only should recommendations (there are no textual characteristics that are required by the Microsoft Surface application certification program).

# *4.2.1 Using a Casual Comfortable Tone*

Casual language is familiar, informal, conversational, natural, colloquial, and possibly slightly idiomatic. However, casual and comfortable text cannot be too colloquial or idiomatic to the point where it ceases to be clear and concise and becomes costly to localize.

Comfortable language is easily accepted and evokes positive emotions. It is calming and decreases tension that the user might be feeling. Comfortable language tells the user that Microsoft Surface is easy to use.

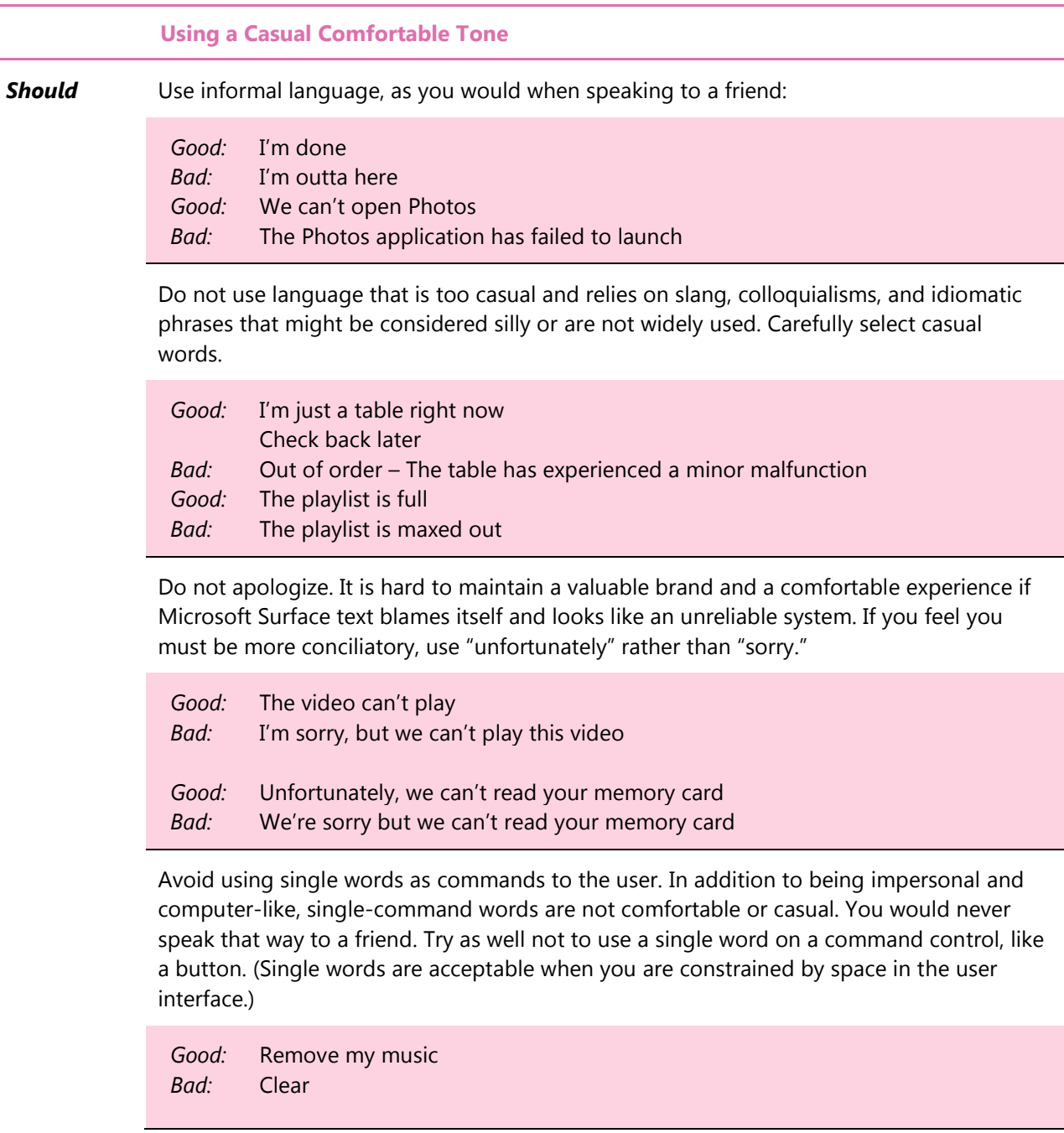

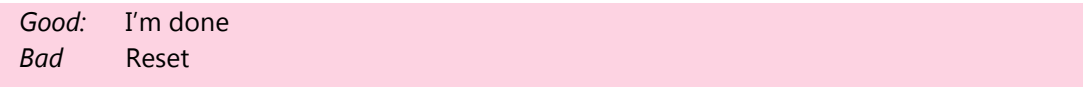

Avoid using punctuation with interface text whenever you can. Only use punctuation when you are writing multiple sentences for a description, or when using a hyphen, a dash, or using an apostrophe for casual prose.

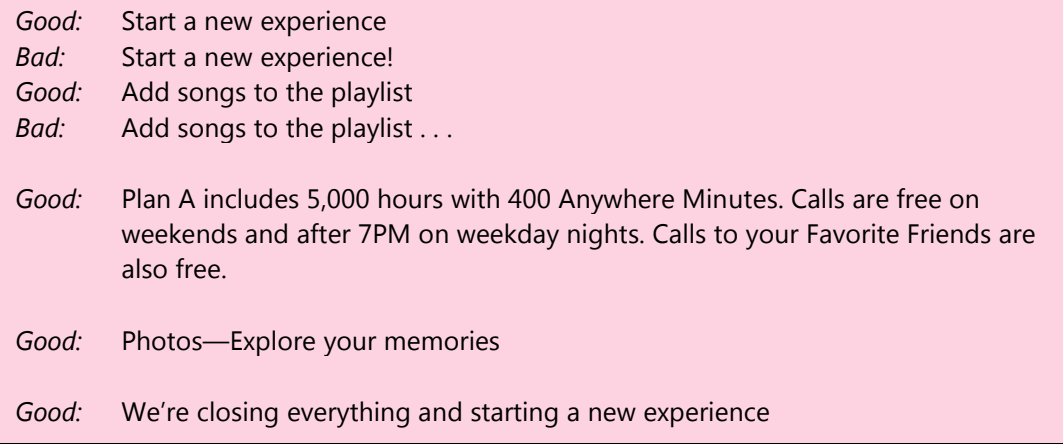

Use capitalization judiciously. Use an initial capital with sentences and phrases. Capitalize brand names. Only capitalize each word in a phrase when the phrase is an important title or label. Never use all capitals or all small capitals.

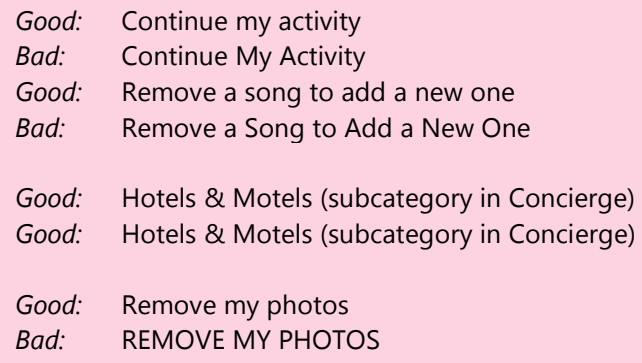

#### *4.2.2 Using Clear and Concise Language*

Clear language is where the meaning is easily understood. Concise language is focused and uses as few words as possible. Keep in mind that Microsoft Surface units are in a commercial environment with very little *dwell time* for each user.

Balancing clarity and conciseness is challenging. Using more words could add to the clarity, but it makes the information less concise. Likewise, using too few words makes the information more concise but less clear. You must satisfy both principles with all Microsoft Surface text and voice audio.

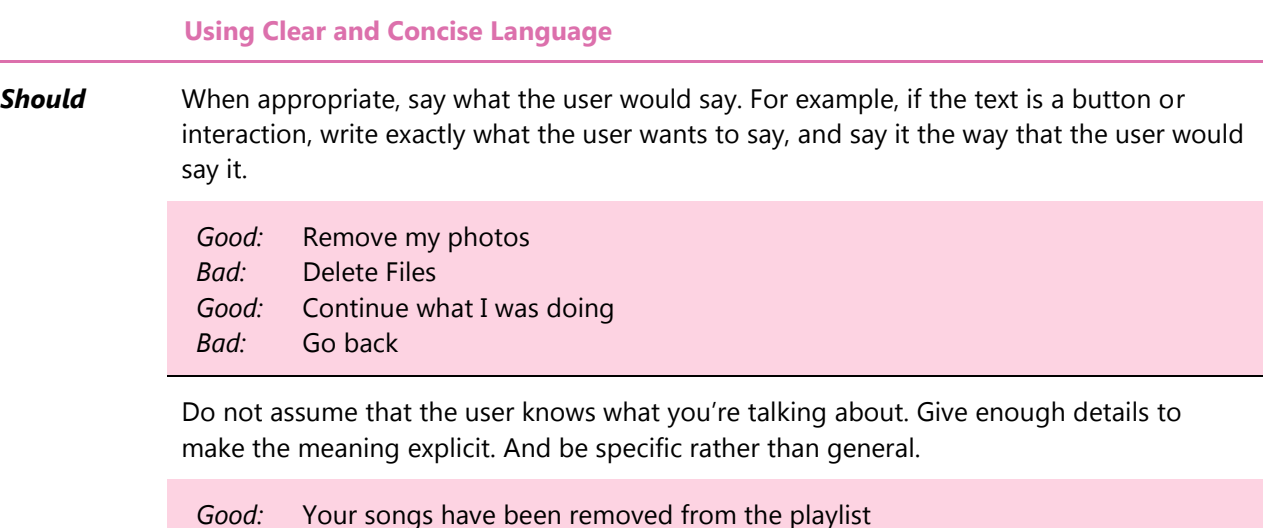

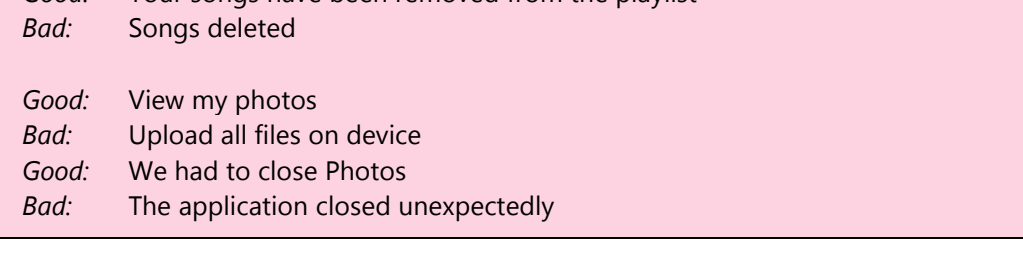

Use as few words as possible.

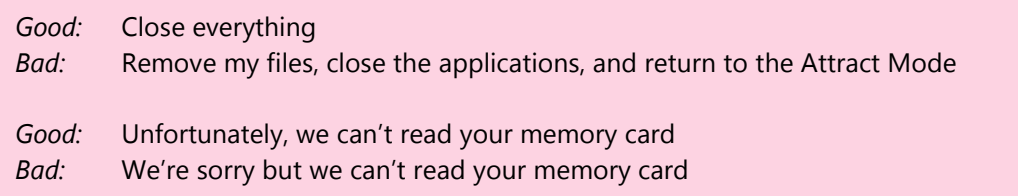

# *4.2.3 Using Text to Add Clarity to the Interaction Design*

While good design will make it clear to users what they can touch and do, there are times when text is helpful to create clear interaction design.

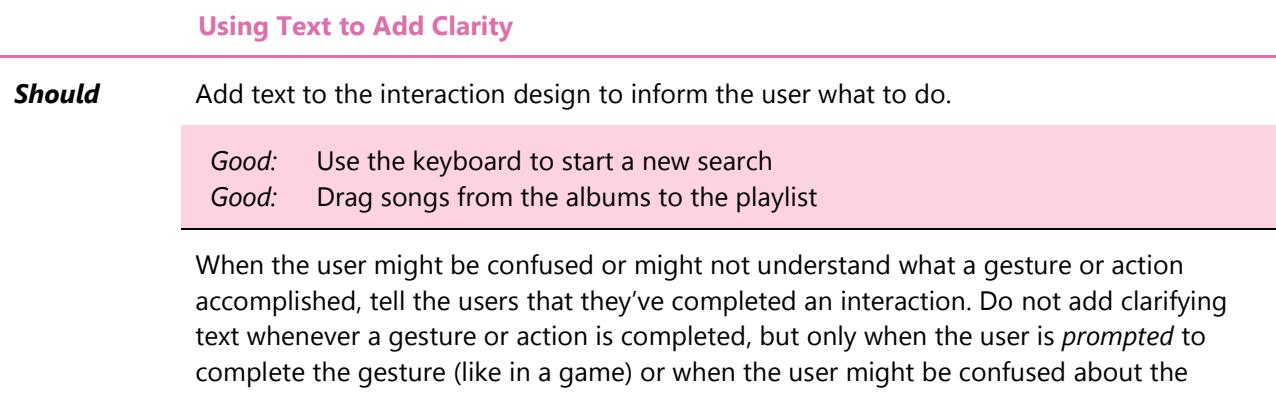

interaction.

 *Good: Good:* We printed your directions This song has been added to the playlist

If users' information is kept on the application, such as a credit card number, users are exposed to malicious attacks. If your application removes the users' information, users want to know, so confirm with the users that you removed their personal information.

 *Good: Good:* Permanently remove all my personal information We permanently removed all your personal information

#### *4.2.4 Using a Direct and Personal Approach*

Direct personal language simulates a conversation rather than just listing commands and information. Without compromising clarity and comfort, establish a connection with the users by interacting with them in a personal way that you would expect to see in an e-mail message but not in an interface.

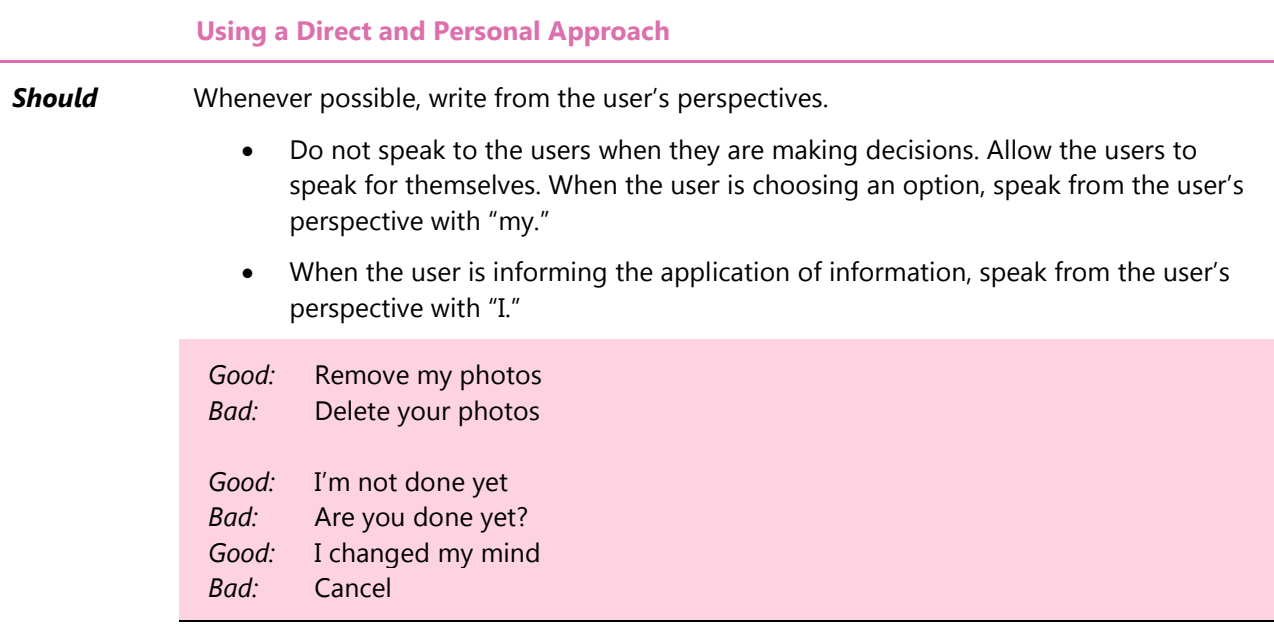

When absolutely necessary, speak from the Microsoft Surface unit's perspective and use the term "we." This is most important when a user is waiting, an error occurred, or the user must be told a message, speak directly to the user from the Microsoft Surface unit's perspective.

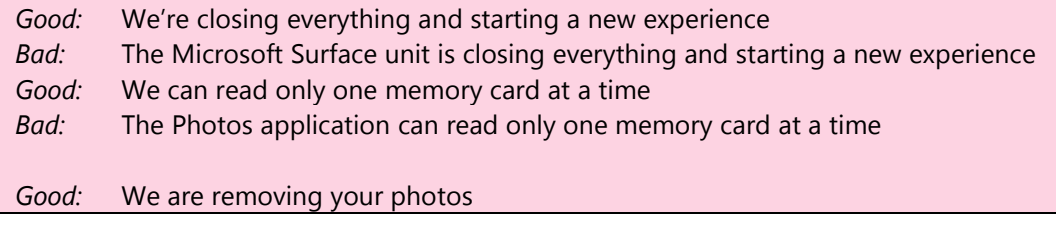

 *Bad:* All photos are being removed from Microsoft Surface

Do not give Microsoft Surface a "personality." Unless you are developing an application for children, do not turn Microsoft Surface into a specific person with a personality.

 *Good: Bad:* We are ready to begin I'm glad to see you again. Touch anywhere to begin.

Try to avoid asking questions or giving information and then offering choices. Instead of asking users what they want to do, provide a direct experience by assigning the user's options to the interface. When users are given a button with a clear purpose, they do not have to think about anything except for the purpose.

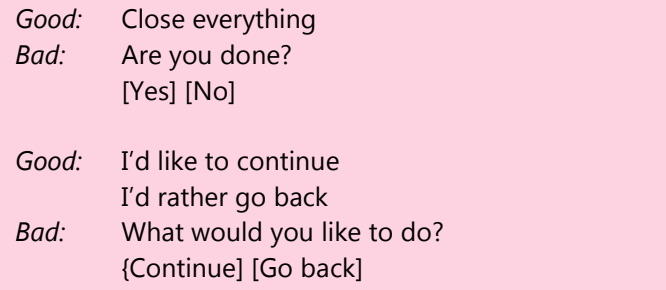

### *4.2.5 Avoiding Computer-Based Terminology*

Avoid any language and language styles that are common to computers and that are not found in everyday language. Computer-based terminology reminds users of the rigid, impersonal, and overly formal language that they can find in their computer. Use everyday terminology to describe specific actions or activities.

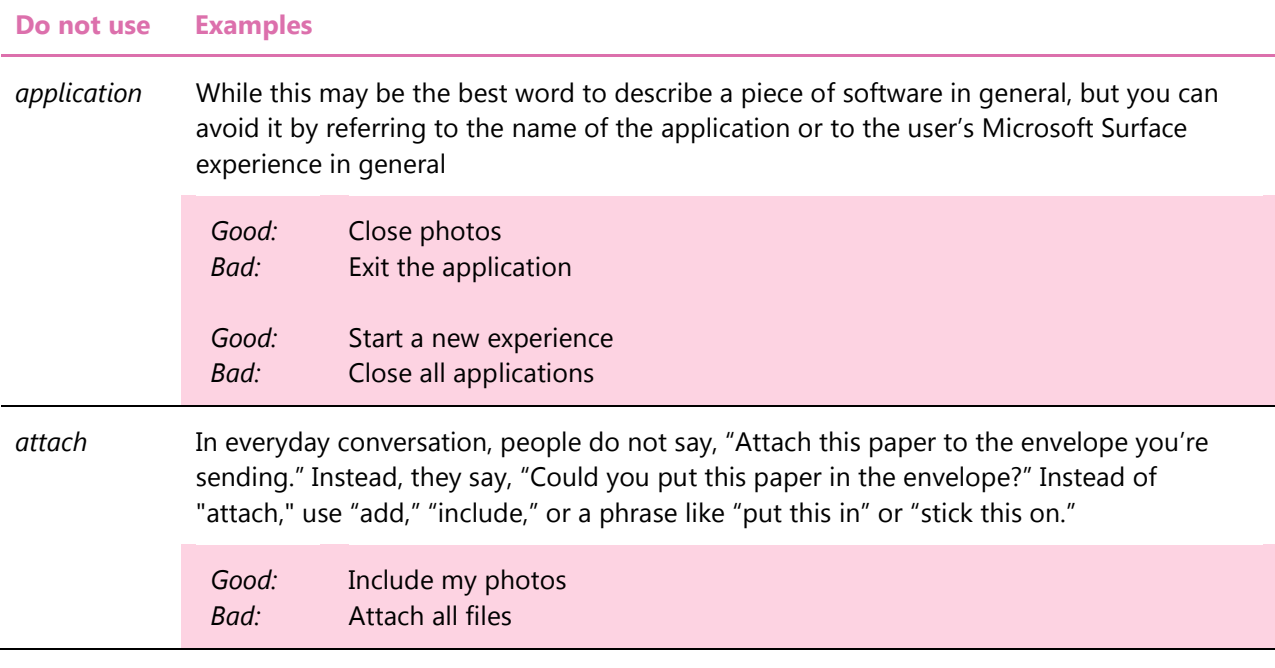

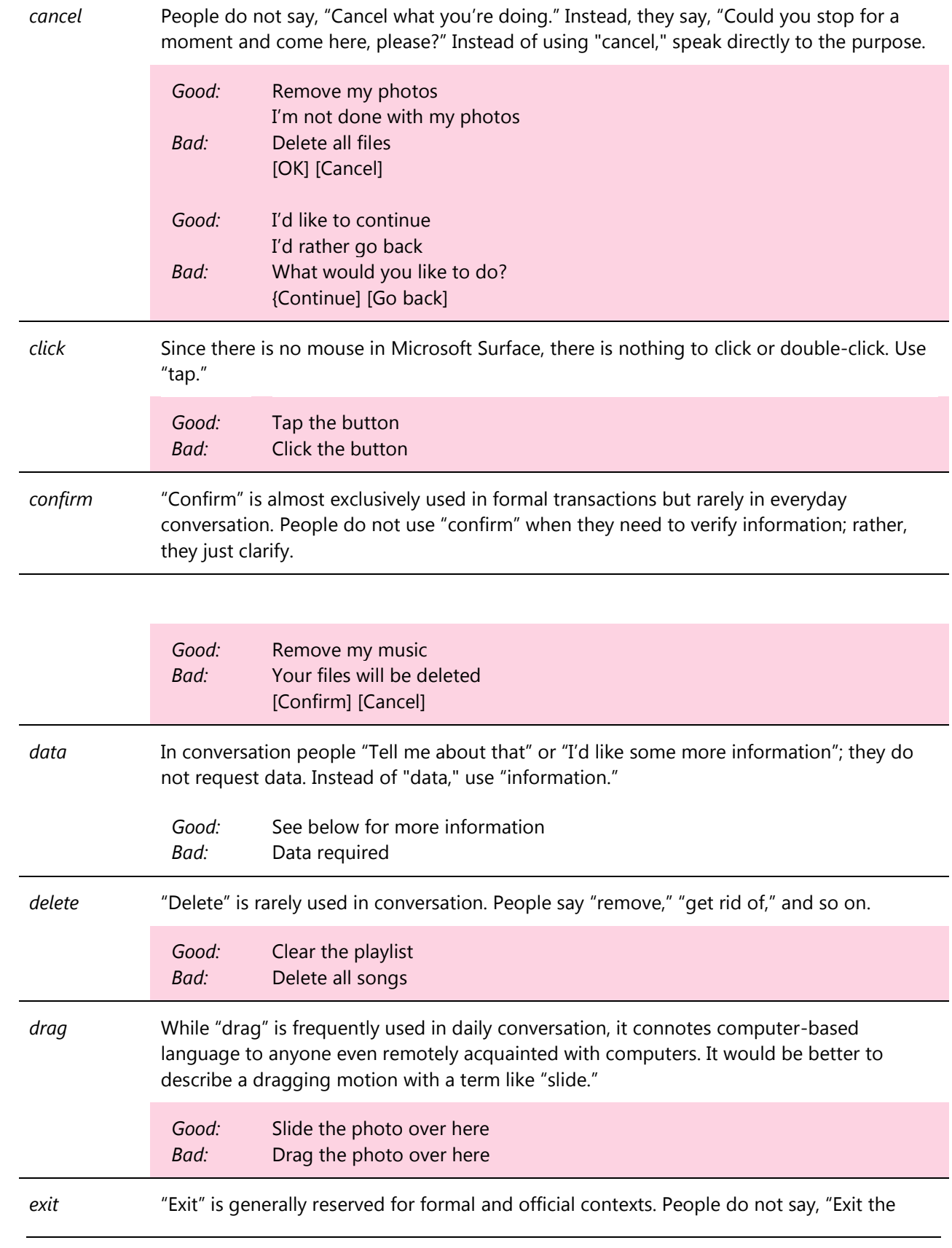

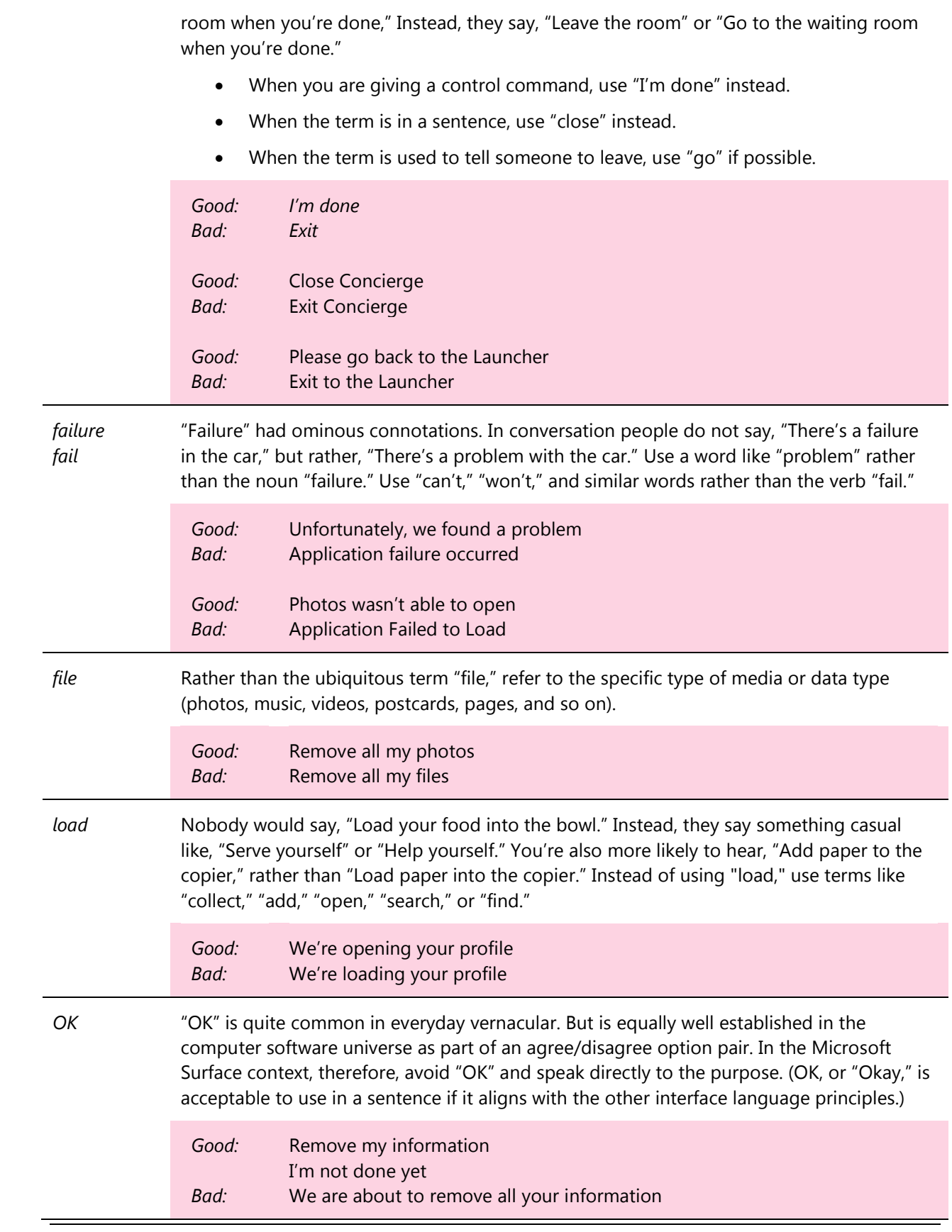

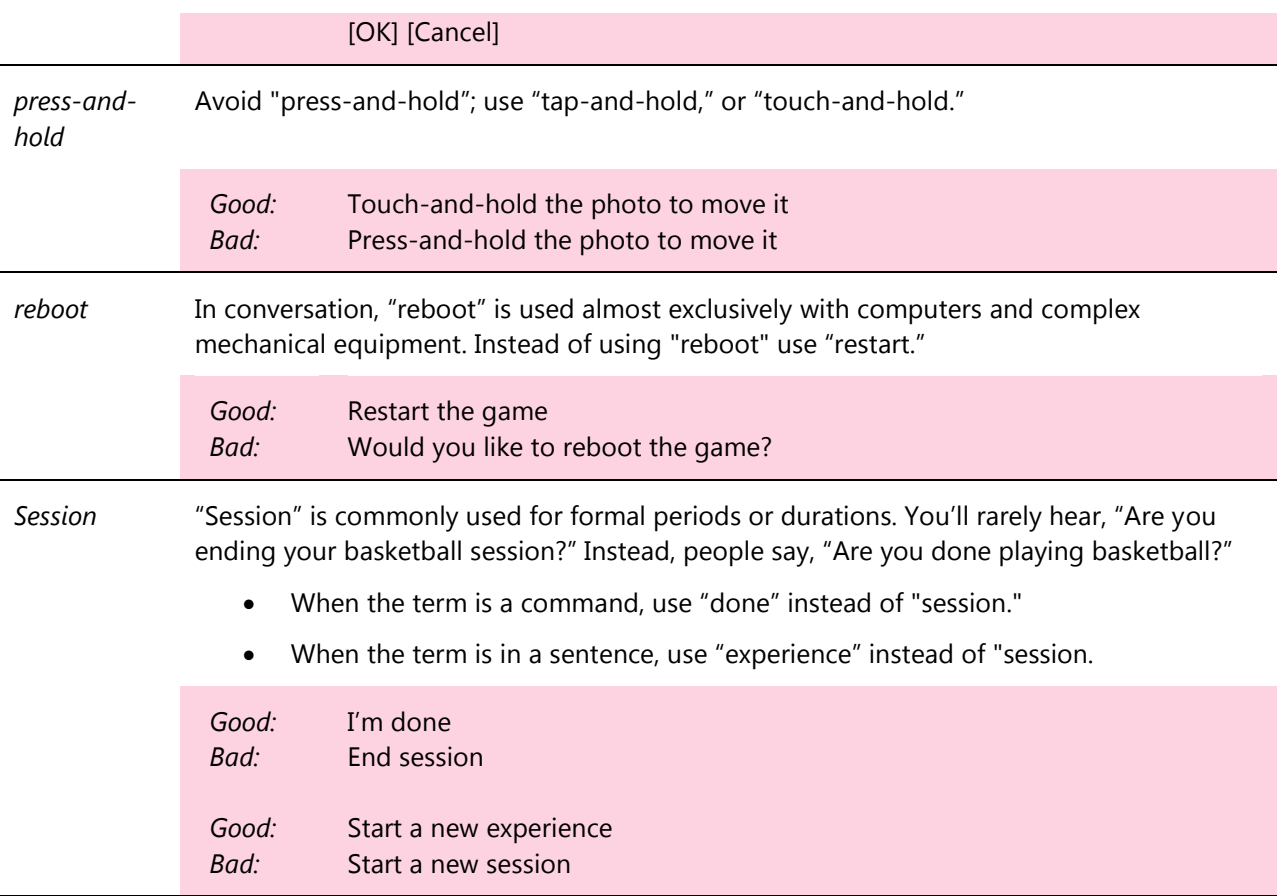

# **4.3 Text-Specific Component Guidelines**

Even with the new multitouch uniqueness of Microsoft Surface, there are certain instances in which the designer must use text to convey required information. What's more, such text uses conventional components or types, such as text on buttons and error messages. The following guidelines describe how to design and implement text for Microsoft Surface applications. In all instances, the preceding guidelines apply to the specific components.

- Button Text
- **•** Content Titles
- Context Messages
- Interface Descriptions
- Launcher Descriptions
- Giving Users Enough Time to Read

#### *4.3.1 Button Text*

Use text on a button when you need to explain the purpose of the button to users beyond what a graphic or icon can clearly convey. Make sure the language is clear, concise, casual, and comfortable. Avoid

computer-based commands that you would not find in non-computer interfaces.

Use text when users expect to see it, such as with a check box, in a list of items, or with a radio button.

For difficult-to-explain commands, use design and text on the button to explain the command. As a general guideline, use text as little as possible, but use text to reduce or eliminate any usability issues.

The following examples demonstrate text on buttons and guidelines about how to use text on buttons. This list is limited. You may need other buttons, such as for sending an e-mail, displaying a location on a map, and so on. The same basic guidelines apply to all button text: be specific, personal, and informal.

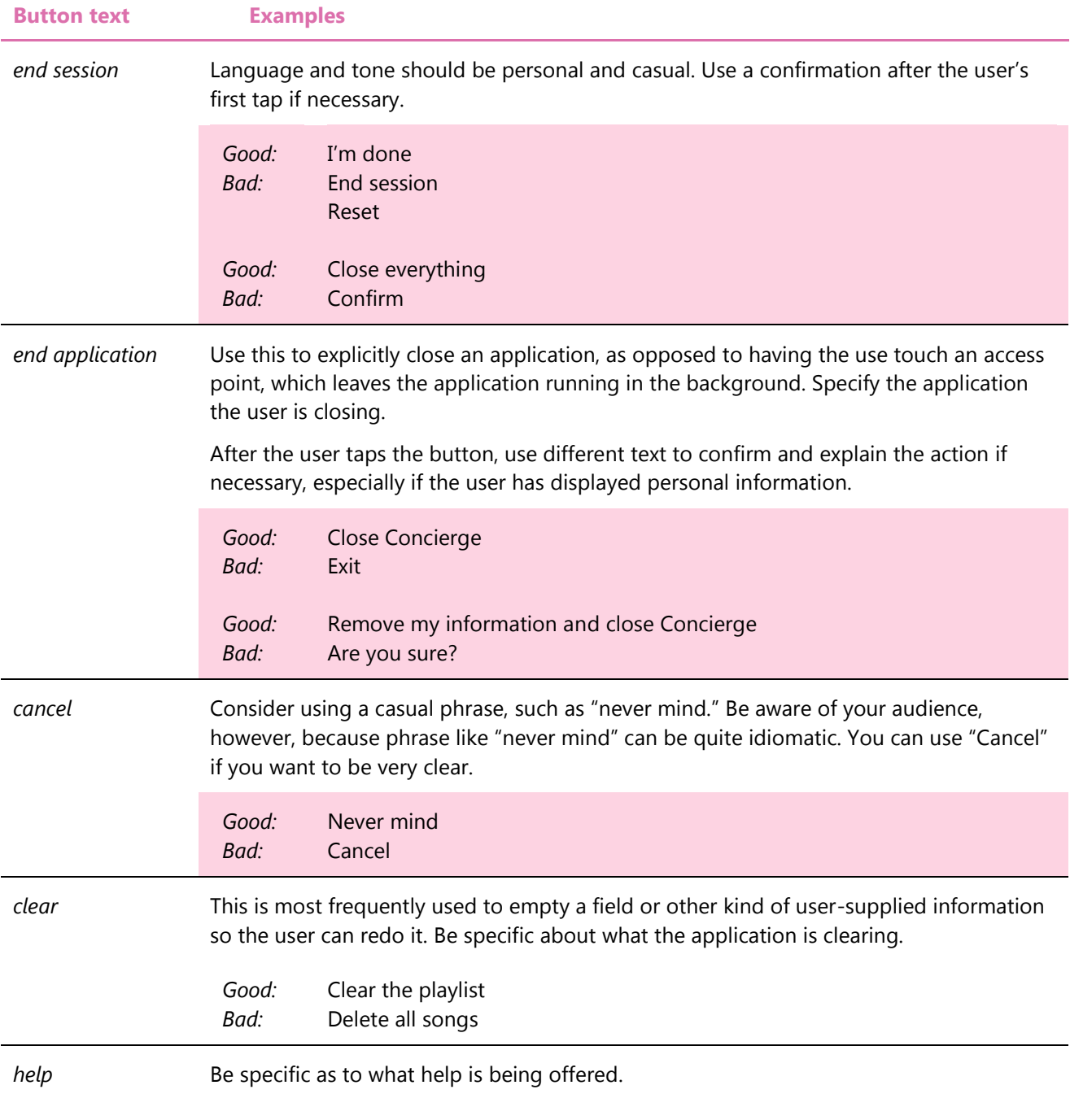

If the context is too general for specificity, use an informal and personal tone.  *Good: Bad: Good: Bad:* Show me how to use gestures Help Help me Help **Print** Be specific as to what will be print  *Good: Bad:* Print my directions Print

### *4.3.2 Content Titles*

In some situations, you might want to add a title to content to help organize or label information. For example, you can place a title at the top of an album that lists songs, or you can place a title at the top of a card that describes a product. However, you should not place a title on a photo, video, or album cover. (The first frame of the video could contain the title.)

Titles of content are the only text in Microsoft Surface applications where the first letter of each word is capitalized. In all other scenarios, such as buttons, descriptions, and out-of-order text, capitalize only the first letter of the first word.

### *4.3.3 Context Messages*

One way to explain information is through context messages. When a user completes an interaction, your application could open a message that explains the action or what to do next.

The following examples demonstrate some context messages and guidelines about how to use text in context messages.

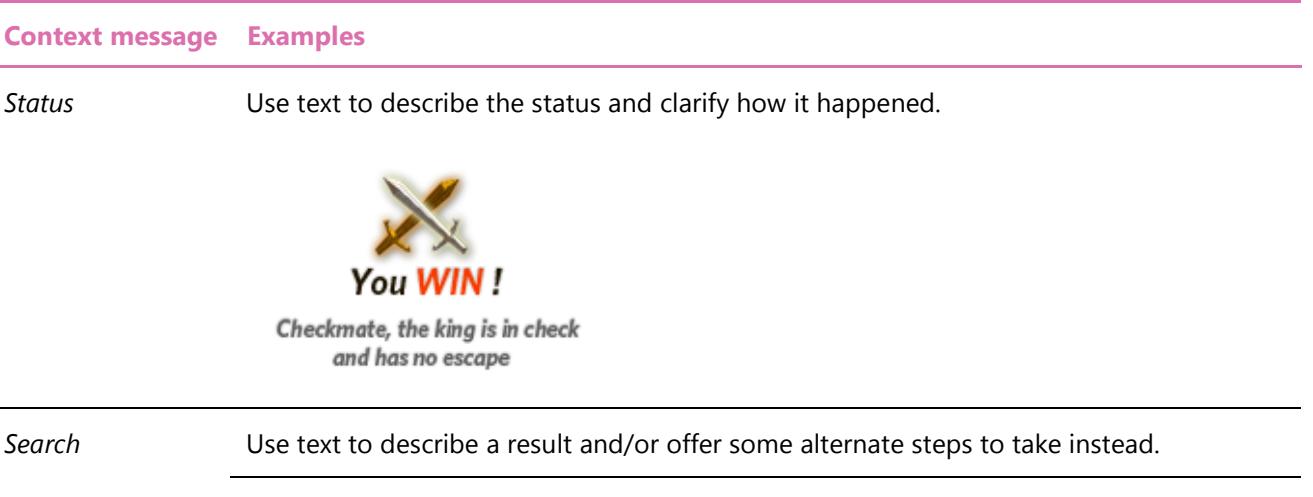
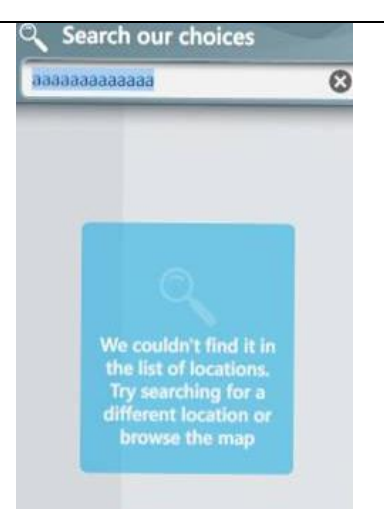

*Conversation bubble* Connect text to a button, icon, or piece of content that the user interacts with. Use text to explain how to interact with an item or what the next step is.

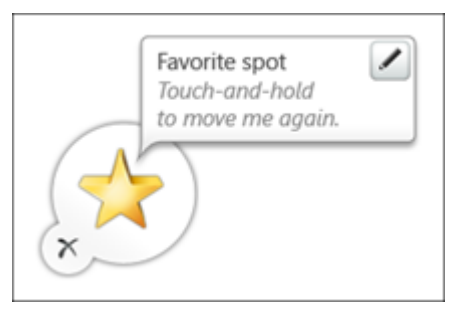

# *4.3.4 Interface Descriptions*

In many situations, you might want to use text to describe any on-screen element, which could be a feature, product, menu item, service, location (such as on a mapping application), news story, gestures, or instructions. You can use descriptions for usability reasons or to simply display information.

The following examples demonstrate some text descriptions and guidelines about how to use text in descriptions of various interface elements.

**Note:** Not every application will require text descriptions, and most applications will require text descriptions in only one or two areas.

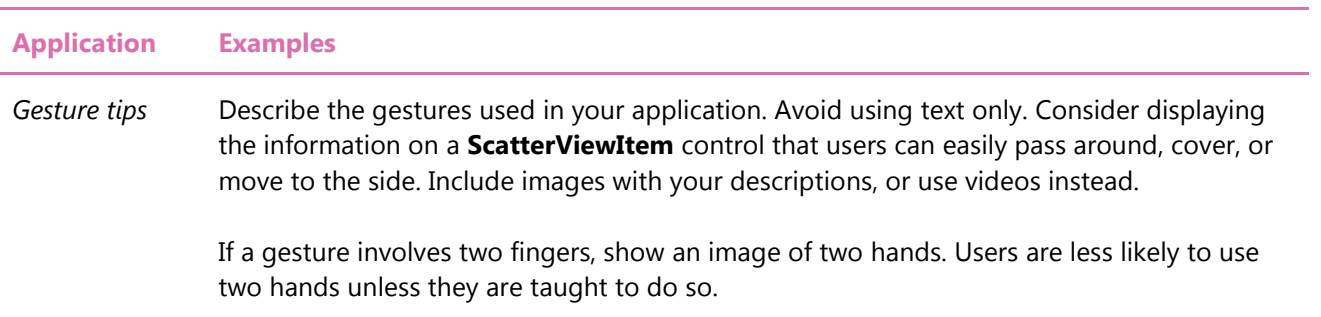

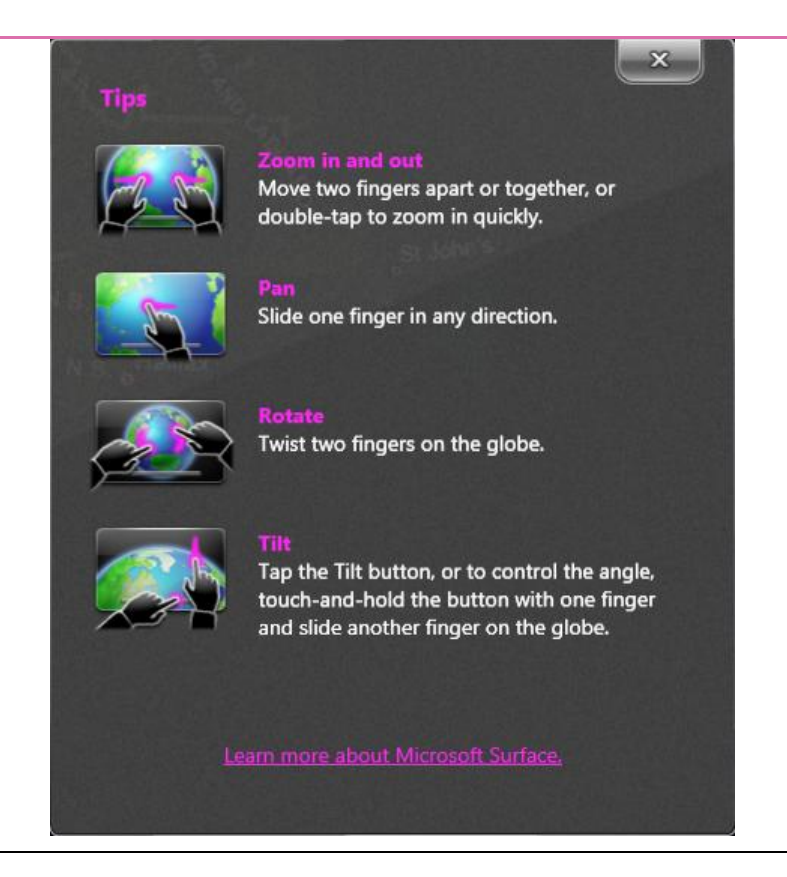

*Instructions* Display instructions that a user can read quickly. If your game or application includes special features for multiple people, mention how many people can participate. Consider ways for users on different sides of the unit to get at the directions quickly, easily, and naturally. You could display brief information in two directions simultaneously or put them in a rotatable container.

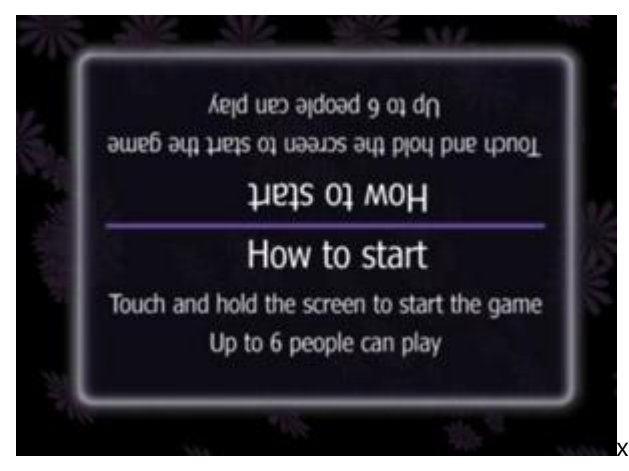

### *Requirements* Display requirements if users need to use specific objects, such as a type of mobile phone, a game piece, a membership card, or a memory card. Display the information on a **ScatterViewItem** control that a user can easily pass around, cover, or move to the side.

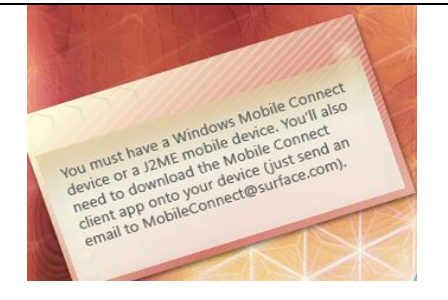

# *4.3.5 Launcher Descriptions*

The Launcher menu lists all of the available applications on a Microsoft Surface unit. Each application in Launcher includes a preview image, title, and description. Use the Launcher descriptions to catch a user's attention. Start with a verb and describe the application's best features.

The following examples demonstrate Launcher descriptions and guidelines about how to use text in Launcher descriptions.

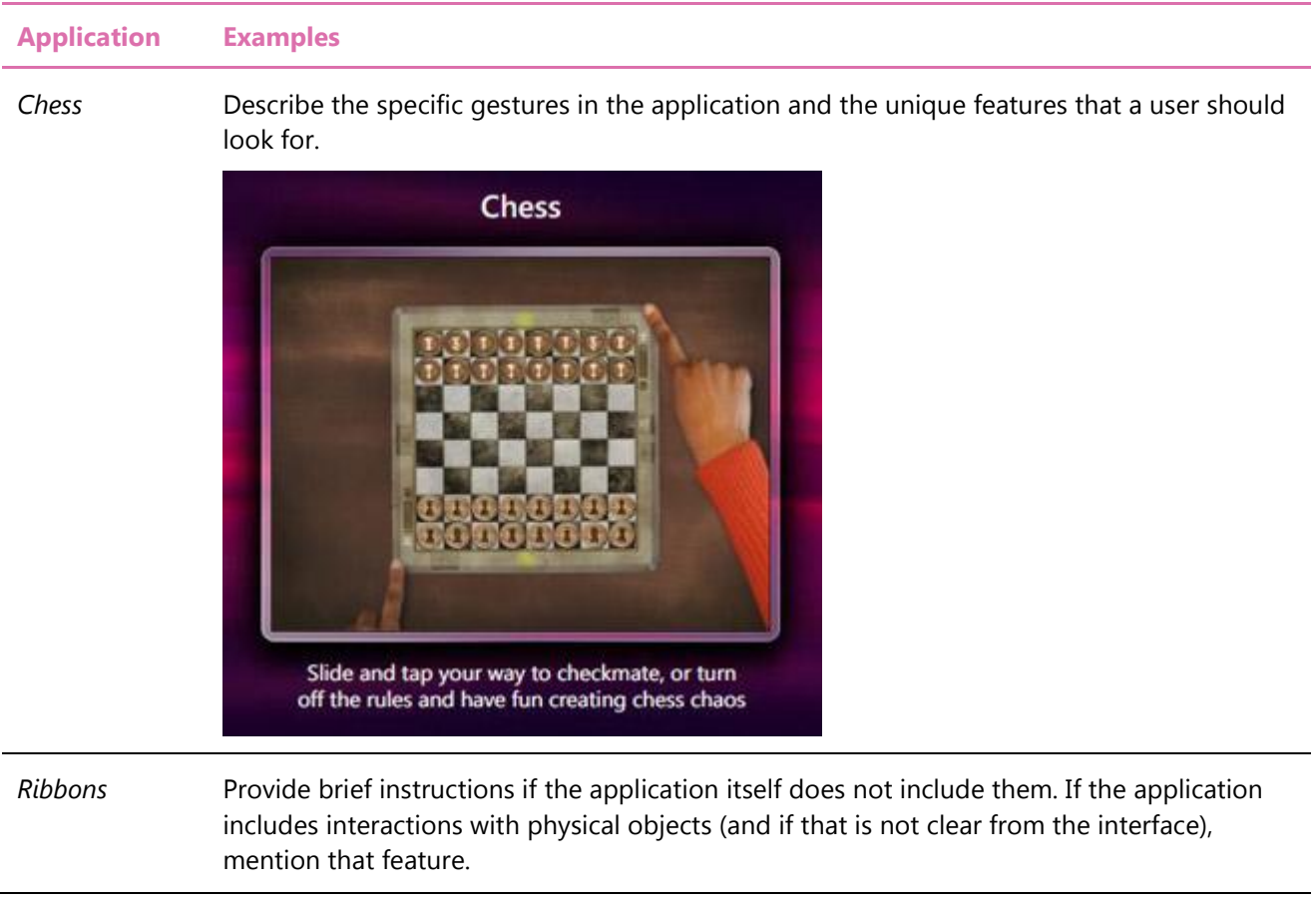

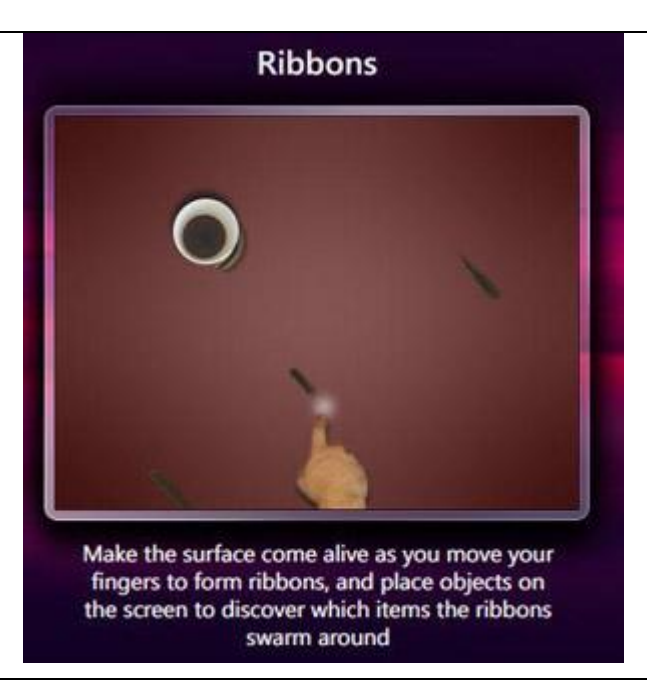

*Tiles* If you have two different thoughts to convey, such as what the game is and how many players it supports, use multiple sentences. If your game or application includes special features for multiple people, mention how many people can participate.

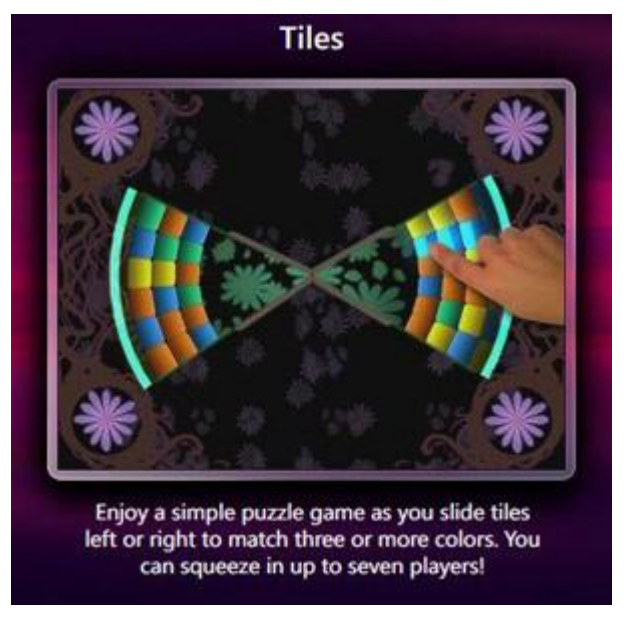

# *4.3.6 Giving Users Enough Time to Read*

For some text in your Microsoft Surface application, you might want the text to appear temporarily and fade away from the screen (for example, notifications, errors, or status information). Any text in Microsoft Microsoft Surface applications should appear long enough for users to read the message before the text disappears from the screen.

Most people can read 5-6 words per second. For every 5 words, keep the message visible for 1 second. For example, if you display "We found a problem; we will now close all the activities and content" (13 words), you should display this text for at least 3 seconds. Also, consider how long it will take for users to focus on your message and become acclimated to it. This might take an additional 1–2 seconds.